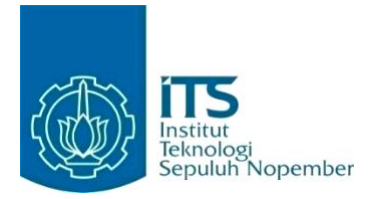

**KERJA PRAKTIK – IF184801**

**Rancang Bangun Aplikasi Sistem Penerimaan Peserta Didik Baru (PPDB) SMP Kabupaten Sidoarjo Berbasis Website**

DEPARTEMEN INFORMATIKA Fakultas Teknologi Elektro dan Informatika Cerdas Institut Teknologi Sepuluh Nopember Periode: 12 Mei - 11 Agustus 2020

Oleh: I Nyoman Yoga Mahottama 05111740000159

Pembimbing Jurusan Fajar Baskoro, S.Kom., M.T.

Pembimbing Lapangan Arya Yudhi Wijaya, S.Kom, M.Kom.

DEPARTEMEN INFORMATIKA Fakultas Teknologi Elektro dan Informatika Cerdas Institut Teknologi Sepuluh Nopember Surabaya 2020

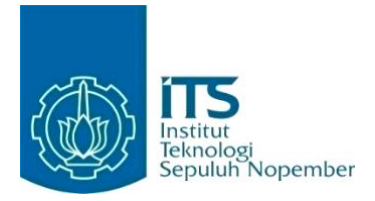

**KERJA PRAKTIK – IF184801**

# **Rancang Bangun Aplikasi Sistem Penerimaan Peserta Didik Baru (PPDB) SMP Kabupaten Sidoarjo Berbasis Website**

DEPARTEMEN INFORMATIKA

Fakultas Teknologi Elektro dan Informatika Cerdas Institut Teknologi Sepuluh Nopember Periode: 12 Mei - 11 Agustus 2020

Oleh: I Nyoman Yoga Mahottama 05111740000159

Pembimbing Jurusan Fajar Baskoro, S.Kom., M.T.

Pembimbing Lapangan Arya Yudhi Wijaya, S.Kom, M.Kom.

DEPARTEMEN INFORMATIKA Fakultas Teknologi Elektro dan Informatika Cerdas Institut Teknologi Sepuluh Nopember Surabaya 2020

### **LEMBAR PENGESAHAN KERJA PRAKTIK**

# <span id="page-4-0"></span>**Rancang Bangun Aplikasi Sistem Penerimaan Peserta Didik Baru (PPDB) SMP Kabupaten Sidoarjo Berbasis Website**

Oleh:

I Nyoman Yoga Mahottama 05111740000159

Disetujui oleh Pembimbing Kerja Praktik:

1. Fajar Baskoro, S.Kom., M.T. NIP 197404031999031002

......................... (Pembimbing Departemen) .........................

2. Arya Yudhi Wijaya, S.Kom, M.Kom. NIP 198409042010121002

(Pembimbing Lapangan)

### **SURABAYA 1 NOVEMBER, 2020**

# **Rancang Bangun Aplikasi Sistem Penerimaan Peserta Didik Baru (PPDB) SMP Kabupaten Sidoarjo Berbasis Website**

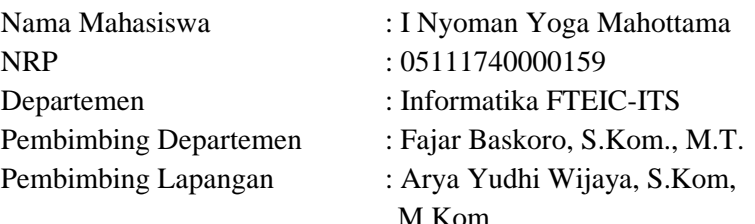

#### **ABSTRAK**

*Dalam rangka pelaksanaan PPDB SMP Sidoarjo tahun ajaran 2020/2021 yang dilaksanakan melalui mekanisme dalam jaringan/online dan luar jaringan/offline, tim ITS bekerja sama dengan Dinas Pendidikan Kabupaten Sidoarjo menyusun sebuah aplikasi berbasis web. Aplikasi ini adalah Aplikasi Penerimaan Peserta Didik Baru (PPDB) yang merupakan aplikasi untuk melakukan manajemen penerimaan peserta didik baru SMP negeri di Sidoarjo. Sistem ini dapat memfalisitasi tiga jenis pengguna dengan lebih mudah. Pengguna sistem informasi antara lain operator dinas, operator sekolah, dan pendaftar. Dengan adanya Aplikasi PPDB ini, diharapkan kegiatan pendaftaran peserta didik baru menjadi lebih praktis, mudah dan seluruh pengguna dapat mengikuti proses pendaftaran yang sedang berlangsung.*

*Kata Kunci: Penerimaan Peserta Didik Baru, Kabupaten Sidoarjo, Sekolah Dasar Negeri, Sekolah Menengah Pertama Negeri, Website.*

## **KATA PENGANTAR**

<span id="page-8-0"></span>Puji syukur penulis panjatkan kepada Ida Sang Hyang Widhi Wasa atas berkat dan karunia-Nya sehingga penulis dapat menyelesaikan salah satu kewajiban penulis sebagai mahasiswa Departemen Teknik Informatika ITS yaitu Kerja Praktik yang berjudul: Rancang Bangun Aplikasi Sistem Penerimaan Peserta Didik Baru (PPDB) SMP Kabupaten Sidoarjo Berbasis Website.

Penulis menyadari bahwa masih banyak kekurangan baik dalam melaksanakan kerja praktik maupun penyusunan buku laporan kerja praktik ini. Namun penulis berharap buku laporan ini dapat menambah wawasan pembaca dan dapat menjadi sumber referensi.

Melalui buku laporan ini penulis juga ingin menyampaikan rasa terima kasih kepada orang-orang yang telah membantu menyusun laporan kerja praktik baik secara langsung maupun tidak langsung antara lain:

- 1. Kedua orang tua penulis.
- 2. Bapak Fajar Baskoro, S.Kom., M.T. selaku dosen pembimbing kerja praktik selama kerja praktik berlangsung.
- 3. Bapak Arya Yudhi Wijaya, S.Kom, M.Kom. selaku pembimbing lapangan selama kerja praktik berlangsung.
- 4. Bapak Ary Mazharuddin Shiddiqi, S.Kom., M.Comp.Sc., Ph.D selaku koordinator kerja praktik.

Surabaya, 1 November 2020

I Nyoman Yoga Mahottama

# **DAFTAR ISI**

<span id="page-10-0"></span>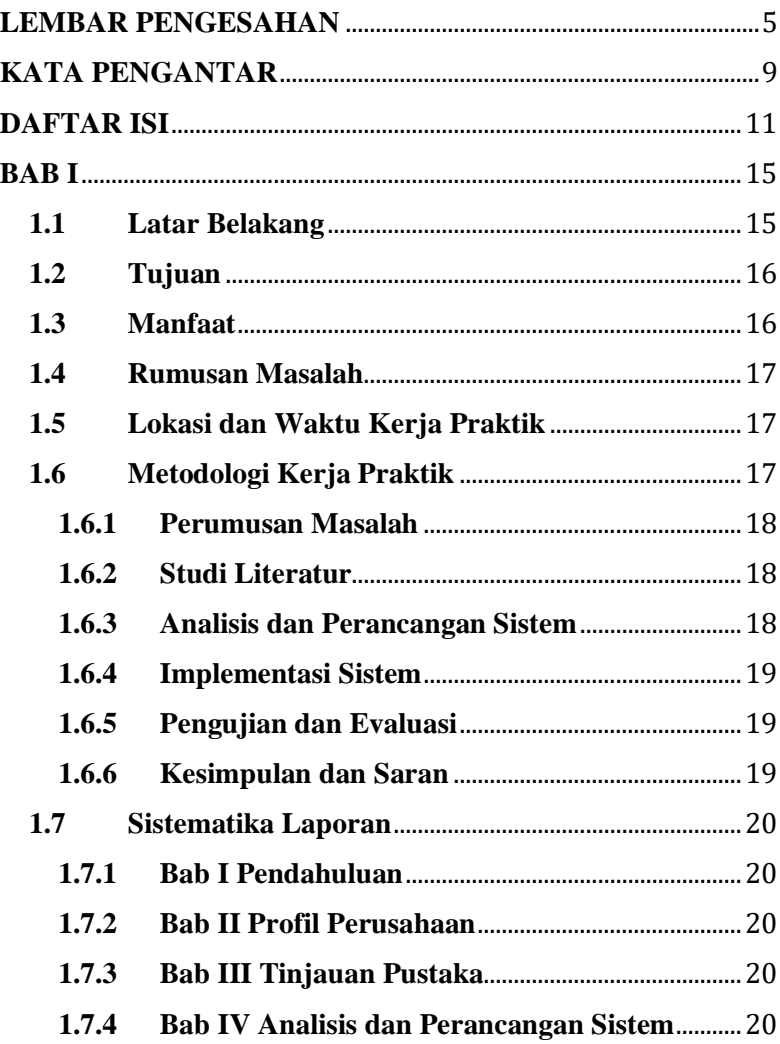

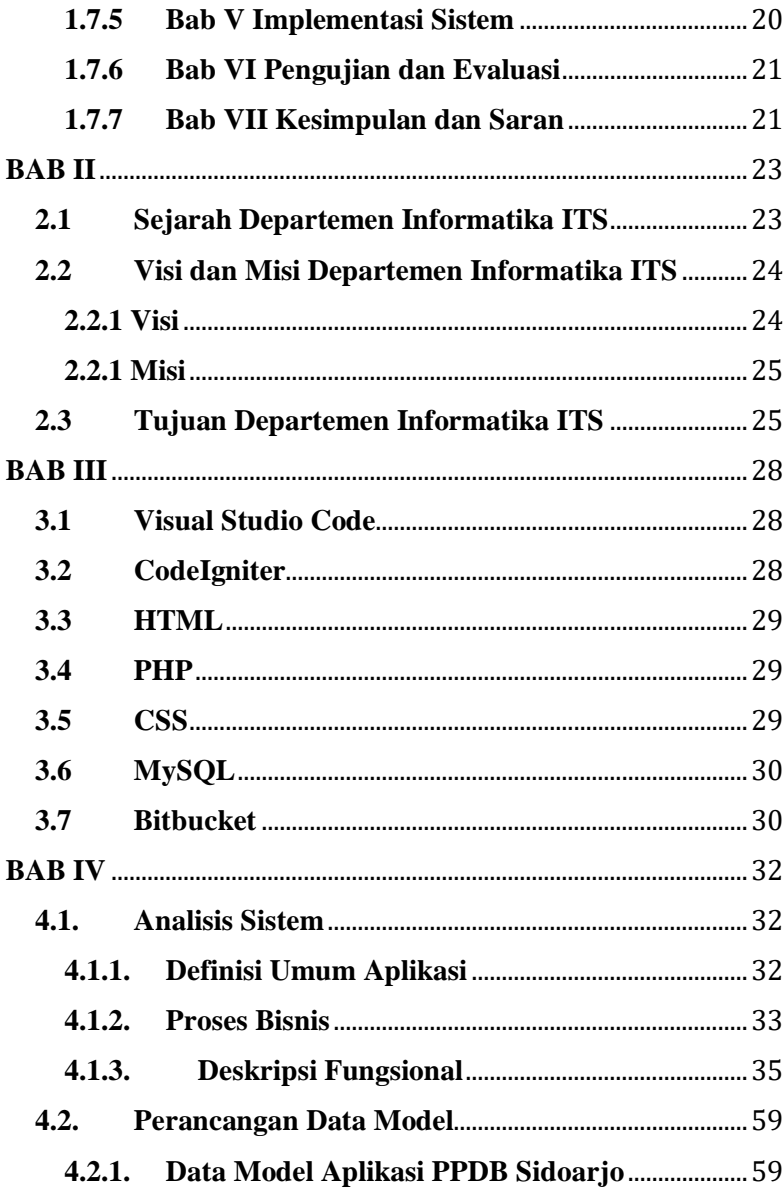

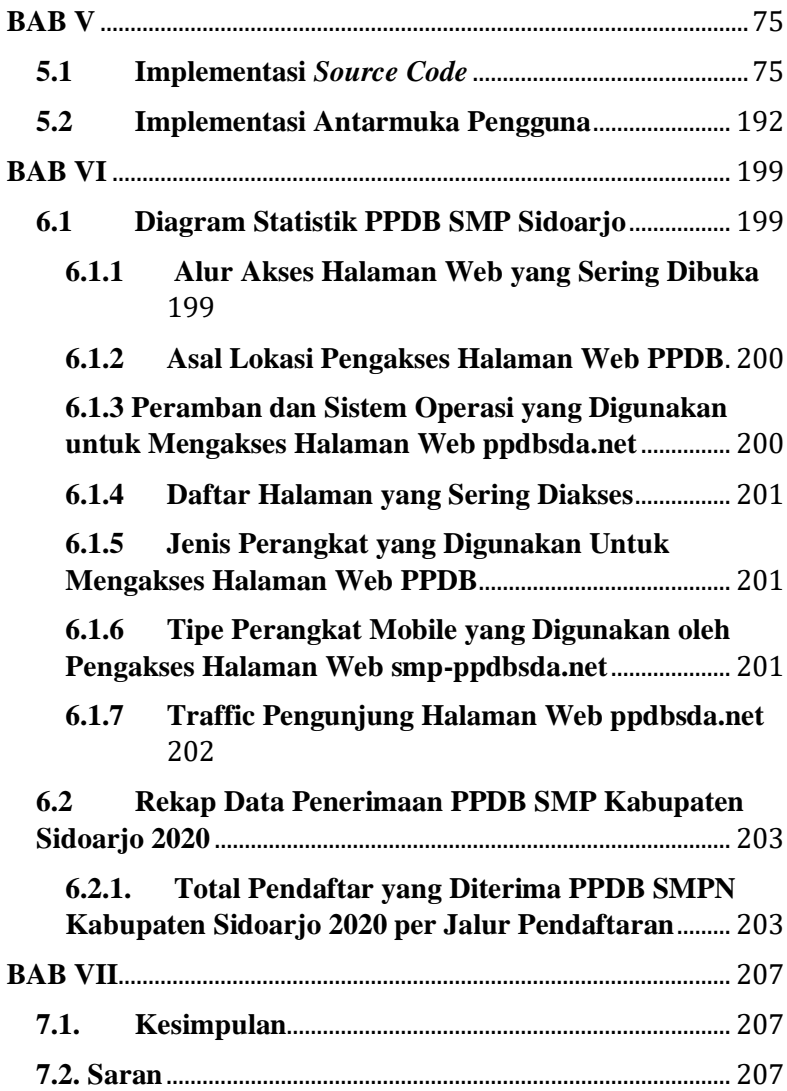

### **BAB I**

### **PENDAHULUAN**

### <span id="page-14-1"></span><span id="page-14-0"></span>**1.1 Latar Belakang**

Penerimaan Peserta Didik Baru (PPDB) untuk sekolah negeri merupakan salah satu kebutuhan tahunan pada dunia pendidikan pada tingkat SD, SMP, SMA dan SMK. Pelaksanaan PPDB tersebut perlu dirancang secara matang melalui asas nondiskriminatif, objektif, transparan, akuntabel, dan berkeadilan. Penerimaan Peserta Didik Baru (PPDB) jenjang SMP Negeri Kabupaten Sidoarjo Tahun Pelajaran 2020/2021 dilaksanakn melalui mekanisme dalam jaringan/online dan luar jaringan/offline, Bersama ini Dinas Pendidikan dan Kebudayaan Kabupaten Sidoarjo bekerjasama dengan Direktorat Kerjasama dan Pengelolaan Usaha Institut Teknologi Sepuluh Nopember (DKPU ITS) mengadakan pekerjaan berupa Koneksi Pelayanan Daring PPDB Kegiatan Penyelenggaraan Evaluasi Sekolah Pendidikan Tingkat SMP/MTs Tahun Anggaran 2020.

Beberapa jalur dalam pelaksanaan PPDB jenjang SMP Negeri yaitu Jalur Zonasi, Jalur Afirmasi, Jalur Perpindahan Tugas Orang Tua/Wali, dan Jalur Prestasi.

## <span id="page-15-0"></span>**1.2 Tujuan**

Tujuan dari pembuatan sistem seleksi penerimaan peserta didik baru dalam pelaksanaan Kerja Praktik ini yaitu:

- 1. Memberikan kesempatan seluas-luasnya bagi warga negara usia sekolah agar memperoleh akses, layanan mutu, dan pemerataan pendidikan yang sebaikbaiknya
- 2. Untuk memudahkan orang tua siswa dalam mendaftarkan putra-putrinya ke jenjang pendidikan SMP.
- 3. Optimasi sistem dari cara manual menjadi terkomputerisasi dan terpusat.

## <span id="page-15-1"></span>**1.3 Manfaat**

Tujuan dari pembuatan sistem seleksi penerimaan peserta didik baru dalam pelaksanaan Kerja Praktik ini yaitu:

- 1. Manajemen penerimaan peserta didik baru di Kabupaten Sidoarjo menjadi lebih mudah.
- 2. Dapat mempermudah orang tua dalam mendaftarkan calon peserta didik baru.
- 3. Data peserta didik dapat tersimpan di sistem dengan rapi dan mudah untuk diakses.

## <span id="page-16-0"></span>**1.4 Rumusan Masalah**

Rumusan masalah dari kerja praktik ini adalah sebagai berikut:

- 1. Bagaimana alur penerimaan peserta didik baru secara online?
- 2. Bagaimana membuat aplikasi berbasis website mengenai penerimaan peserta didik baru?

## <span id="page-16-1"></span>**1.5 Lokasi dan Waktu Kerja Praktik**

Lokasi kerja praktik berada di Departemen Informatika ITS, Jalan Teknik Kimia ITS, Sukolilo, Surabaya.

Adapun kerja praktik dimulai pada tanggal 12 Mei 2020 hingga 28 Juli 2020 dengan hari kerja Senin sampai Minggu pukul 08.00 sampai dengan pukul 17.00 WIB. Kerja praktik dilaksanakan dari rumah karena pandemi COVID-19.

# <span id="page-16-2"></span>**1.6 Metodologi Kerja Praktik**

Metodologi dalam pembuatan buku kerja praktik meliputi:

#### <span id="page-17-0"></span>**1.6.1 Perumusan Masalah**

Untuk mengetahui domain dan fungsionalitas, kami mengikuti rapat bersama Dinas Pendidikan Kabupaten Sidoarjo. Pada rapat tersebut, dijelaskan bagaimana alur PPDB yang selama ini sudah berlangsung dan bagaimana kondisi masyarakat Kabupaten Sidoarjo. Setelah rapat, tim berdiskusi untuk membuat alur pendaftaran siswa baru yang bisa diaplikasikan secara *online*.

#### <span id="page-17-1"></span>**1.6.2 Studi Literatur**

Setelah mendapat gambaran bagaimana sistem tersebut berjalan, tim menentukan tinjauan apa saja yang akan diimplementasikan untuk membuat website beroperasi. Tinjauan yang dipakai meliputi CodeIgniter, MySQL, dan lain-lain.

#### <span id="page-17-2"></span>**1.6.3 Analisis dan Perancangan Sistem**

Setelah tinjauan yang dipakai telah diketahui, untuk merancang sistem yang baik perlu adanya sebuah desain arsitektur sistem. Pada website ini tim developer setuju menggunakan arsitektur desain MVC (Model - View - Controller).

#### <span id="page-18-0"></span>**1.6.4 Implementasi Sistem**

Implementasi merupakan realisasi dari tahap perancangan. Pada tahap ini kami memperbaiki website yang sudah pernah ada sebelumnya.

#### <span id="page-18-1"></span>**1.6.5 Pengujian dan Evaluasi**

Pengujian dilakukan dengan menguji fitur-fitur yang telah dibuat. Kesesuaian sistem dengan kebutuhan akan menentukan keberhasilan dalam pengujian. Hal ini akan menentukan apakah hasil evaluasi terhadap sistem sudah sesuai dengan tujuan dan kebutuhan sistem yang sudah di analisis.

### <span id="page-18-2"></span>**1.6.6 Kesimpulan dan Saran**

Pengujian yang dilakukan ini telah memenuhi syarat dan sesuai dengan desain yang diinginkan. Aplikasi juga berjalan dengan baik dan lancar.

### <span id="page-19-0"></span>**1.7 Sistematika Laporan**

## <span id="page-19-1"></span>**1.7.1 Bab I Pendahuluan**

Bab ini menjelaskan tentang latar belakang, tujuan, manfaat, rumusan masalah, lokasi dan waktu kerja praktik, metodologi, dan sistematika laporan.

# <span id="page-19-2"></span>**1.7.2 Bab II Profil Perusahaan**

Bab ini berisi gambaran umum mengenai tempat kami melaksanakan kerja praktik, yaitu Departemen Informatika ITS.

# <span id="page-19-3"></span>**1.7.3 Bab III Tinjauan Pustaka**

Bab ini berisi tinjauan pustaka dan literatur yang digunakan dalam menyelesaikan kerja praktik.

# <span id="page-19-4"></span>**1.7.4 Bab IV Analisis dan Perancangan Sistem**

Bab ini berisi mengenai tahap analisis sistem aplikasi dalam menyelesaikan proyek kerja praktik.

# <span id="page-19-5"></span>**1.7.5 Bab V Implementasi Sistem**

Bab ini berisi uraian tahap - tahap yang dilakukan untuk proses implementasi sistem.

# <span id="page-20-0"></span>**1.7.6 Bab VI Pengujian dan Evaluasi**

Bab ini berisi hasil uji coba dan evaluasi dari aplikasi yang telah dikembangkan selama pelaksanaan kerja praktik.

# <span id="page-20-1"></span>**1.7.7 Bab VII Kesimpulan dan Saran**

Bab ini memaparkan kesimpulan dan saran yang didapat dari proses pelaksanaan kerja praktik.

### **BAB II**

## **PROFIL PERUSAHAAN**

### <span id="page-22-1"></span><span id="page-22-0"></span>**2.1 Sejarah Departemen Informatika ITS**

Sebagai perkiraan untuk saat ini dan masa yang akan datang, teknologi informasi menjadi tulang punggung pertumbuhan ekonomi bangsa. Saat ini pun invasi teknologi informasi sudah terasa di berbagai bidang kehidupan manusia. Hal ini sepenuhnya disadari oleh pemerintah, sehingga sejak Repelita V yang lalu, pemerintah telah mencanangkan bahwa pengembangan pendidikan tinggi dalam bidang komputer dan informatika merupakan salah satu program prioritas, bersama-sama dengan disiplin ilmu lainnya seperti rekayasa, perilaku, manajemen, akuntansi, dan kesenian.

Pendidikan tinggi diarahkan untuk mempersiapkan bangsa Indonesia dalam menghadapi era pembangunan industri dan informasi. Untuk itu pemerintah melalui Direktorat Jendral Pendidikan Tinggi pada tahun 1985 menginstruksikan untuk membuka Program Studi S1 baru untuk bidang ilmu teknologi komputer di empat universitas atau institut di mana ITS termasuk di dalamnya. Di ITS, program ini awalnya diberi nama Program Studi Teknik Komputer. Namun sejak tahun 1993, nama Program Studi Teknik Komputer diubah menjadi Jurusan Teknik Komputer. Akhirnya, pada tahun 1996 secara resmi jurusan ini berganti nama menjadi Jurusan Teknik Informatika berdasarkan Surat

Keputusan Direktur Jendral Pendidikan Tinggi Nomor 224/DIKTI/Kep/1996, tanggal 11 Juli 1996. Pada saat ini, Jurusan Teknik Informatika memperoleh nilai akreditasi A berdasarkan Surat Keputusan Badan Akreditasi Nasional Perguruan Tinggi (BAN-PT) Nomor 003/BAN-PT/Ak-X/S1/V/2006, tanggal 18 Mei 2006.

Selain program Sarjana (S1), Jurusan Teknik Informatika juga menyelenggarakan program Pasca Sarjana (S2) yang dirintis sejak tahun 1994, dengan surat keputusan Direktur Jendral Pendidikan Tinggi No. 2851/D/T/2001, perihal ijin penyelenggaraan Program-Program Studi Jenjang Program Strata-2 (S2) pada Institut Teknologi Sepuluh Nopember Surabaya. Dan pada tahun 2011, Jurusan Teknik Informatika mulai menyelenggarakan program Doktor (S3).

### <span id="page-23-0"></span>**2.2 Visi dan Misi Departemen Informatika ITS**

### <span id="page-23-1"></span>**2.2.1 Visi**

Sejalan dengan visi ITS yaitu menjadi perguruan tinggi dengan reputasi internasional dalam ilmu pengetahuan, teknologi, dan seni, terutama yang menunjang industri dan kelautan yang berwawasan lingkungan, maka visi Departemen Informatika adalah menjadi inovator bidang informatika yang unggul di tingkat nasional dengan reputasi internasional, serta berperan aktif dalam upaya memajukan dan mensejahterakan bangsa.

# <span id="page-24-0"></span>**2.2.1 Misi**

Departemen Informatika memiliki misi sebagai berikut:

- 1. Menyelenggarakan proses pembelajaran yang berkualitas, dan memenuhi standar nasional maupun internasional.
- 2. Melaksanakan penelitian yang inovatif, bermutu, dan bermanfaat.
- 3. Meningkatkan pemanfaatan teknologi informasi dan komunikasi untuk masyarakat.
- 4. Menjalin kemitraan dengan berbagai lembaga, baik di dalam maupun di luar negeri.

# <span id="page-24-1"></span>**2.3 Tujuan Departemen Informatika ITS**

Tujuan dari Departemen Informatika iTS adalah:

- 1. Menghasilkan lulusan yang kompeten di bidang Informatika, serta memiliki daya saing dan kemandirian untuk berkompetisi di tingkat nasional dan internasional.
- 2. Melakukan perbaikan proses pembelajaran secara berkesinambungan.
- 3. Menghasilkan karya penelitian yang inovatif dan bermanfaat bagi masyarakat, serta publikasi di jurnal nasional ataupun internasional bereputasi.
- 4. Memberikan kontribusi bagi peningkatan mutu kehidupan masyarakat.

5. Mengambil peran aktif dalam kegiatan bidang Informatika pada tingkat nasional dan internasional.

## **BAB III**

### **TINJAUAN PUSTAKA**

## <span id="page-27-1"></span><span id="page-27-0"></span>**3.1 Visual Studio Code**

Visual Studio Code adalah salah satu perangkat lunak teks editor ringan yang dibuat oleh Microsoft untuk berbagai macam sistem operasi. Teks editor ini mendukung banyak bahasa pemrograman seperti JavaScript, Typescript, dan Node.js, serta bahasa pemrograman lainnya dengan bantuan plugin yang dapat dipasang seperti C++, C#, Python, Go, Java, dst.

## <span id="page-27-2"></span>**3.2 CodeIgniter**

CodeIgniter adalah sebuah web application network yang bersifat opensource yang digunakan untuk membangun aplikasi PHP dinamis. CodeIgniter menjadi sebuah framework PHP dengan model MVC (Model, View, Controller) untuk membangun website dinamis dengan menggunakan PHP yang dapat mempercepat pengembangan untuk membuat sebuah aplikasi web. Selain ringan dan cepat, CodeIgniter juga memiliki dokumentasi yang lengkap disertai dengan contoh implementasi kodenya.

## <span id="page-28-0"></span>**3.3 HTML**

HTML adalah sebuah bahasa markup yang digunakan untuk membuat sebuah halaman web dan menampilkannya ke dalam sebuah browser.

## <span id="page-28-1"></span>**3.4 PHP**

PHP adalah bahasa pemrograman yang sering disisipkan ke dalam HTML. PHP sendiri berasal dari kata Hypertext Preprocessor. Sejarah PHP pada awalnya merupakan kependekan dari Personal Home Page. PHP pertaman kali dibuat oleh Rasmus Lerdorf pada tahun 1995. Pada waktu itu PHP masih bernama Form Interpreted (FI), yang wujudnya berupa sekumpulan skrip yang digunakan untuk mengolah data formulir dari web. Bahasa pemrograman ini menggunakan sistem serverside. Server-side programming adalah jenis Bahasa pemrograman yang nantinya script atau program dijalankan atau di proses oleh server.

# <span id="page-28-2"></span>**3.5 CSS**

CSS adalah kepanjangan dari "Cascading Style Sheets", yaitu bahasa yang digunakan untuk memberi sentuhan gaya atau corak tampilan (style) pada sebuah element atau struktur halaman web yang dibuat oleh HTML.

## <span id="page-29-0"></span>**3.6 MySQL**

MySQL adalah sebuah database management system menggunakan perintah dasar SQL (Structured Query language) yang terkenal. MySQL sendiri merupakan DBMS yang open source dengan dua bentuk lisensi, yaitu Free Software (perangkat lunak bebas) dan Shareware (perangkat lunak berpemilik yang penggunaannya terbatas).

### <span id="page-29-1"></span>**3.7 Bitbucket**

BitBucket adalah salah satu layanan hosting *version control system* (VCS) berbasis web. VCS memudahkan kita mengerjakan project bersama tim, karena kita dapat dengan mudah menelusuri perubahan apa saja yang dilakukan oleh teman tim. Bitbucket mempunyai 3 model deployment yaitu Cloud, Bitbucket Server dan Data Center.

### **BAB IV**

## <span id="page-31-0"></span>**ANALISIS DAN PERANCANGAN SISTEM**

## <span id="page-31-1"></span>**4.1. Analisis Sistem**

Pada bab ini akan dijelaskan mengenai tahapan dalam membangun aplikasi PPDB SMP Kabupaten Sidoarjo yaitu analisis dari sistem yang akan dibangun. Penjelasan dibagi menjadi tiga, yaitu definisi umum aplikasi, proses bisnis, dan deskripsi fungsional.

## <span id="page-31-2"></span>**4.1.1. Definisi Umum Aplikasi**

Aplikasi PPDB Sidoarjo adalah sebuah aplikasi pendaftaran peserta didik baru untuk tingkat Sekolah Menengah Pertama (SMP) yang dilakukan secara *online* oleh calon pendaftar. Calon Pendaftar dapat melakukan pendaftaran dengan menggunakan PIN(token) dan Username dalam bentuk No UASBN. Perangkingan dilakukan secara *realtime* dan ditampilkan pada aplikasi sehingga pendaftar dapat melihat perangkingan kapan saja dan dimana saja. Informasi mengenai jadwal pendaftaran juga ditampilkan pada aplikasi sehingga calon pendaftar akan menerima informasi secara *up to date*.

Pengguna aplikasi PPDB Sidoarjo 2020 dibagi menjadi 2, yaitu operator SMP dan calon pendaftar.

1. Operator SMP

Operator SMP adalah seseorang yang berperan sebagai validator data calon pendaftar dan berkontribusi langsung dalam penyebaran informasi kepada pendaftar, serta menjadi PIC yang dapat dihubungi pada tiap SMP di Sidoarjo.

2. Calon Pendaftar

Calon pendaftar dikelompokan menjadi 2, yaitu:

- a. Siswa lulusan SD Sidoarjo tahun 2019/2020
- b. Siswa lulusan SD luar Sidoarjo, siswa SD lulusan sebelum Tahun 2019/2020 dan siswa lulusan kejar paket A. Syarat calon pendaftar adalah telah memiliki bukti kelulusan.

### <span id="page-32-0"></span>**4.1.2. Proses Bisnis**

Berikut adalah proses bisnis dari aplikasi PPDB SMP Kabupaten Sidoarjo 2020

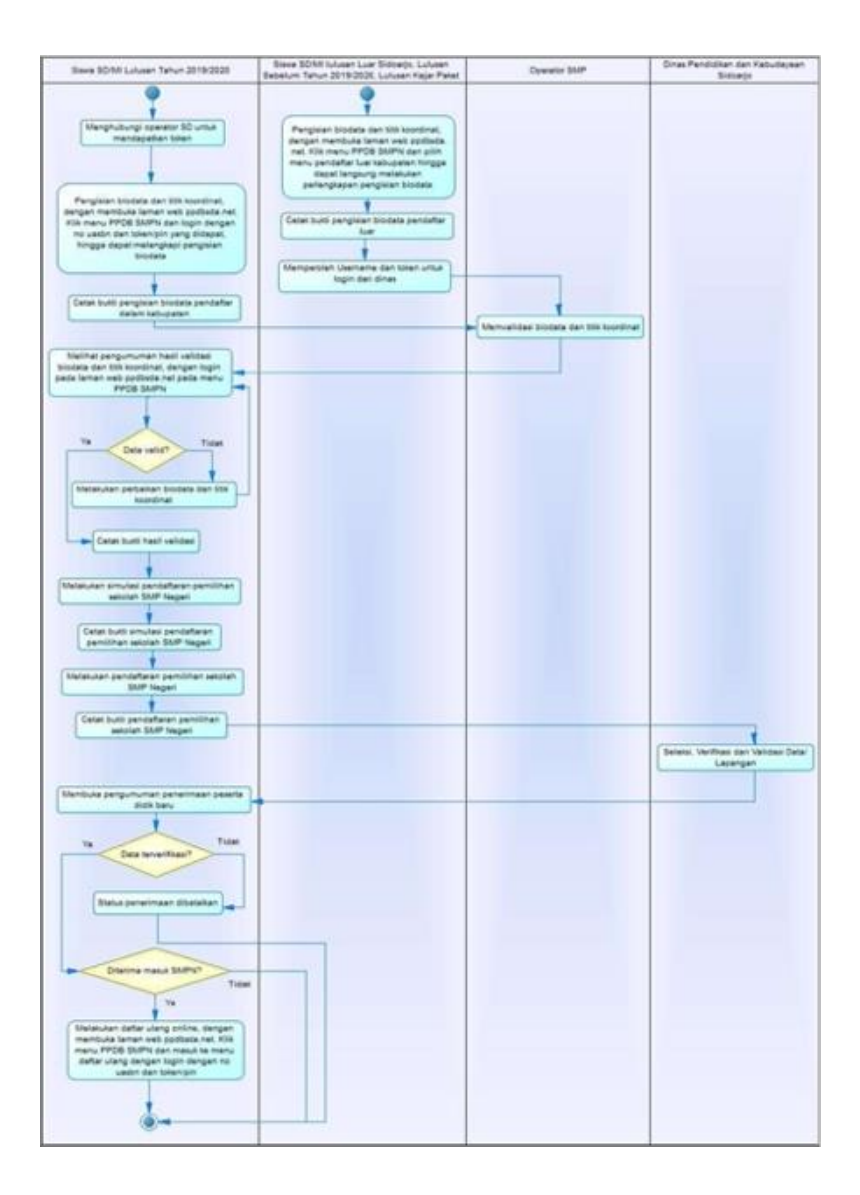

# <span id="page-34-0"></span>**4.1.3. Deskripsi Fungsional**

| Nama Use Case        | Menambahkan data<br>pendaftar siswa baru                                                |
|----------------------|-----------------------------------------------------------------------------------------|
| Kode                 | F <sub>0</sub> 01                                                                       |
| Aktor                | Siswa                                                                                   |
| Deskripsi            | Siswa mendaftar sebagai<br>calon peserta didik baru<br>SMP sesuai jalur yang<br>dipilih |
| Relasi               |                                                                                         |
| Kondisi Awal         | Data siswa belum terdaftar                                                              |
| Kondisi Akhir        | 1. Data siswa sudah terdaftar<br>2. Sudah download bukti<br>pendaftaran                 |
| Alur Kejadian Normal |                                                                                         |
| Aktor                | Sistem                                                                                  |

**4.1.3.1. F001: Menambahkan data pendaftaran baru.**

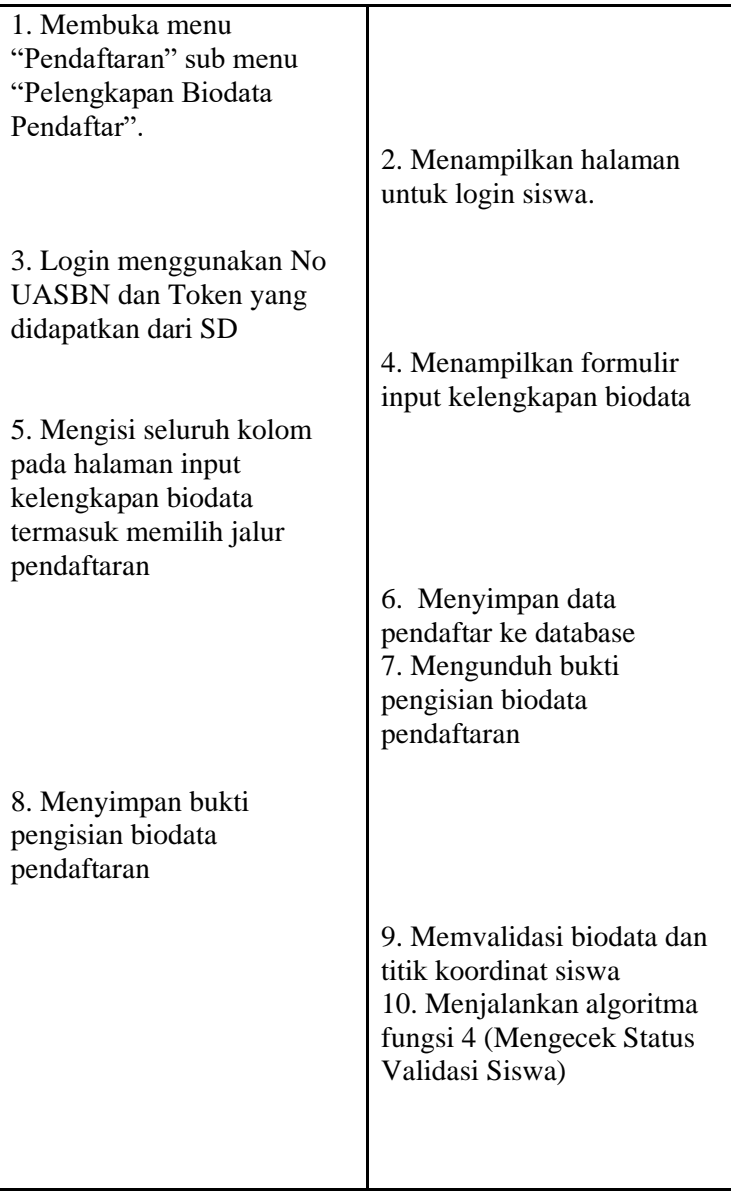
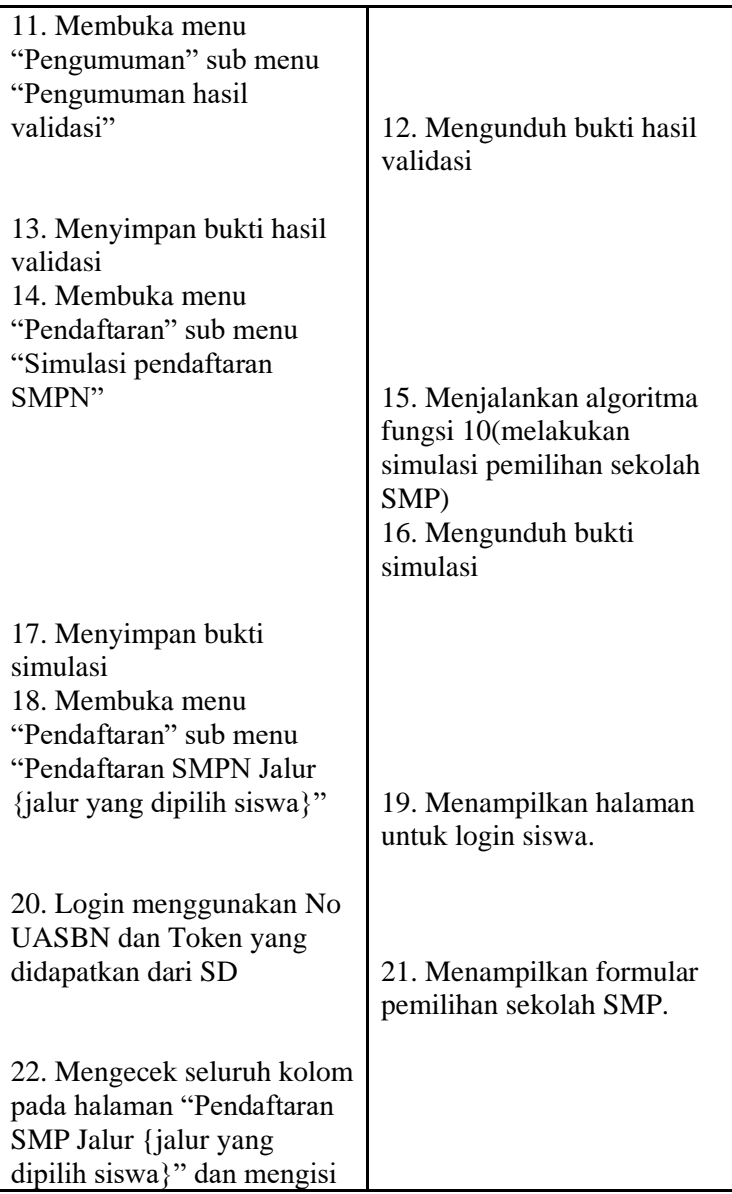

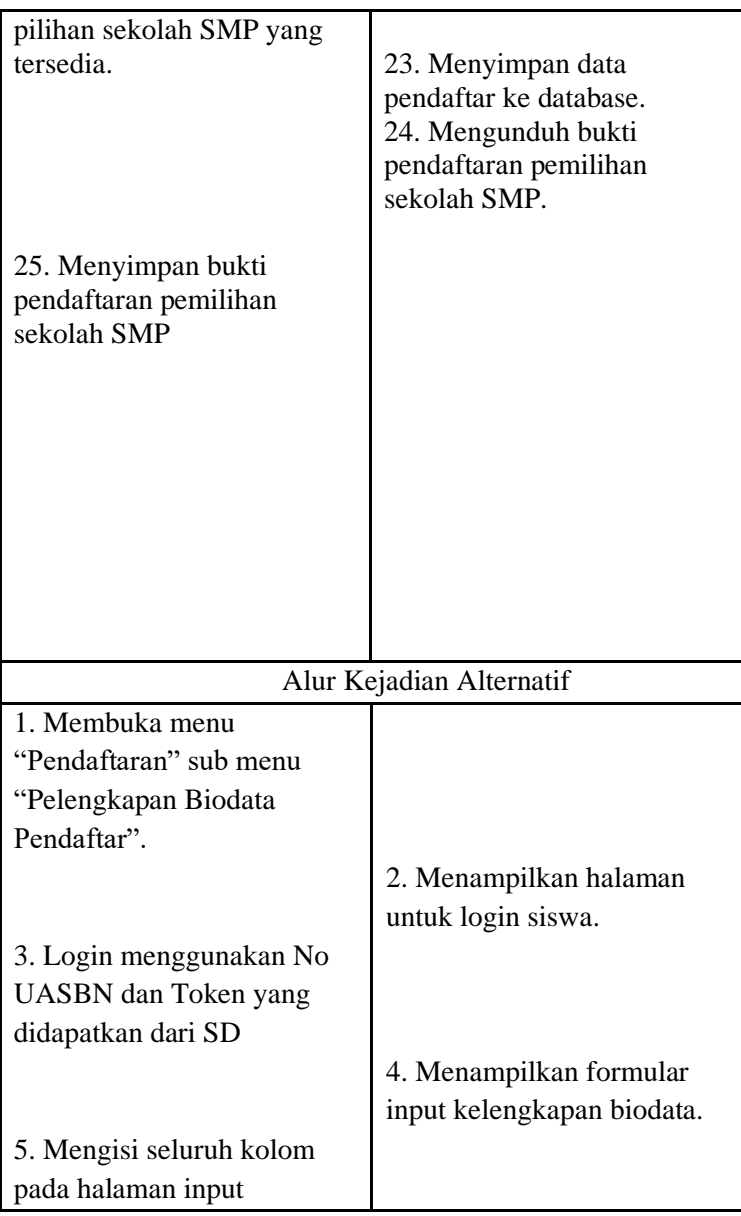

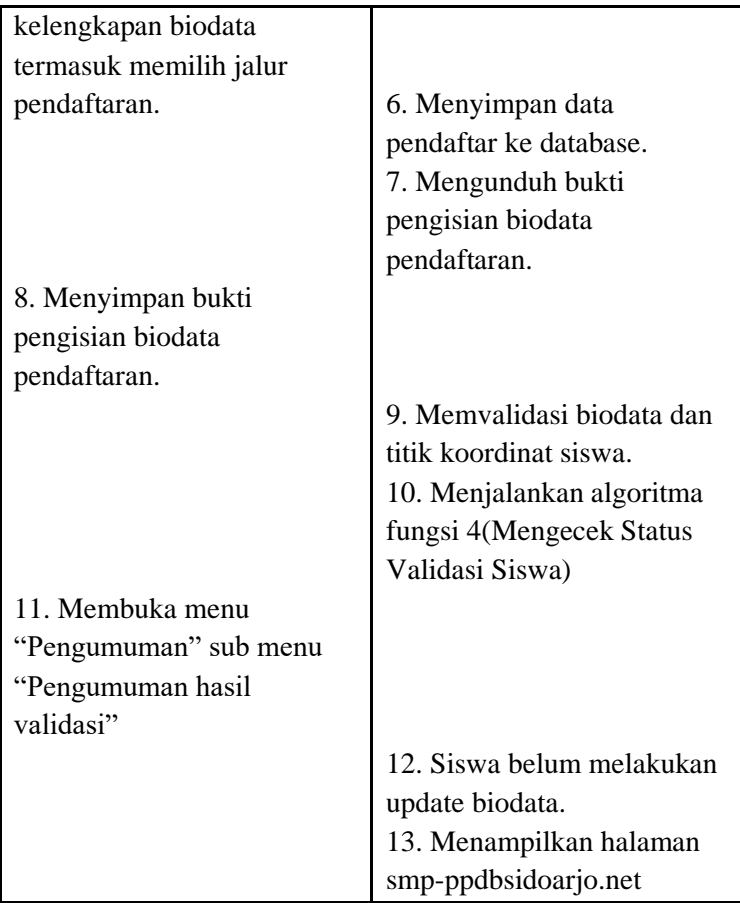

# **4.1.3.2. F002: Mendownload template surat keterangan tidak mampu.**

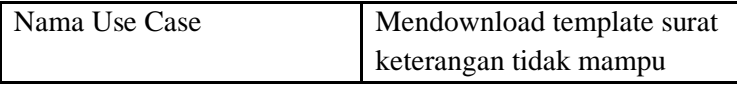

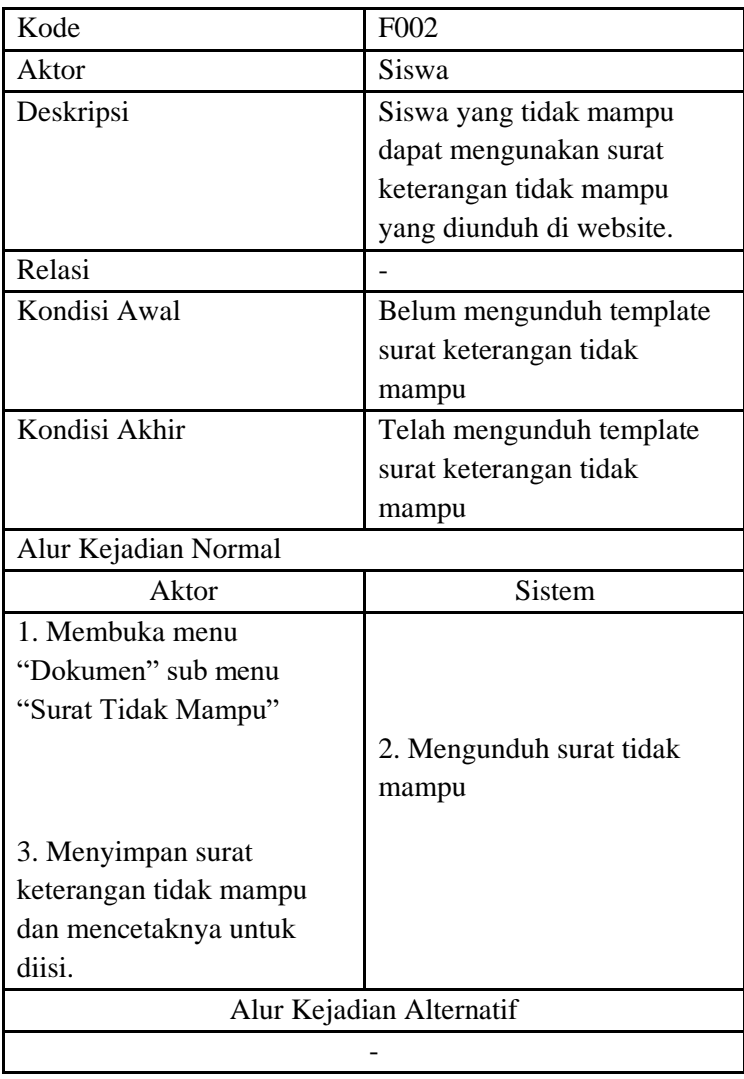

# **4.1.3.3 F003: Mendownload template surat keterangan domisili.**

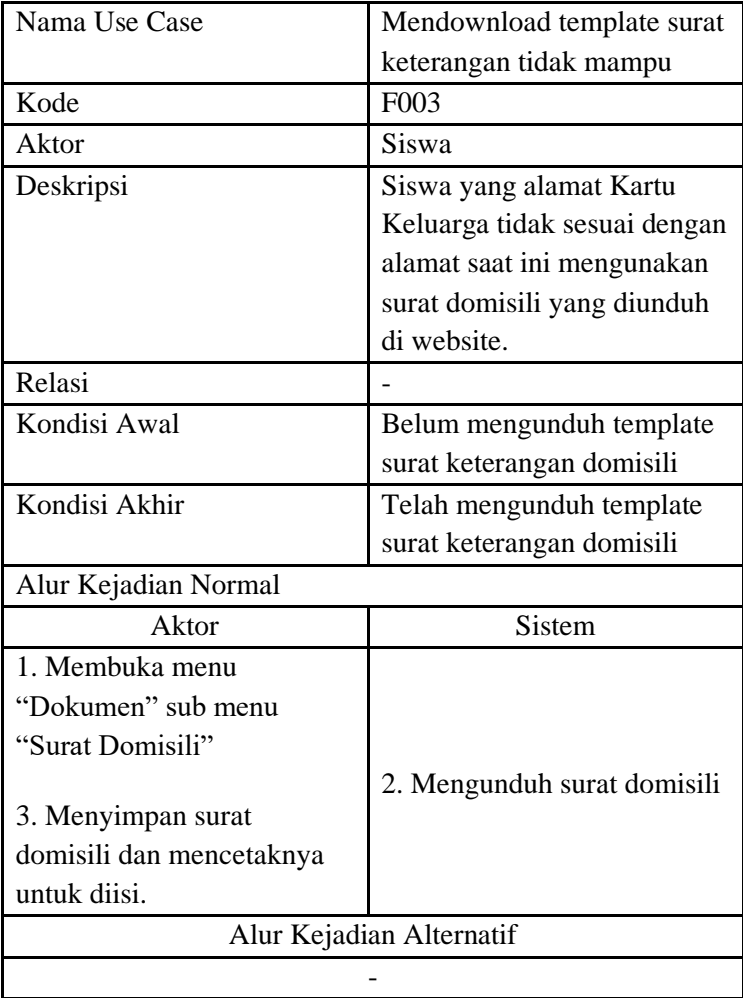

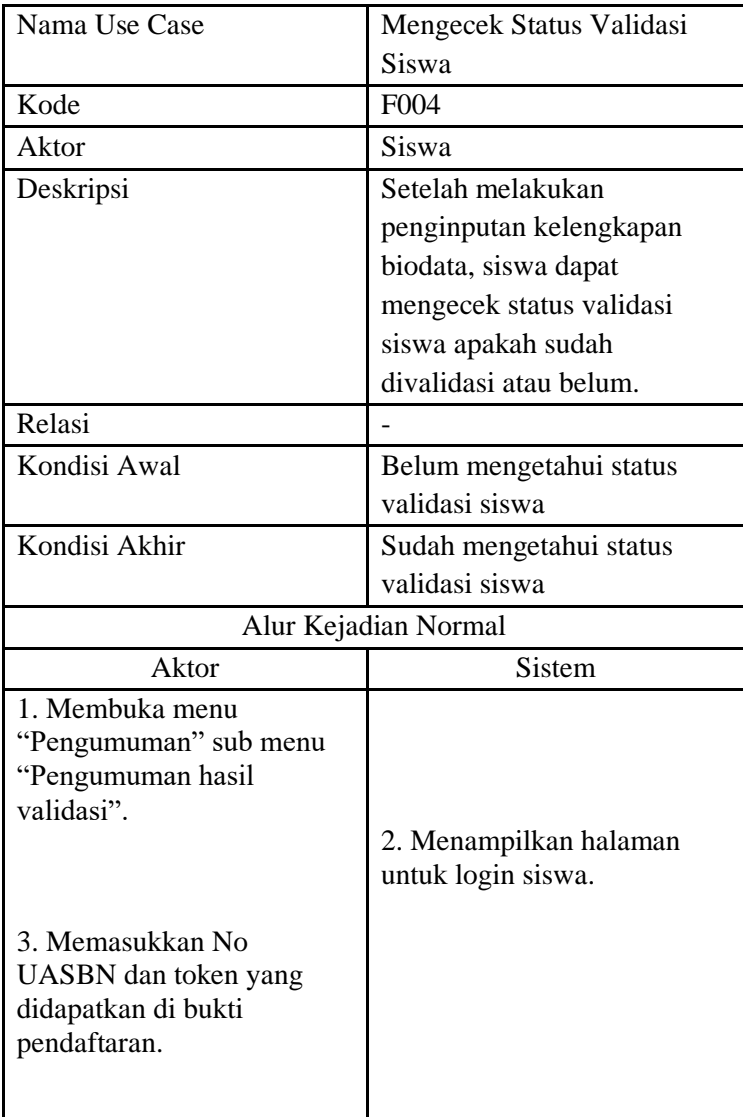

# **4.1.3.4 F004: Mengecek status validasi siswa.**

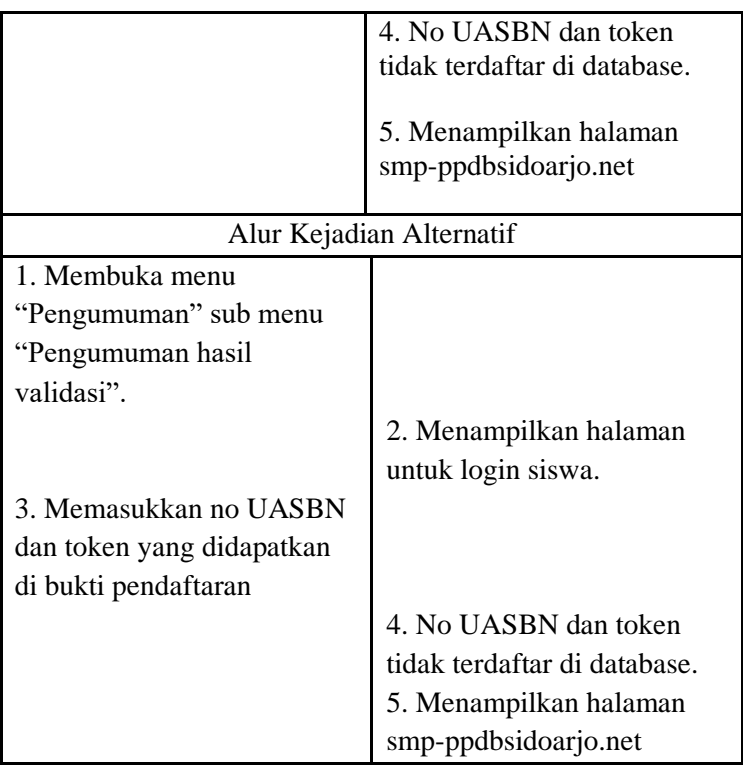

# **4.1.3.5 F005: Mendownload ulang bukti pendaftaran.**

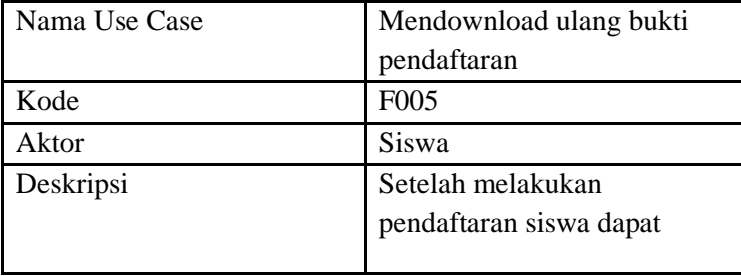

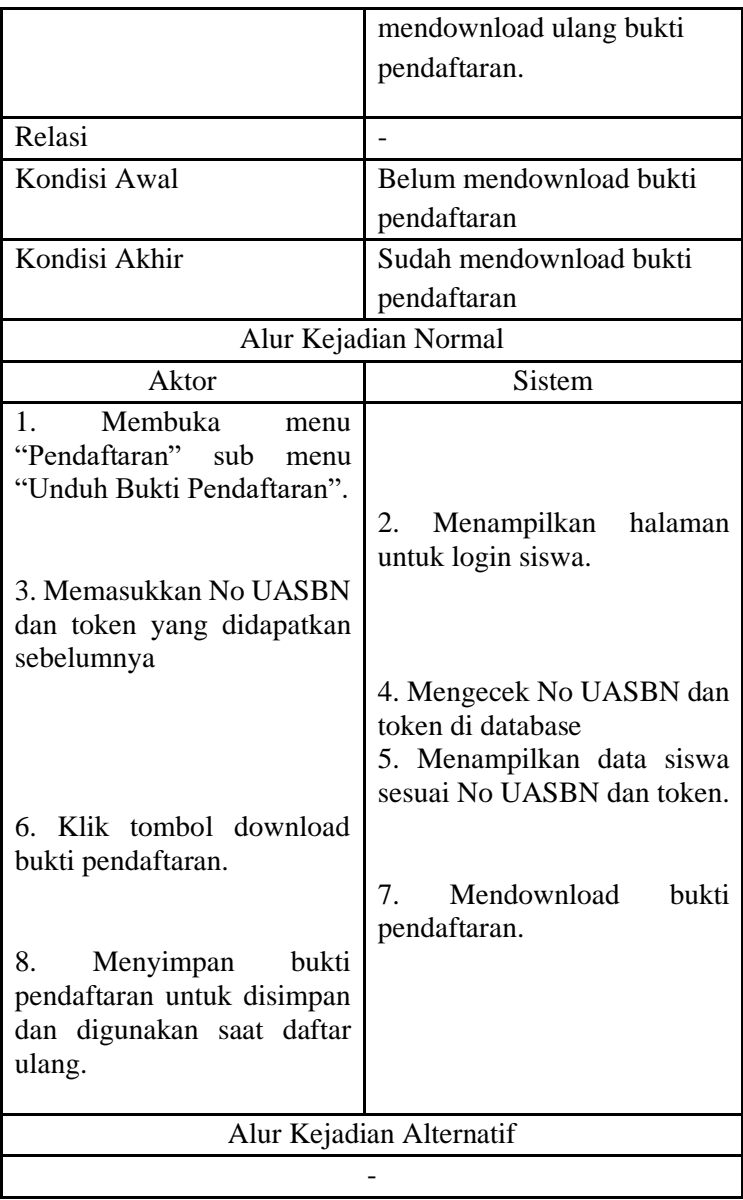

| Nama Use Case            | Menampilkan ketentuan      |
|--------------------------|----------------------------|
|                          | <b>PPDB SMP</b>            |
| Kode                     | F006                       |
| Aktor                    | Siswa / Operator SMP       |
| Deskripsi                | Siswa / Operator SMP dapat |
|                          | melihat ketentuan PPDB     |
|                          | SMP.                       |
| Relasi                   |                            |
| Kondisi Awal             | Tidak menampilkan          |
|                          | ketentuan PPDB SMP         |
| Kondisi Akhir            | Menampilkan ketentuan      |
|                          | <b>PPDB SMP</b>            |
|                          | Alur Kejadian Normal       |
| Aktor                    | <b>Sistem</b>              |
| 1. Siswa / Operator SMP  |                            |
| membuka menu "Petunjuk   |                            |
| Teknis" sub menu         |                            |
| "Ketentuan"              |                            |
|                          | 2. Menampilkan halaman     |
|                          | ketentuan PPDB SMP         |
| Alur Kejadian Alternatif |                            |
|                          |                            |

**4.1.3.6 F006: Menampilkan ketentuan PPDB SMP.**

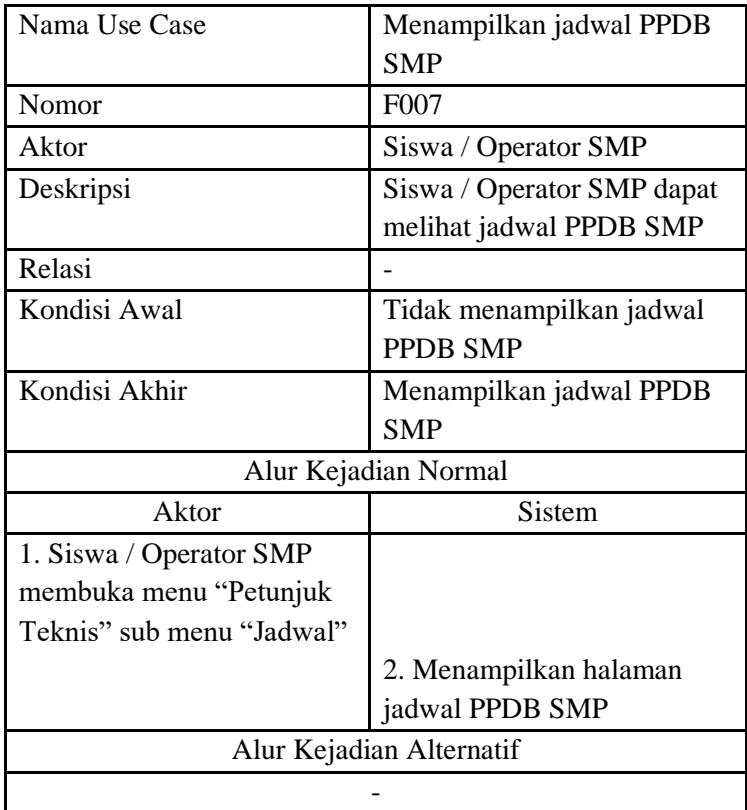

### **4.1.3.7 F007: Menampilkan jadwal PPDB SMP.**

### **4.1.3.8 F008: Menampilkan pagu PPDB SMP.**

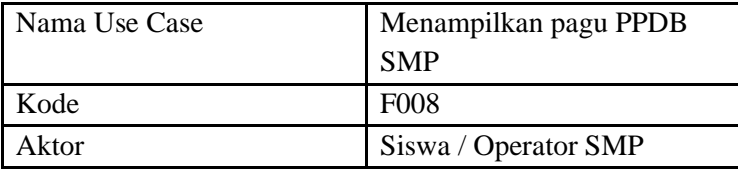

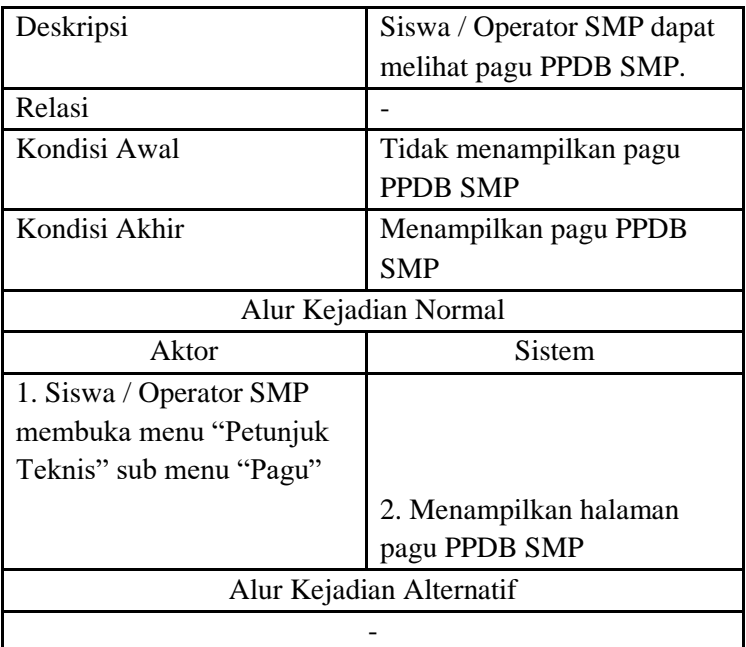

## **4.1.3.9 F009: Menampilkan alur pendaftaran PPDB SMP.**

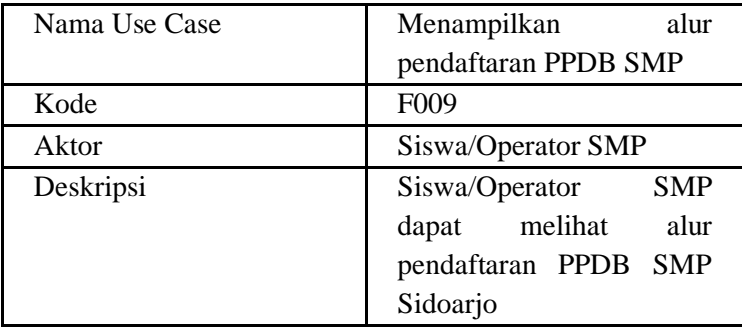

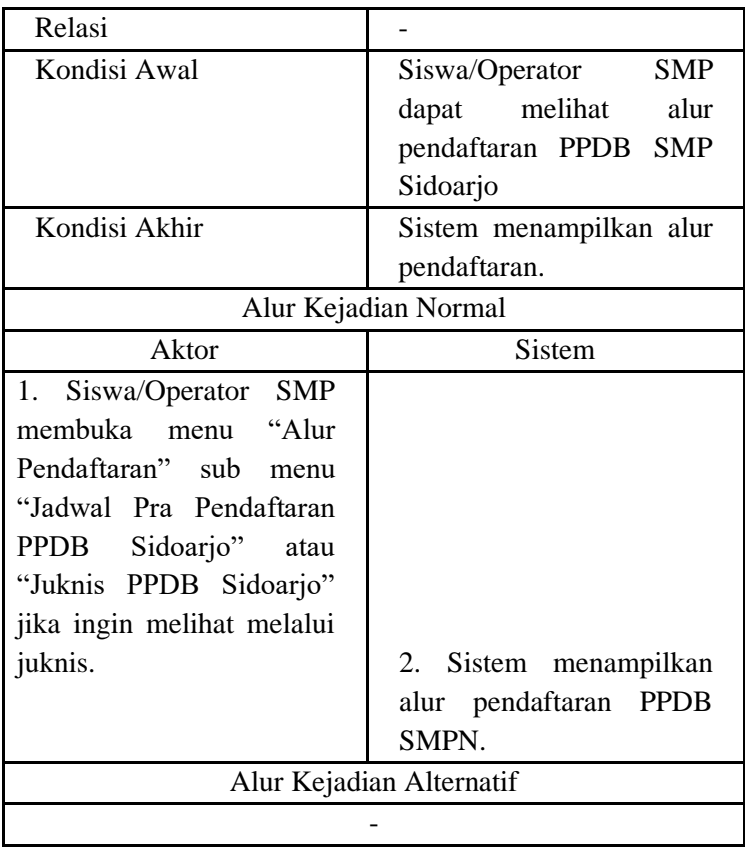

# **4.1.3.10 F010: Melakukan simulasi pemilihan SMP.**

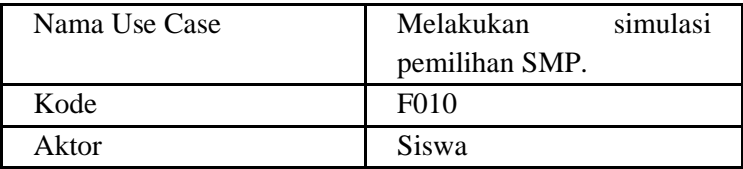

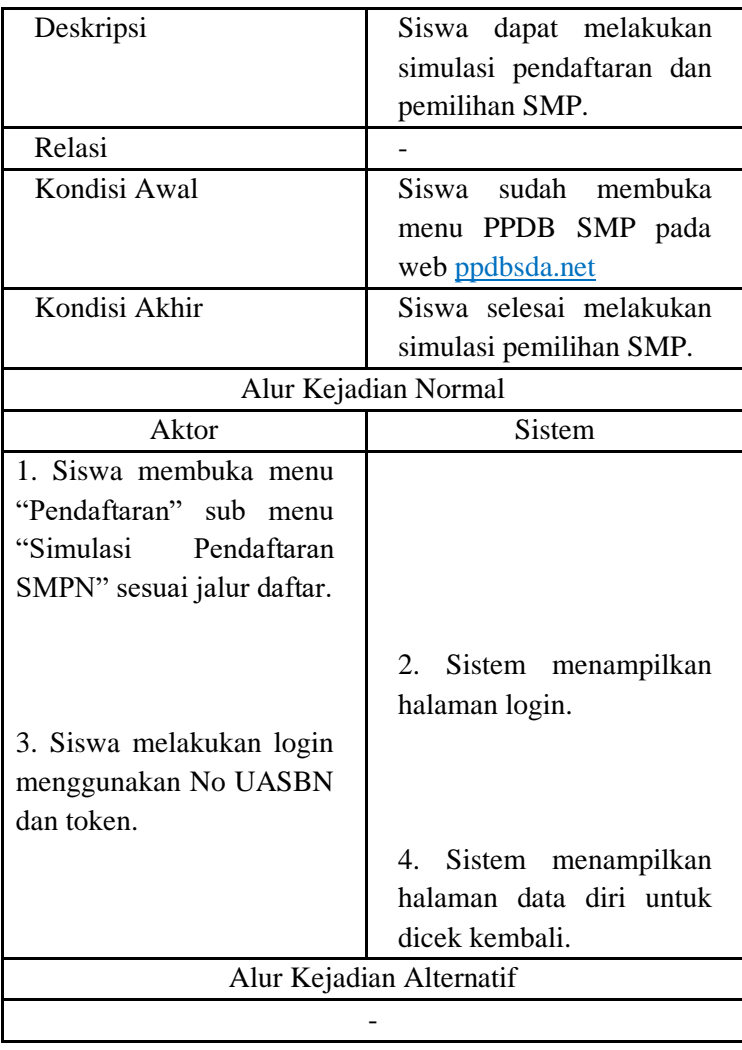

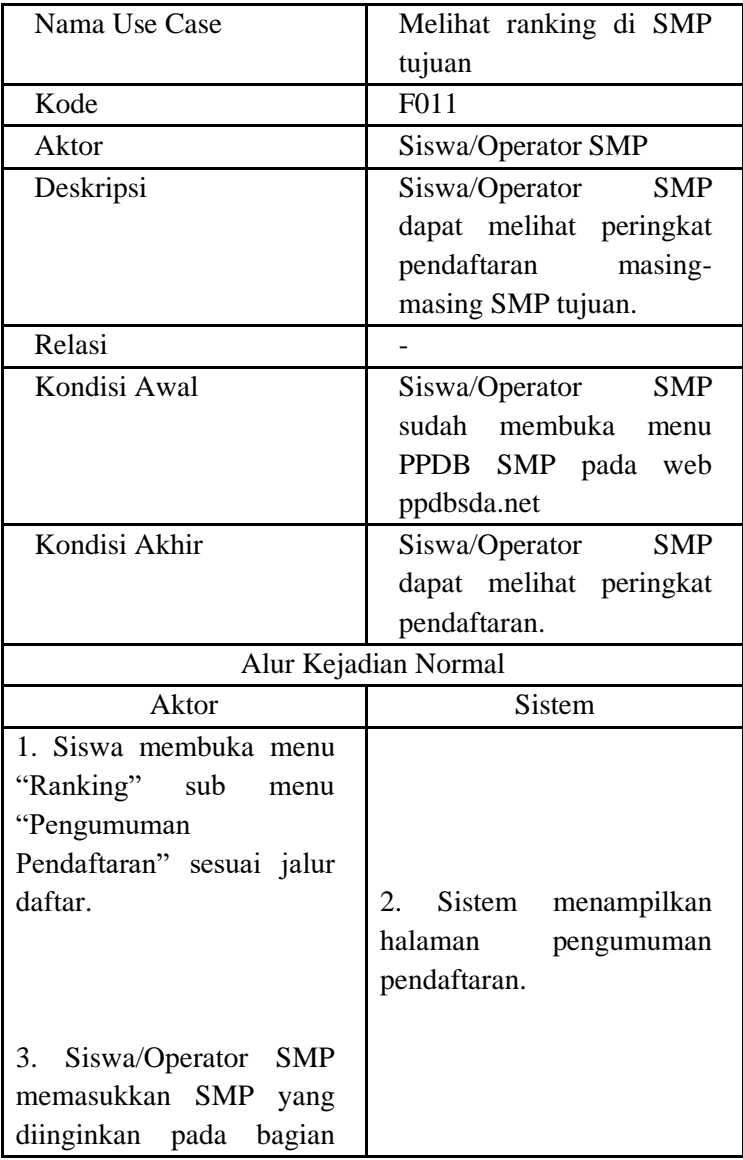

# **4.1.3.11 F011: Melihat ranking di SMP tujuan.**

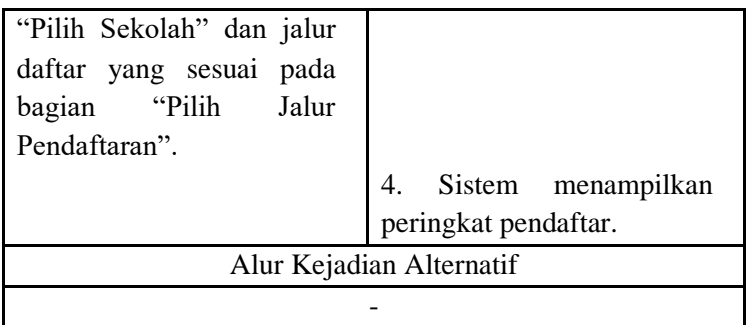

# **4.1.3.12 F012: Melihat rekap pendaftaran.**

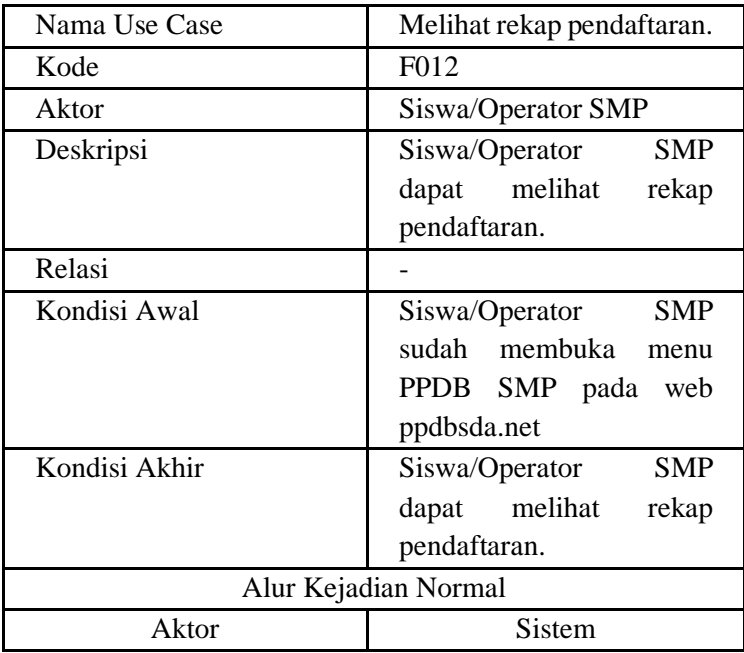

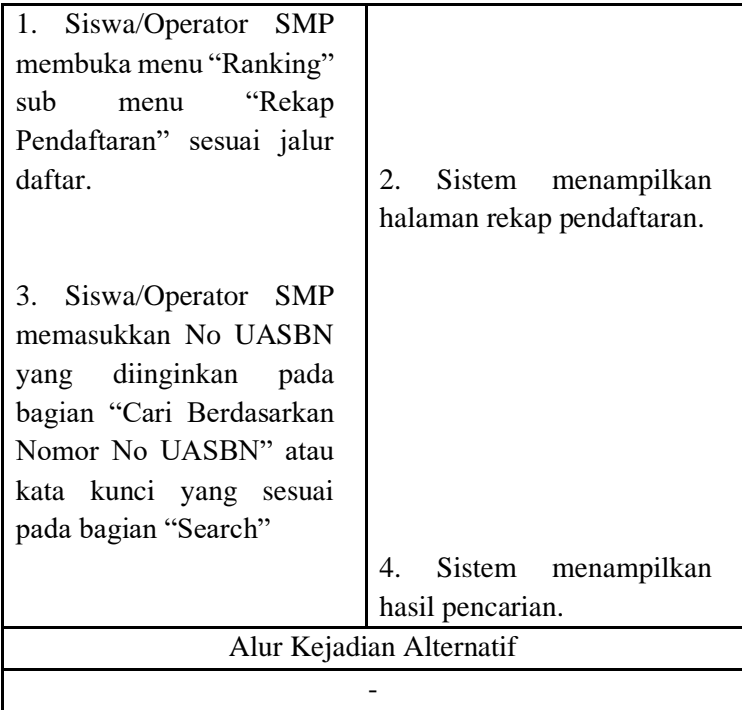

# **4.1.3.13 F013: Login operator SMP.**

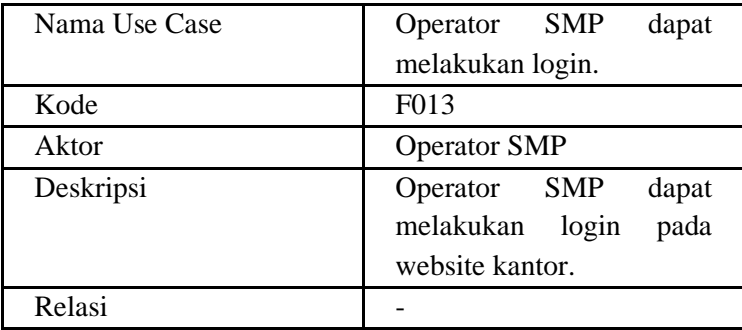

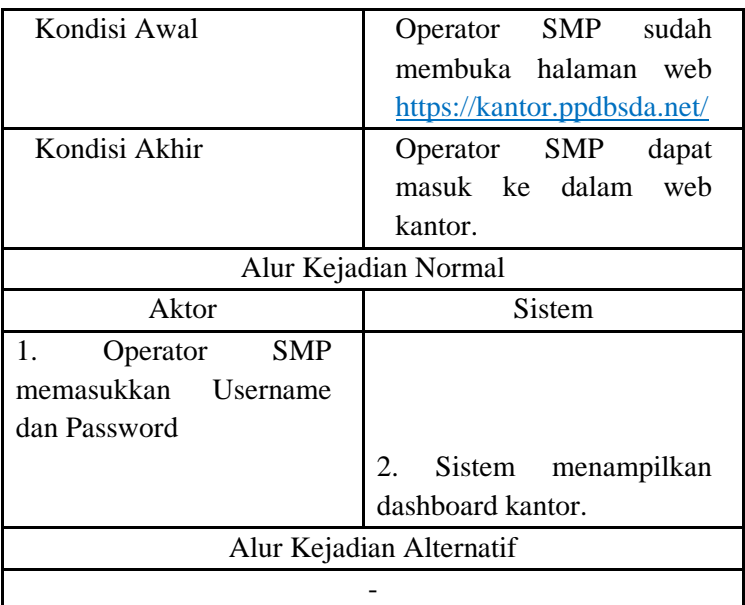

## **4.1.3.14 F014: Memvalidasi siswa baru sesuai session operator SMP.**

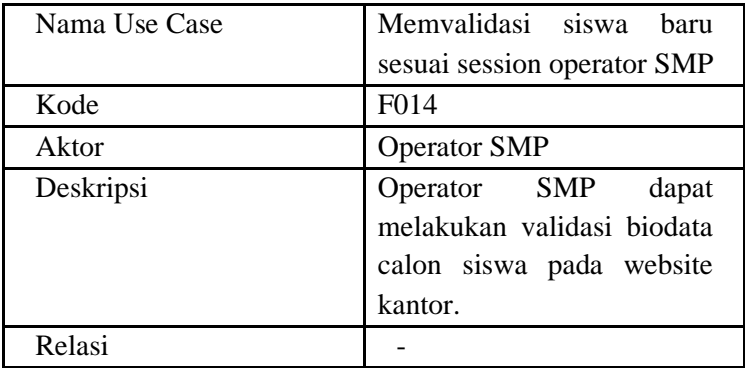

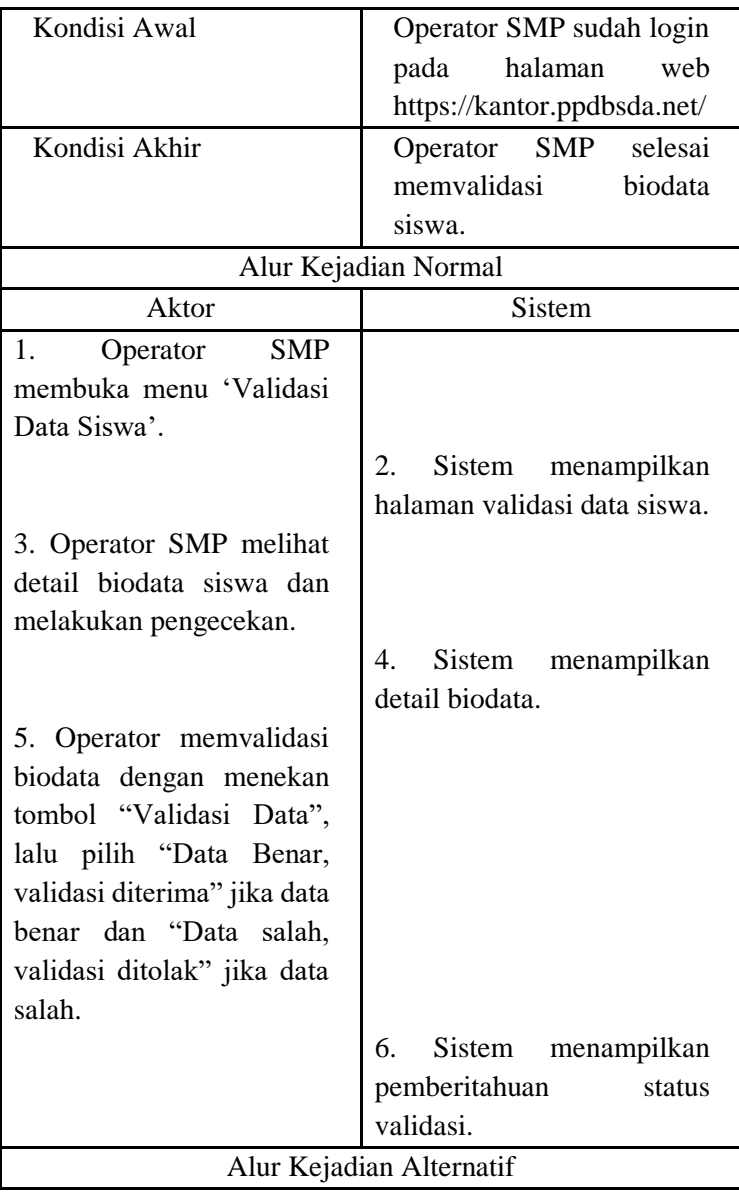

## **4.1.3.15 F015: Membatalkan status validasi sesuai session operator SMP.**

-

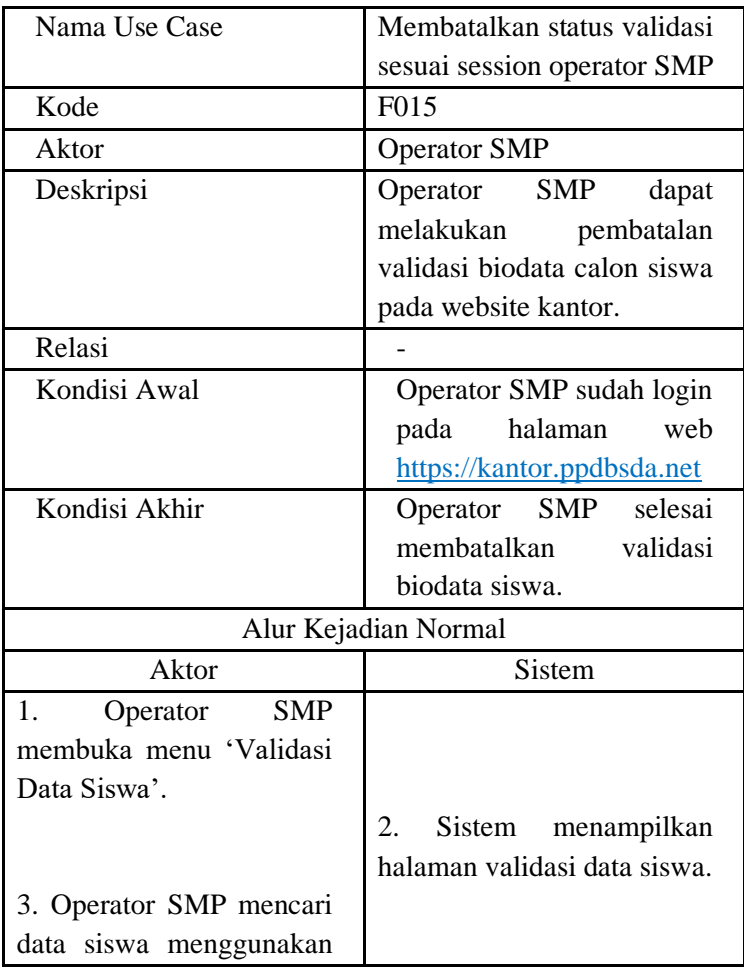

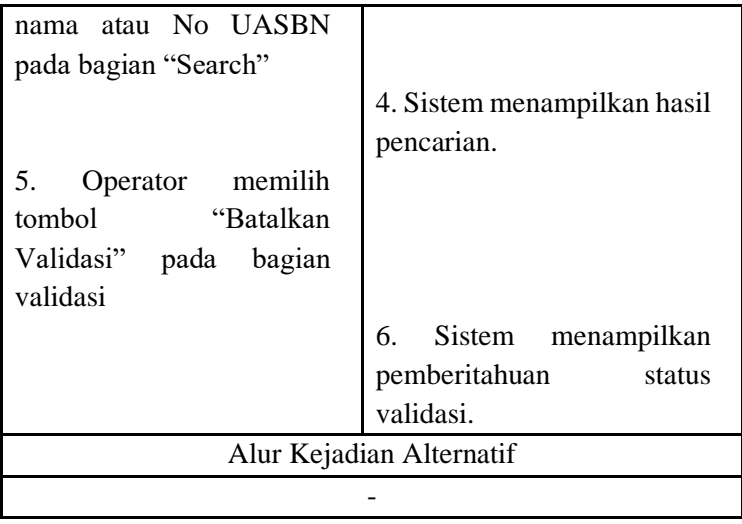

# **4.1.3.16 F016: Melihat daftar siswa disekolahnya sesuai session operator SMP.**

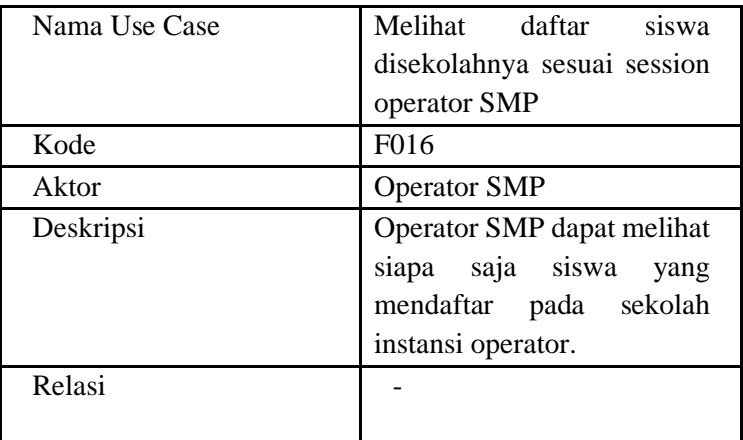

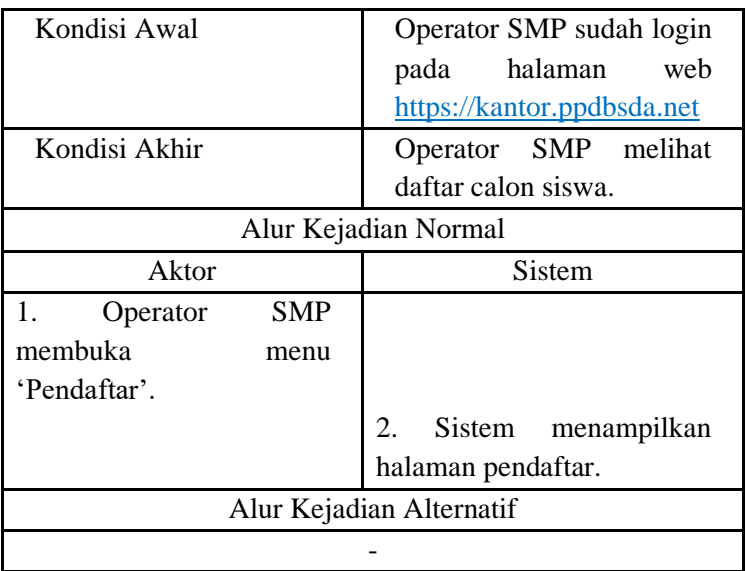

## **4.1.3.17 F017: Mendownload rekap penerimaan dalam bentuk Excel.**

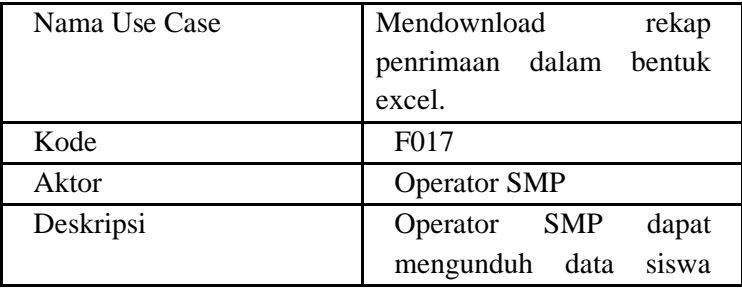

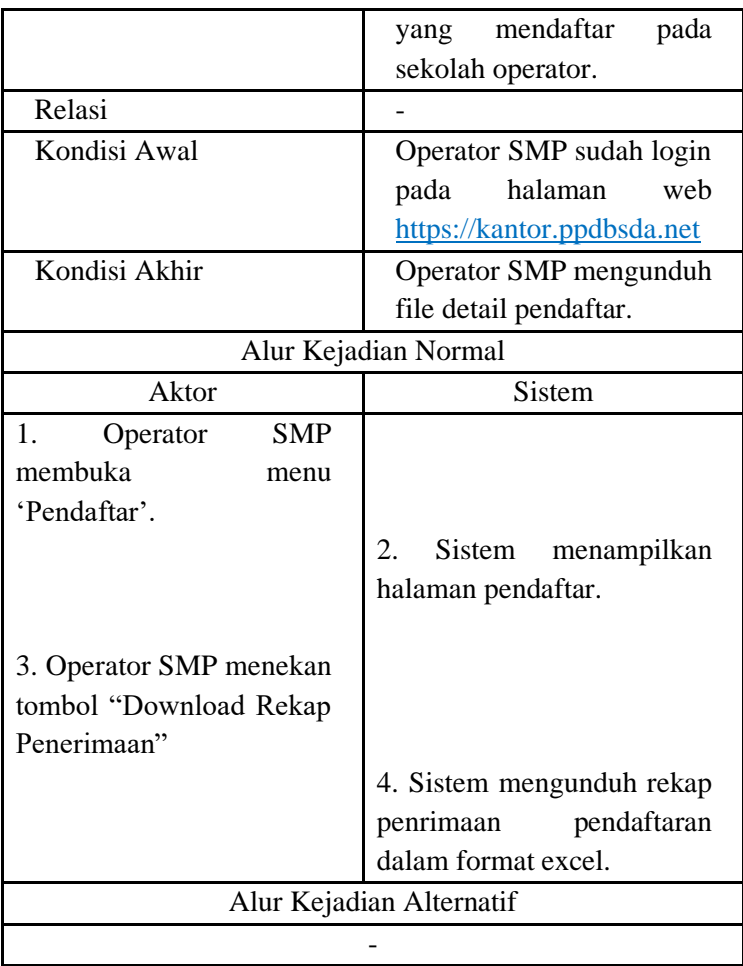

#### **4.2. Perancangan Data Model**

#### **4.2.1. Data Model Aplikasi PPDB Sidoarjo**

Data model yang digunakan dalam PPDB Sidoarjo 2020 ini adalah sbb:

#### **4.2.1.1. Data Calon Pendaftar**

Data **Calon Pendaftar** ditampung dalam tabel data\_siswa\_sd. Berikut kolom yang terdapat pada tabel data\_siswa\_sd

| Nama Kolom        |
|-------------------|
| sd_uasbn          |
| sd_uasbn_asli     |
| sd_no_telp        |
| sd_pin            |
| nisn              |
| no_induk          |
| sd_nama_siswa     |
| sd_tempat_lahir   |
| sd_tanggal_lahir  |
| sd_jenis_kelamin  |
| sd_alamat_siswa   |
| sd_nama_orang_tua |
| sd_npsn           |
| kode_sekolah      |

Tabel 1. Tabel data\_siswa\_sd

sd\_asal\_sekolah

sd\_kecamatan\_siswa

sd\_kelurahan\_siswa

sd\_rw\_siswa

sd\_rt\_siswa

sd\_longitude\_siswa

sd\_latitude\_siswa

is valid

is validated

alasan\_v\_ditolak

is\_download\_pdf

is permanen

username\_create

username\_update

is\_miskin

is\_prestasi

is teladan

is anak tendik

is kebutuhan khusus

is pindah tugas

is luar domisili

is\_try

is daful

status\_cabut\_berkas

file\_kk

file\_surat\_dom

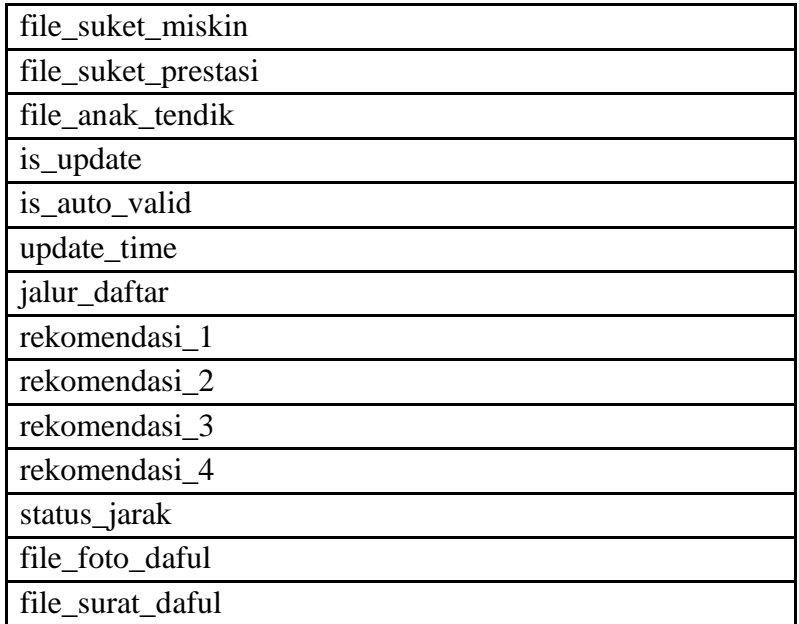

#### **4.2.1.2. Data Sekolah SMP**

Data **Sekolah SMP** ditampung dalam tabel sekolah dimana pada kolom kode\_sekolah diawali angka 2. Berikut kolom yang tedapat pada tabel sekolah

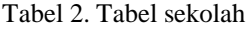

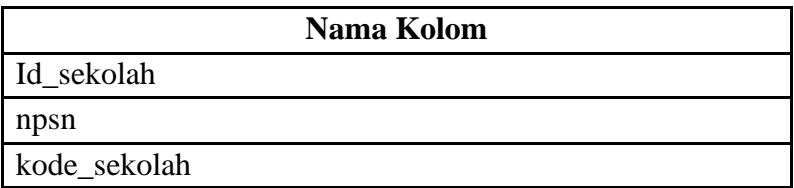

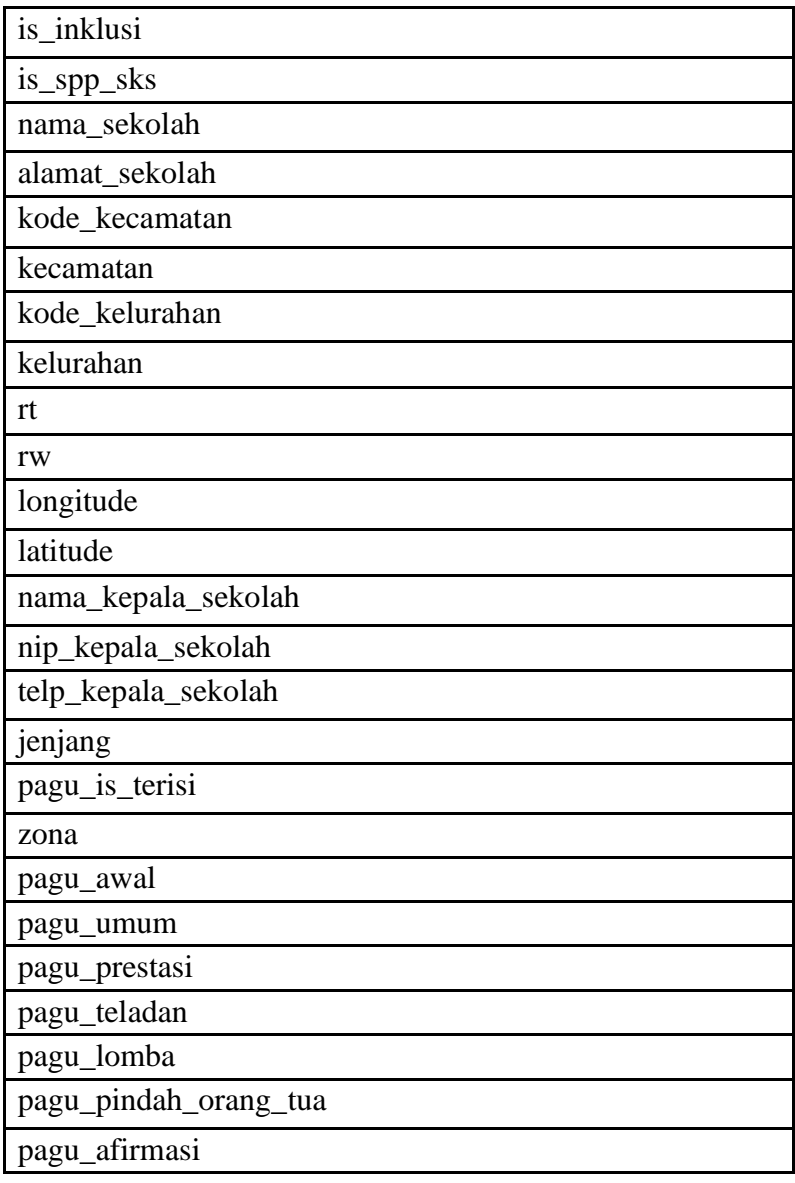

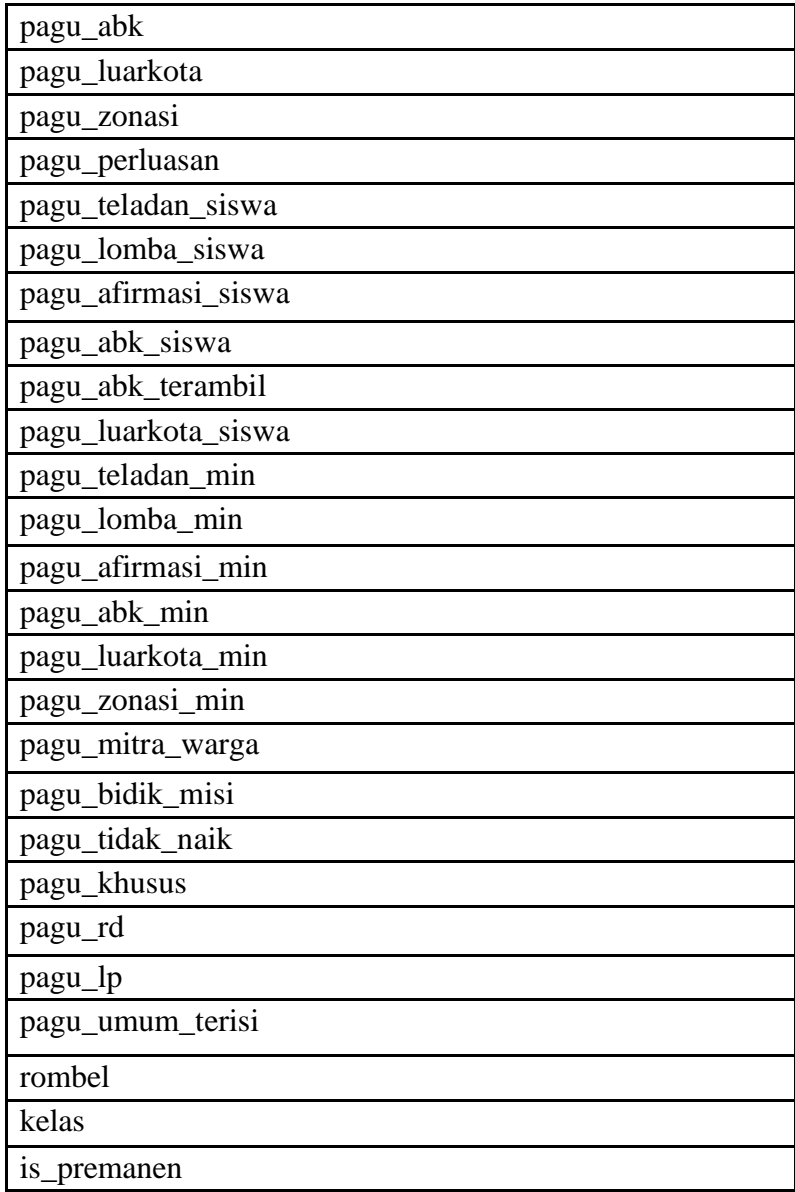

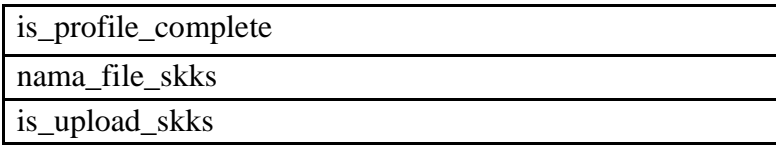

#### **4.2.1.3. Data Operator Sekolah**

Data **Operator Sekolah** ditampung dalam tabel users\_kantor. Berikut kolom yang terdapat pada tabel users.

| Nama Kolom              |
|-------------------------|
| id                      |
| ip_address              |
| username                |
| password                |
| email                   |
| salt                    |
| activation_code         |
| forgotten_password_code |
| forgotten_password_time |
| remember_code           |
| created_on              |
| update_at               |
| is_active               |
| kode kecamatan          |

Tabel 3. Tabel users

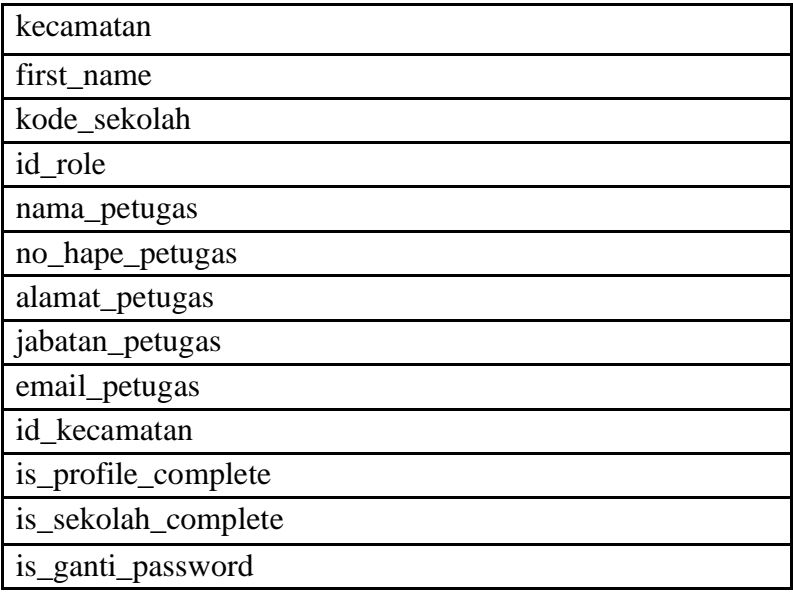

#### **4.2.1.4. Data Wilayah**

Data **Wilayah** ditampung dalam beberapa tabel:

• Kota\_kabupaten Berikut kolom yang terdapat pada tabel kota\_kabupaten

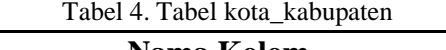

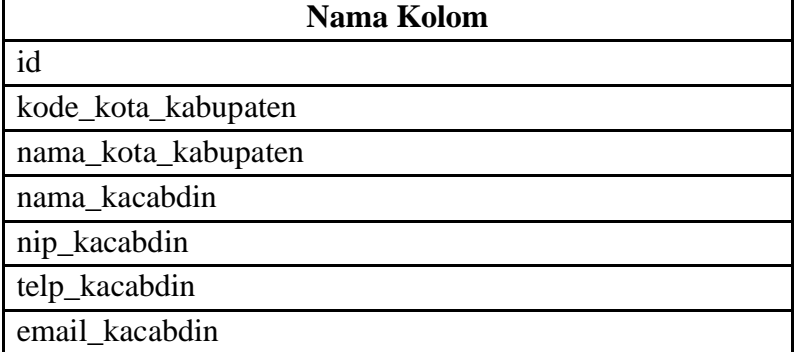

• Kecamatan Berikut kolom yang terdapat pada tabel kecamatan

#### Tabel 5. Tabel kecamatan

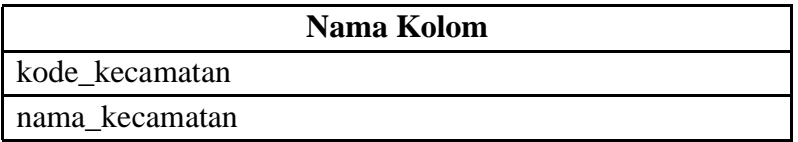

• Kelurahan Berikut kolom yang terdapat pada tabel kelurahan

#### Tabel 6. Tabel kelurahan

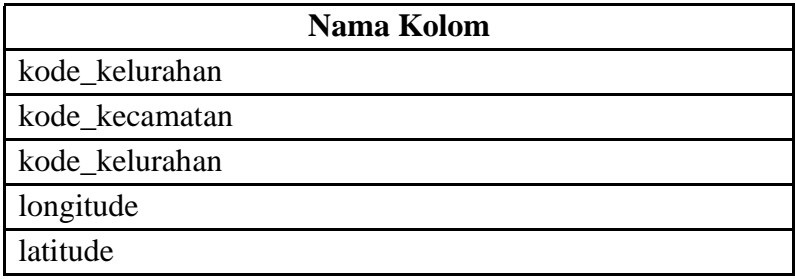

### **4.2.1.5 Data Pendaftaran Jalur Prestasi**

Data **Pendaftaran Jalur Prestasi** ditampung dalam tabel input\_smp\_prestasi. Berikut kolom pada tabel input\_smp\_prestasi.

| <b>Nama Kolom</b>       |  |
|-------------------------|--|
| input_smp_id            |  |
| input_no_pendaftaran    |  |
| input_uasbn             |  |
| input_nama_siswa        |  |
| input_kode_asal_sekolah |  |
| input_asal_sekolah      |  |

Tabel 7. Tabel input\_smp\_prestasi

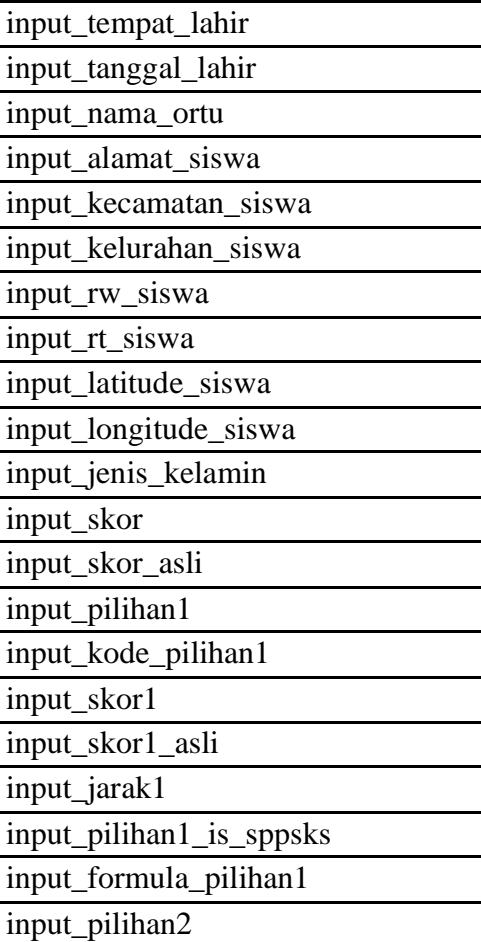

input\_kode\_pilihan2

input\_skor2

input\_skor2\_asli

input\_jarak2

input\_pilihan2\_is\_spp\_sks

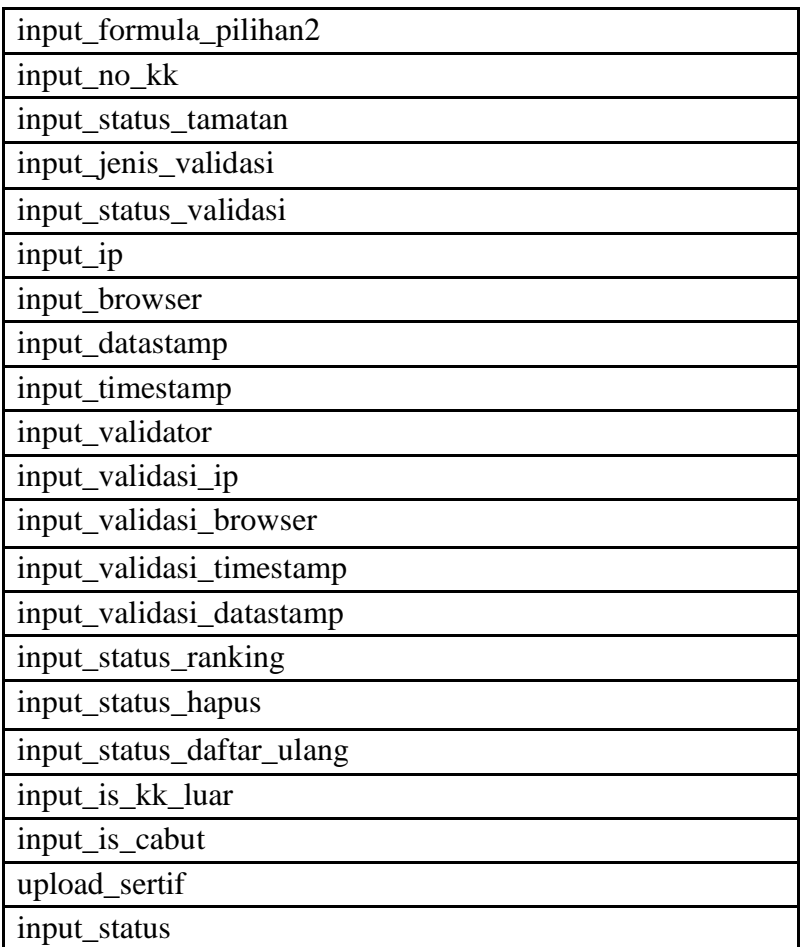

#### **4.2.1.6 Data Pendaftaran Jalur Zonasi**

Data pendaftaran jalur zonasi ditampung dalam tabel input\_smp\_umum\_verval dengan kolom input\_jalur = "zonasi" berikut kolom pada tabel input smp umum verval

| Nama Kolom              |
|-------------------------|
| input_smp_id            |
| input no pendaftaran    |
| input uasbn             |
| input jalur             |
| input nama siswa        |
| input kode asal sekolah |
| input asal sekolah      |
| input tempat lahir      |
| input tanggal lahir     |
| input skor umur         |
| input_jenis kelamin     |
| input_alamat_siswa      |
| input kecamatan siswa   |
| input_kelurahan_siswa   |
| input_rw_siswa          |
| input rt siswa          |
| input longitude siswa   |
| input latitude siswa    |
| input_telepon           |
| input wilayah           |
| input subrayon          |
| input nama ortu         |
| input_pilihan1          |
| input kode pilihan1     |
| input skor1             |
| input jarak1            |

Tabel 7. Tabel input\_smp\_umum\_verval

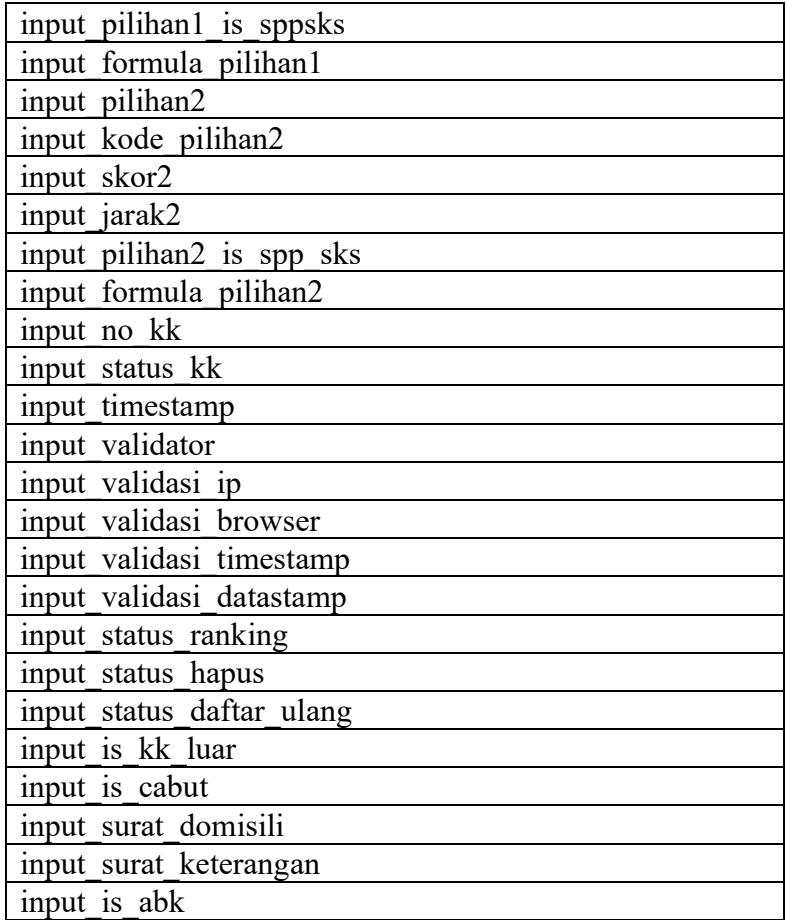

### **4.2.1.7 Data Pendaftaran Jalur Afirmasi**

Data **Pendaftaran Jalur Afirmasi** ditampung dalam tabel input\_smp\_umum\_verval dengan kolom input\_jalur = "afirmasi". Berikut kolom pada tabel input\_smp\_umum\_verval

| Nama Kolom               |
|--------------------------|
| input smp id             |
| input no pendaftaran     |
| input uasbn              |
| input jalur              |
| input nama siswa         |
| input kode asal sekolah  |
| input tempat lahir       |
| input tanggal lahir      |
| input skor umur          |
| input jenis kelamin      |
| input alamat siswa       |
| input kecamatan siswa    |
| input_kelurahan siswa    |
| input_rw_siswa           |
| input rt siswa           |
| input longitude_siswa    |
| input latitude siswa     |
| input telepon            |
| input_wilayah            |
| input subrayon           |
| input nama ortu          |
| input_pilihan1           |
| input kode pilihan1      |
| input skor1              |
| input jarak1             |
| input_pilihan1_is_sppsks |
| input formula pilihan1   |
| input pilihan2           |

Tabel 8. Tabel input\_smp\_umum\_verval
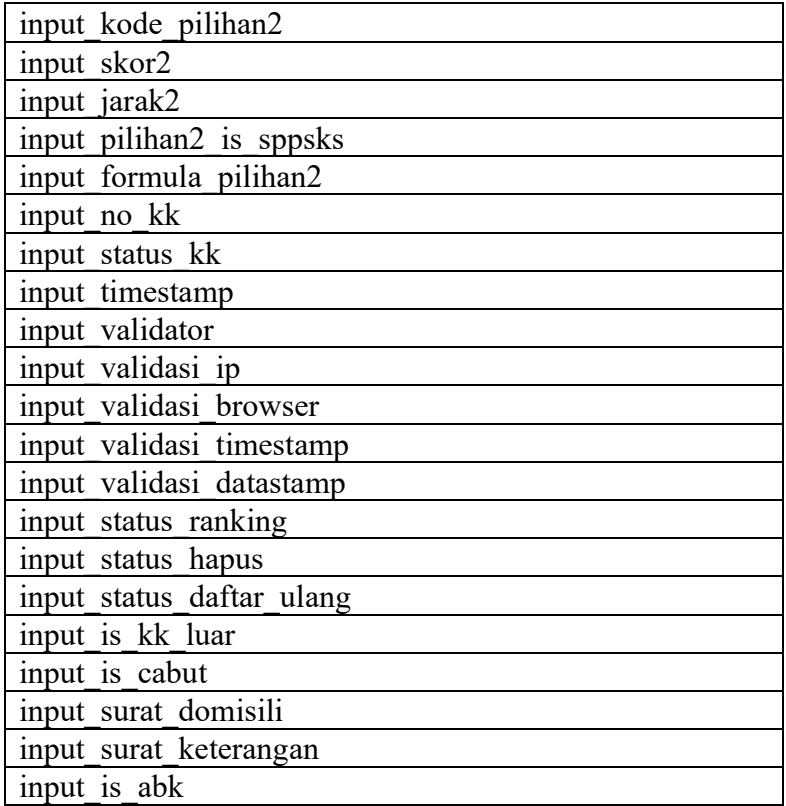

*[Halaman ini sengaja dikosongkan]*

### **BAB V**

## **IMPLEMENTASI SISTEM**

### **5.1 Implementasi** *Source Code*

5.1.1 Website Kantor 5.1.1.1 Folder Controllers 5.1.1.1.1 Auth.php <?php defined('BASEPATH') OR exit('No direct script access allowed'); class Auth extends CI\_Controller { public function \_\_construct()  $\left\{ \begin{array}{cc} 0 & 0 \\ 0 & 0 \end{array} \right.$ parent:: construct(); \$this->load->library('slice'); \$this->load- >library('form\_validation'); \$this->load- >model('Authentikasi'); \$this->load- >library('session'); //cek status if(\$this->session- >userdata('user\_login')) { redirect(base\_url("dashboard/index")); } } public function index() { \$this->slice->view('auth/login'); } private function validation() {

```
 $this->form_validation-
>set_rules('loginUsername', 'Username',
'required', array('required' => 'Username 
wajib dipilih'));
     $this->form_validation-
>set_rules('loginPassword', 'Password',
     'required', array('required' => 'Password 
wajib dipilih'));
     if ($this->form_validation->run() == 
FALSE) 
     {
         return false; 
     }
     else
     {
         return true;
 } 
}
function dologin()
{
    $status = $this->validation();
     if($status == FALSE)
\{ $this->session-
>set flashdata('message', array('type' =>
         'error', 'message' => 
[validation errors()])); return
redirect(base url('auth/index'));
 }
     $username = $this->input-
>post('loginUsername', TRUE); $password = 
$this->input->post('loginPassword', TRUE); 
$password = crypt($password,'jaDzqvi93kHFY');
     //parsing parameter dengan model
     $namatabel ="users_sekolah";
     $user = $this->Authentikasi-
>check login($namatabel,
```

```
 array('username' => $username), 
array('password' \Rightarrow $password);
     //akun ada -> create session
     if($user != FALSE) 
\{\dots sdata session = array(
             '\overline{\text{id}}' => $user->id,
             'nama' => $user->nama user,
              'role' => $user->id_unique,
             // 'ip address' => $user->ip_address, 'username' => $user->username,
'email' => $user->email,
             'created on' => $user->created on,
'last login' => \frac{1}{2} suser->last login, 'active' =>
$user->active, 'first name' => $user-
>first name, 'last name' => $user->last name,
'company' => \xiuser->company, 'id sekolah' =>
$user->id sekolah, 'id kota' => $user->id_kota,
             'nama role' => $user->nama role,
'id role' => $user->id role, 'kode sekolah' =>
$user->kode_sekolah, 'role_kode' => $user-
>kode_sekolah
) ;
        if(§data session['role'] == 's01')\left\{ \begin{array}{cc} 0 & 0 \\ 0 & 0 \end{array} \right.if(substr($data_session['kode_sekolah'], 0, 1) 
== 161) {
                 $data session['role kode'] =
'61' ; 
 }
              else{
                 $data session['role kode'] =
'11' ; 
 }
 }
```

```
 $this->session-
>set userdata('user login', $data session);
redirect(base_url("dashboard/index"));
     }
     else
\{ $this->session-
>set flashdata('message', array('type'
=>'error', 'message' => ["Username atau 
password tidak sesuai"])); 
redirect(base url("auth/index"));
 } 
}
```
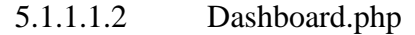

```
<?php
defined('BASEPATH') OR exit('No direct script 
access allowed'); 
require_once 
APPPATH.'/core/MY_Protectedcontroller.php';
class Dashboard extends MY_Protectedcontroller 
{
   public function construct() {
        parent:: construct();
         $this->load->library('slice'); 
         $this->load-
>library('form_validation'); 
         $this->load->model('sekolah');
         if($this->session-
>user login['kode sekolah'])
\{ $this->kode_sekolah = $this-
>session- >user login['kode sekolah'];
 } 
 }
     public function index() 
\{
```

```
 $this->slice->view('dashboard/index'); 
     }
}
```

```
5.1.1.1.3 Sessions.php
```

```
<?php
defined('BASEPATH') OR exit('No direct script 
access allowed');
class Sessions extends CI_Controller 
{
    public function construct() {
        parent:: construct(); $this->load-
>library('slice');
 }
     public function index() { 
         $this->slice->view('auth/login');
     }
     function logout() { 
         $this->session->sess_destroy();
         redirect('/auth/index'); 
     }
}
            5.1.1.1.4 Index.html
<!DOCTYPE html>
<html><head>
     <title>403 Forbidden</title> </head>
<body>
<p>Directory access is forbidden.</p>
</body>
\langle/html>
```
# 5.1.1.2 Folder Models

```
5.1.1.2.1 Authentikasi.php
```

```
<?php
class Authentikasi extends CI_Model {
function check login($table, \overline{s}field1, $field2)
{
      $this->db->select('*'); 
      $this->db->from($table); 
      $this->db->where($field1); 
      $this->db->where($field2); $this->db-
\text{limit}(1); $this->db->join('role_users', 
$table.'.id role = role users.id role');
     \frac{1}{2} \frac{1}{2} \frac{1}{2} \frac{1}{2} \frac{1}{2} \frac{1}{2} \frac{1}{2} \frac{1}{2} \frac{1}{2} \frac{1}{2} \frac{1}{2} \frac{1}{2} \frac{1}{2} \frac{1}{2} \frac{1}{2} \frac{1}{2} \frac{1}{2} \frac{1}{2} \frac{1}{2} \frac{1}{2} \frac{1}{2} \frac{1}{2} >num rows() == 0)
       {
            return FALSE;
       }
      else
       {
            return $query->first_row();
       }
}}
?>
                5.1.1.2.2 Laporan.php
<?php
      class Laporan extends CI_Model 
       {
            public function dataUser() 
\{ $this->db->select('*'); 
                  $this->db->from('users2'); 
                  $this->db->join('role_users', 
'users2.id role = role users.id role');
                 \frac{1}{2} squery = \frac{1}{2}this->db->get();
                  return $query; 
 }
```
?>

}

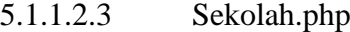

```
<?php
class Sekolah extends CI_Model { 
     public $title;
     public $content; 
     public $date;
     public function 
get data sekolah($kode sekolah)
\{ $this->db->select('*'); 
         $this->db-
>from('sekolah_sidoarjo_sd'); 
         $this->db->where('kode_sekolah', 
$kode sekolah);
        $sekolah = $this->db->get();
         return $sekolah->first_row();
 }
public function get_data_siswa($kode_sekolah)
{
     $this->db->select('*'); 
     $this->db->from('data_siswa_sd'); 
     $this->db->where('kode_sekolah', 
$kode sekolah);
    $siswa = $this->db->qet();
     return $siswa->result(); 
}
public function get_id_siswa($id) 
{
     $this->db->select('*'); 
     $this->db->from('data_siswa_sd'); 
     $this->db->where('smp_uasbn', $id); 
    $nilai = $this->db->get();
     return $nilai->first_row();
```

```
}
     public function update($kode_sekolah, 
\deltadata = \lceil \cdot \rceil{
    if(sizeof(Sdata) \leq 0) {
         return 0; 
 }
    $update data = ['alamat sekolah' =>
$data['alamat_sekolah'], 
        'nama kepala sekolah' =>
$data['nama kepala sekolah'],
        'nip kepala sekolah' =>
$data['nip_kepala_sekolah'],
     ];
     $this->db-
>where('kode sekolah', $kode sekolah);
     try{
         $this->db-
>update('sekolah sidoarjo sd', $update data);
         return true; 
     }catch(Exception $e) 
\{ return false;
     } 
}
    public function update nilai($id, $data =[])
     {
        if(sizeof(\deltadata) \leq 0)
\{ return 0; 
 }
        $update data = ['sd rapor 7 bind' =>
$data['sdrapor 7bind'],
```

```
'sd_rapor_8_bind' =>
$data['sd_rapor_8_bind'],
              'sd rapor 9 bind' =>
$data['sd_rapor_9_bind'],
              'sd rapor 10 bind' \Rightarrow$data['sd_rapor_10_bind'],
              'sd rapor 11 bind' \Rightarrow$data['sd rapor<sup>11</sup>bind'],
              'sd_rapor_7_mat' =>
$data['sd rapor 7 mat'],
              'sd_rapor_8_mat' =>
$data['sd rapor 8 mat'],
              'sd rapor 9 mat' =>
$data['sdrapor<sup>9 mat'],</sup>
              'sd rapor 10 mat' \Rightarrow$data['sdrapor 10~mat'],
              'sd rapor 11 mat' \Rightarrow$data['sd rapor 11 mat'],
              'sd rapor 7 ipa' \Rightarrow$data['sd rapor 7 ipa'],
              'sd rapor 8 ipa' =>
$data['sdrapor 8ipa'],
              'sd rapor 9 ipa' =>
$data['sdrapor<sup>9</sup> ipa<sup>\overline{')},</sup>
              'sd rapor 10 ipa' \Rightarrow$data['sd rapor 10 ipa'],
              'sd rapor 11 ipa' \Rightarrow$data['sdrapor 11 ipa'],
          ];
          $this->db->where('smp_uasbn',$id); 
          try{
               $this->db->update('data_siswa_sd', 
$update_data);
               return true; 
          }catch(Exception $e) 
\{ return false; 
 }
```

```
 }
?>
```
}

#### 5.1.1.2.4 Index.php

<!DOCTYPE html>  $<$ h $+$ ml $>$ <head> <title>403 Forbidden</title> </head> <body>

<p>Directory access is forbidden.</p>

</body> </html>

# 5.1.1.3 Folder Views 5.1.1.3.1 Folder auth 5.1.1.3.1.1 Login.slice.php @extends('layouts/auth/app') @section('Judul', 'Kantor PPDB Sidoarjo') @section('content') <div class="page login-page"> <div class="container d-flex align-itemscenter"> <div class="form-holder has-shadow"> <div class="row"> <!-- Logo & Information Panel--> <div class="col-lg-6"> <div class="info d-flex alignitems-center"> <div class="content">

```
 <div class="logo text-center">
                       <img class="img-fluid" 
style="width: calc(100% - 40%)" src="<?php 
echo base url(); ?>/public/img/logo-
sidoarjo.png">
                       <h1>Kantor PPDB 
<br>Sidoarjo<br> 2018</h1> 
                  \langle div>
                  \langle/div>
              </div>
              </div>
              <!-- Form Panel -->
              <div class="col-lg-6 bg-white">
              <div class="form d-flex align-
items-center">
                   <div class="content"> 
                  @if($this->session-
>flashdata('message'))
                       @if($this->session-
>flashdata('message')['type'] == 'error')
                       <div class="alert alert-
danger">
                           \{\nmid \text{implode}(\nmid \nmid n',\nmid n'\}\n$this->session-
>flashdata('message')['message']) }}
                      \langle div\rangle@else
                      <div class="alert alert-
success">
                           \{\} implode('\n',
$this->session-
>flashdata('message')['message']) }}
                       </div>
                      @endif
                   @endif
                  <form id="login-form" 
method="post" action="<?php echo 
base url('auth/dologin'); ?>">
```

```
 <div class="form-group">
                      <input id="login-username" 
type="text" name="loginUsername" required="" 
class="input-material">
                       <label for="login-
username" class="label- material">User 
Name</label>
                      \langle div>
                       <div class="form-group">
                      <input id="login-password" 
type="password" name="loginPassword" 
required="" class="input-material">
                       <label for="login-
password" class="label-
material">Password</label>
                       </div><input type="submit" 
id="login" class="btn btn-primary" 
value="Login" name="">
                       <!-- This should be submit 
button but I replaced it with <a> for demo 
purposes-->
                      \langle/div\rangle\langle/div>
                  \langle/div\rangle </div>
              </div>
         \langlediv\rangle <div class="copyrights text-center">
              <p>Kantor PPDB Sidoarjo @ <?php 
echo date("Y"); ?></p>
              <!-- Please do not remove the 
backlink to us unless you support
              further theme's development at 
https://bootstrapious.com/donate. It is part 
of the license conditions. Thank you for 
understanding :)-->
             \langle/p>
         \langle/div\rangle
```
 $\langle$ /div> @endsection

# 5.1.1.3.2 Folder Dashboard 5.1.1.3.2.1 Dinas.slice.php

<div class="breadcrumb-holder containerfluid"> <ul class="breadcrumb"> <li class="breadcrumb-item"><a href="{{ base\_url('/') }}">Dashboard</a></li>  $\langle$ /11] >  $\langle$ div $\rangle$ <section class="updates no-padding-bottom"> <div class="container-fluid"> <div class="row"> <div class="col-lg-6"> <h1>SELAMAT DATANG | HALAMAN DASHBOARD DINAS</h1> </div>  $\langle$ div $>$  $\langle$ /div> </section>

#### 5.1.1.3.2.2 Index.slice.php

```
@extends('layouts/base/app') 
@section('Judul', 'Dashboard PPDB Sidoarjo')
@section('header') 
     @parent
@endsection
@section('sidebar') 
     @parent
@endsection
@section('content') 
     @if(in_array($this->session-
>user login['role'], ['a01']))
```

```
<a href="../report/index">Klik</a> 
@elseif(in_array($this->session-
>user_login['role'], ['s01']))
     @include('dashboard/sekolah') 
@elseif(in_array($this->session-
>user login['role'], ['d01']))
     @include('dashboard/dinas') @endif
@endsection
@section('moreJs')
<script type="text/javascript" 
src="https://cdn.datatables.net/v/dt/dt-
1.10.16/datatables.min.js"></script> 
@endsection
```
### 5.1.1.3.2.3 Sekolah.slice.php

```
<div class="breadcrumb-holder container-
fluid">
     <ul class="breadcrumb">
         <li class="breadcrumb-item"><a 
href="{{ base_url('/')}}">Dashboard</a></li> 
    \langle/11] >
\langle/div\rangle<section class="updates no-padding-bottom"> 
<div class="container-fluid">
     <div class="row">
          <div class="col-lg-6">
              <h1>SELAMAT DATANG</h1> </div>
          </div>
    \langle/div\rangle</section>
```
# 5.1.1.3.3 Folder layouts 5.1.1.3.3.1 Folder Auth

```
<!DOCTYPE html>
<h+ml> <head>
     <meta charset="utf-8">
     <meta http-equiv="X-UA-Compatible" 
content="IE=edge"> 
<title>@yield('judul')</title>
     <meta name="description" content="">
     <meta name="viewport" 
content="width=device-width, initial-
scale=1,shrink-to-fit=no">
     <meta name="robots" content="all,follow"> 
     <!-- Bootstrap CSS-->
     <link rel="stylesheet" href="<?php echo 
base url();
?>public/vendor/bootstrap/css/bootstrap.min.cs
s">
     <!-- Font Awesome CSS-->
     <link rel="stylesheet" href="<?php echo 
base url();
?>public/vendor/font-awesome/css/font-
awesome.min.css"> 
     <!-- Fontastic Custom icon font-->
     <link rel="stylesheet" href="<?php echo 
base url();
?>public/css/fontastic.css">
     <!-- Google fonts - Poppins --> 
     <link rel="stylesheet" 
href="https://fonts.googleapis.com/css?family=
Poppins:300,400,700"> 
     <!-- theme stylesheet-->
```

```
 <link rel="stylesheet" href="<?php echo 
base_url();
?>public/css/style.default.css" id="theme-
stylesheet"> 
     <!-- Custom stylesheet - for your changes-
\rightarrow <link rel="stylesheet" href="<?php echo 
base url();
?>public/css/custom.css">
    \langle!-- Favicon-->
     <link rel="shortcut icon" href="<?php echo 
base url();
?>public/img/favicon.ico">
     </head>
     <body>
         @yield('content')
         <!-- JavaScript files-->
     <script src="<?php echo base_url(); 
?>public/vendor/jquery/jquery.min.js"></script
\rightarrow <script src="<?php echo base_url();
?>public/vendor/popper.js/umd/popper.min.js"><
/script>
     <script src="<?php echo base_url(); 
?>public/vendor/bootstrap/js/bootstrap.min.js"
></script>
     <script src="<?php echo base_url();
?>public/vendor/jquery.cookie/jquery.cookie.js
"></script> 
     <script src="<?php echo base_url();
?>public/vendor/chart.js/Chart.min.js"></scrip
t>
```

```
 <script src="<?php echo base_url(); 
?>public/vendor/jquery-
validation/jquery.validate.min.js"></script>
<!-- Main File-->
<script src="<?php echo base_url(); 
?>public/js/front.js"></script>
     </body>
\langle/html\rangle5.1.1.3.3.2 Folder Base
                        5.1.1.3.3.2.1 App.slice.php
<!DOCTYPE html>
    <h+ml> <head>
              <meta charset="utf-8">
              <meta http-equiv="X-UA-
Compatible" content="IE=edge"> 
<title>@yield('Judul')</title>
              <meta name="description" 
content="">
              <meta name="viewport" 
content="width=device-width, initial-
scale=1,
              shrink-to-fit=no">
              <meta name="robots" 
content="all,follow"> <!-- Bootstrap CSS-->
              <link rel="stylesheet" 
href="<?php echo 
base_url('public/vendor/bootstrap/css/bootst
rap.min.css');?>">
              <!-- Font Awesome CSS-->
```

```
 <link rel="stylesheet" 
href="<?php echo 
base_url('public/vendor/font-
awesome/css/font-awesome.min.css');?>"> <!--
Fontastic Custom icon font--> <link
rel="stylesheet" href="<?php 
echobase url('public/css/fontastic.css');?>"
\geq <!-- Google fonts - Poppins -->
             <link rel="stylesheet" 
href="https://fonts.googleapis.com/css?famil
y=Poppins:300,400,700"> <!-- theme 
stylesheet-->
             <link rel="stylesheet" 
href="<?php echo 
base_url('public/css/style.default.css');?>" 
id="theme-stylesheet"> <!-- Custom 
stylesheet - for your changes-->
             <link rel="stylesheet" 
href="<?php echo 
base url('public/css/custom.css');?>"> <!--
Favicon-->
             <link rel="shortcut icon" 
href="<?php echo 
base_url('public/img/favicon.ico');?>">
             <link rel="stylesheet" 
href="<?php echo 
base_url('public/vendor/sweetalert2/dist/swe
etalert2.css');?>">
             <link rel="stylesheet" 
href="<?php echo
```

```
base_url('public/vendor/bootstrap-
datetimepicker-master/css/bootstrap-
datetimepicker.css');?>">
             <!-- Tweaks for older IEs--><!--
[if lt IE 9]>
             <script 
src="https://oss.maxcdn.com/html5shiv/3.7.3/
html5shiv.min.js"></script>
             <script 
src="https://oss.maxcdn.com/respond/1.4.2/re
spond.min.js"></script><![endif ]-->
             <link rel="stylesheet" 
type="text/css" 
href="https://cdn.datatables.net/v/dt/dt-
1.10.16/datatables.min.css"/>
             <link rel="stylesheet" 
type="text/css" 
href="https://cdn.datatables.net/1.10.16/css
/dataTables.bootstrap4.min.css"/>
             @yield('moreCss')
         </head>
         <body>
             <div class="page">
                  <!-- Main Navbar--> 
                  @section('header') 
                  <header class="header">
                      <nav class="navbar">
                          <div 
class="container-fluid">
```
 <div class="navbar-holder d-flex align-itemscenter justify- content-between"> <!-- Navbar Header--> <div class="navbar-header"> <!-- Navbar Brand  $\rightarrow$   $\times$ a href="{{ base url('/') }}"class="navbar-brand"> <div class="brand-text brandbig"><span>Kantor</span><strong> PPDB Sidoarjo 2018</strong></div> <div class="brand-text brandsmall"><strong>Kantor</strong></div></a><!--Toggle Button--><a id="toggle-btn" href="#"class="menu-btn active"><span></span><span></span></sp  $an\left(\frac{a}{a}\right)$  $\langle$ div $\rangle$  <!-- Navbar Menu -->  $<sub>ul</sub>$ </sub> class="nav-menu list-unstyled d-flex flexmd-row align- items-md-center"> <!-- Logout  $--&$  $\langle$ li class="nav-item"><a href="<?php echo

```
base url('sessions/logout'); ?>" class="nav-
link logout">Logout<i class="fa fa-sign-
out"></i></a></li>
                               \langleul>
                           \langle/div\rangle\langlediv\rangle\langle/nav\rangle </header>
              @show
              <div class="page-content d-flex 
align-items-stretch">
                   @section('sidebar')
                   <!-- Side Navbar -->
                   <nav class="side-navbar">
                   <!-- Sidebar Header-->
                   <div class="sidebar-header 
d-flex align-items-center">
                       <div class="title">
                            <h1 class="h4">
                           @if($this->session-
>user_login['role'] == 'd01') 
                                Dinas Pendidikan
                            @elseif($this-
>session->user_login['role'] == 's01') 
                                Sekolah <br> {{ 
$this->session->user_login['first_name']
                            }} {{ 
ucwords(strtolower($this->session-
>user login['last name'])) } }
                                @else
```

```
Administrator
                                 @endif
                           \langle/h1>
                           <p><p>\langle div>
                  \langle/div\rangle <!-- Sidebar Navidation 
Menus-->
                   <span style="" 
class="heading">Main</span> 
                   <ul class="list-styled">
                        <li class="
                       @if($this->router-
>fetch class() == 'dashboard')
                            active
                        @endif
                       "><a href="{{ 
base url('/') }}"> <i class="icon-
home"></i>Dashboard </a></li>
                       @if(in_array($this-
>session->user_login['role'], ['d01']))
                            <li class="
                           @if($this->router-
\text{Setch class}() == 'profile dinas') active
                            @endif
                            "><a href="#"> <i 
class="fa fa-building"></i> Profil Dinas
\langlea>\langleli>
```

```
 @elseif(in_array($this-
>session->user_login['role'], ['s01']) and 
in_array($this->session-
>user login['role kode'], ['61']))
                           <li class="
                          @if($this->router-
\ranglefetch class() == 'profile sekolah')
                               active
                           @endif
                          "><a href="{{ 
base_url('/profile_sekolah/index') }}"> <i 
class="fa fa-university"></i>Profil Sekolah
\langle/a>\rangle/li>\langleli class="
                          @if($this->router-
\ranglefetch class() == 'rapor')
                               active
                           @endif
                          "><a href="{{ 
base_url('/rapor/index') }}"> <i class="fa 
fa- university"></i>Nilai Rapor </a></li>
                      @elseif(in_array($this-
>session->user_login['role'], ['s01']) and
in array($this->session-
>user login['role kode'], ['11']))
                           <li class="
                          @if($this->router-
>fetch class() == 'profile sekolah')
                               active
                           @endif
```

```
 "><a href="{{ 
base_url('/profile_sekolah/index') }}"> <i 
class="fa fa-university"></i>Profil Sekolah
\langle/a>\rangle\langleli> @elseif(in_array($this-
>session->user_login['role'], ['a01'])) <li 
class="
                              @if($this->router-
\text{Beta class}() == 'profile dinas') active
                              @endif
                             @if($this->router-
\ranglefetch class() == 'profile sekolah')
                                   active
                              @endif
                             "><a href="#"> <i 
class="fa fa-university"></i>Profil
Dinas</a>
                             \langle a \rangle href="#"> \langle i \rangleclass="fa fa-university"></i>Profil
Sekolah</a></li>
                              @endif
                        \langle/11] >
                   \langle/nav\rangle @show
                    <div class="content-inner"> 
                         <!-- Page Header-->
                         <header class="page-
```
header">

 <div class="container-fluid"> <h2 class="nomargin-bottom">@yield('Judul')</h2> </div> </header> @yield('content') <footer class="mainfooter"> <div class="container-fluid"> <div class="row"> <div class="col $sm - 6"$  <p>Kantor PPDB Sidoarjo & copy; <? php echodate("Y");?></p>  $\langle$ /div> <div class="colsm-6 text-right"> </div>  $\langle$ /div $\rangle$  </div> </footer>  $\langle$ div $\rangle$  $\langle$ div $\rangle$  $\langle$ /div $\rangle$  <!-- JavaScript files--> <script src="<?php echobase\_url('public/vendor/jquery/jquery.mi n.js');?>"></script>

 <script src="<?php echobase url('public/vendor/popper.js/umd/po pper.min.js');?>"> </script> <script src="<?php echobase\_url('public/vendor/bootstrap/js/boo tstrap.min.js');?>"></script> <script src="<?php echobase\_url('public/vendor/jquery.cookie/jq uery.cookie.js');?>"> </script> <script src="<?php echobase url('public/vendor/chart.js/Chart.m  $in.is')$ ; ?>"></script> <script src="<?php echo base\_url('public/vendor/jqueryvalidation/jquery.validate.min.js');?>"></sc ript> <script src="<?php echo base\_url('public/js/chartshome.js');?>"></script>  $\langle$ !-- Main File--> <script src="<?php echo base url('public/js/front.js');?>"></script> <script src="<?php echo base\_url('public/vendor/sweetalert2/dist/swe etalert2.min.js');?>"></script> <script src="<?php echo base\_url('public/vendor/bootstrapdatetimepicker-master/js/bootstrapdatetimepicker.min.js');?>"></script> @yield('moreJs') </body>

 $\langle$ /html> 5.1.1.3.4 Folder Sekolah 5.1.1.3.4.1 Edit nilai.slice.php @extends('layouts/base/app') @section('Judul', 'Edit Nilai '.ucwords((\$sekolah->nama\_sekolah))) @section('moreCss') <style type="text/css"> .table-user-information > tbody > tr { border-top: 1px solid rgb(221, 221, 221); } .table-user-information > tbody > tr:first-child { border-top: 0; } .table-user-information > tbody > tr > td { border-top: 0; } </style> @endsection @section('header') @parent @endsection @section('sidebar') @parent @endsection @section('content') <div class="breadcrumb-holder containerfluid"> <ul class="breadcrumb"> <li class="breadcrumb-item"><a href="{{ base\_url('/')}}">Dashboard</a></li>

```
 <li class="breadcrumb-item 
active">Edit Nilai Rapor Siswa</li>
        \langle/ul>
     </div>
<section class="forms">
     <div class="container-fluid">
         <div class="row">
              <div class="col-lg-12 col-md-12 
col-xs-12">
                  @if($this->session-
>flashdata('message')) @if($this->session-
>flashdata('message')['type'] =='error')
                      <div class="alert alert-
danger">
                           {{ implode('\n', 
$this->session-
>flashdata('message')['message']) }}
                     \langlediv\rangle @else
                      <div class="alert alert-
success">
                          \{\} implode('\n',
$this->session-
>flashdata('message')['message']) }}
                      </div>
                      @endif
                  @endif
              </div>
              <div class="col-lg-12 col-md-12 
col-xs-12" <div class="card">
                      <div class="card-header 
bg-info text-white d-flex align-items-center">
                           <h3 class="h4">Edit 
Nilai Rapor Siswa</h3> </div>
                       <div class="card-body">
                           <form action="" 
method="post">
```

```
 @php
                            $post data =[];
                             if(($this-
>session->flashdata('post_data'))) 
>flashdata('post_data');
{
                                $post_data 
= $this->session-
 } 
                         @endphp
                         <div class="form-
group row">
 <div 
class="col-md-4"> 
                                <h4>Bahasa 
Indonesia</h4>
                             </div>
                         </div>
                         <div class="form-
group row"> 
                         <div class="col-
md-4" Semester 7
                         </div>
                        <div class="col-
md - 8" <input 
type="text" value="{{ $nilai->sd_rapor_7_bind 
}}" name="sd_rapor_7_bind" class="form-
controlltext-center" id="">
                         </div>
                        </div>
                        <div class="form-
group row">
 <div 
class="col-md-4"> 
                                Semester 8
```
 $\langle$ div $\rangle$ <div class="col-md-8"> <input type="text" value="{{ \$nilai->sd\_rapor\_8\_bind }}" name="sd\_rapor\_8\_bind" class="formcontrolltext-center" id="">  $\langle$ div $\rangle$  </div> <div class="form-group row"> <div class="col-md-4"> Semester 9 </div> <div class="col-md-8"> <input type="text" value="{{\$nilai->sd\_rapor\_9\_bind }}" name="sd\_rapor\_9\_bind" class="formcontroll text-center" id=""> </div> </div> <div class="form-group row"> <div class="col-md-4"> Semester 10  $\langle$ div $\rangle$ <div class="col-md-8"> <input type="text" value="{{ \$nilai->sd\_rapor\_10\_bind }}" name="sd\_rapor\_10\_bind" class="formcontrolltext-center" id="">  $\langle$  div> </div>

 <div class="form-group row"> <div class="col-md-4"> Semester 11  $\langle$  div> <div class="col-md-8"> <input type="text" value="{{\$nilai->sd\_rapor\_11\_bind }}" name="sd\_rapor\_11\_bind" class="formcontroll text-center" id=""> </div>  $\langle$ /div $\rangle$ <div class="formgroup row"> <div class="col $md-4"$ <h4>Matematika</h4> </div> </div> <div class="formgroup row"> <div class="col $md-4"$  Semester 7 </div> <div class="col-md-8"> <input type="text" value="{{\$nilai->sd\_rapor\_7\_mat }}" name="sd\_rapor\_7\_mat" class="form-controll text- center"  $id="=" \langle$  div> </div>

 <div class="form-group row"> <div class="col $md-4"$  Semester 8 </div> <div class="col-md-8"> <input type="text" value="{{ \$nilai->sd\_rapor\_8\_mat }}" name="sd\_rapor\_8\_mat" class="form-controll text-center" id="">  $\langle$ div $\rangle$  </div> <div class="form-group row"> <div class="col $md-4"$  Semester 9 </div> <div class="colmd-8"> <input type="text" value="{{ \$nilai->sd\_rapor\_9\_mat }}" name="sd\_rapor\_9\_mat" class="form-controll text-center" id=""> </div> </div> <div class="formgroup row"> <div class="col $md-4"$  Semester 10  $\langle$ div $\rangle$ <div class="colmd-8"> <input type="text" value="{{ \$nilai->sd\_rapor\_10\_mat

```
}}" name="sd_rapor_10_mat" class="form-
controlltext-center" id="">
                               </div>
                              </div>
                              <div class="form-
group row">
                               <div class="col-
md-4" Semester 11
                               </div>
                              <div class="col-
md-8">
                               <input type="text" 
value="{{ $nilai->sd_rapor_11_mat }}" 
name="sd_rapor_11_mat" class="form-
controlltext-center" id="">
                              \langlediv\rangle</div>
                              <div class="form-
group row"> 
                               <div class="col-
md-4"
                               </div>
                              \langlediv\rangle<div class="form-
group row">
                               <div class="col-
md-4" Semester 7
                               </div>
                               <div class="col-
md-8" <input type="text" 
value="{{ $nilai->sd_rapor_7_ipa }}" 
name="sd_rapor_7_ipa" class="form-controll 
text-center" id="">
                              \langle div>
```
 </div> <div class="formgroup row"> <div class="col $md-4"$  Semester 8 </div> <div class="colmd-8"> <input type="text" value="{{\$nilai->sd\_rapor\_8\_ipa }}" name="sd\_rapor\_8\_ipa" class="form-controll text- center" id=""> </div> </div> <div class="formgroup row"> <div class="col $md-4"$  Semester 9 </div> <div class="colmd-8"> <input type="text" value="{{ \$nilai->sd rapor 9 ipa }}" name="sd\_rapor\_9\_ipa" class="form-controll  $\tan^{-1}$   $\frac{1}{1}$  $\langle$ /div $\rangle$  </div> <div class="form-group row"> <div class="col-md-4"> Semester 10 </div> <div class="col-md-8"> <input type="text" value="{{\$nilai->sd\_rapor\_10\_ipa }}" name="sd\_rapor\_10\_ipa" class="form-controll text-center"  $i\overline{d}$ ="">
```
 </div>
                   </div>
                  <div class="form-group row"> 
                   <div class="col-md-4">
                       Semester 11
                   </div>
                   <div class="col-md-8">
                   <input type="text" value="{{ 
$nilai->sd_rapor_11_ipa }}" 
name="sd_rapor_11_ipa" class="form-
controlltext-center" id="">
                  \langle div>
                  \langle div>
                  <div class="text-right">
                   <a href="{{ 
base_url('/rapor/index') }}"><button 
type="button" value="1" name="close" 
class="btn btn-danger">Batal</button></a>
                   <button class="btn btn-
primary"type="submit">Simpan</buttton>
                               \langle div>
                               \langle/form\rangle </div>
                       </div>
                  \langle/div>
              </div>
          </div>
     </section>
@endsection
@section('moreJs')
     <script type="text/javascript" 
src="https://cdn.datatables.net/v/dt/dt-
1.10.16/datatables.min.js"></script> 
     <script>
          $(document).ready(function(){ 
              $('#table-pagu').DataTable({
                   "columnDefs": [
```

```
 { "width": "30%", 
"targets": 0 }, 
                     { "width": "30%", 
"targets": 1 }, 
                     { "width": "40%", 
"targets": 2 },
 ],
                 "autoWidth": false });
             });
    </script>
@endsection
```
## 5.1.1.3.4.2 Profile.slice.php

```
@extends('layouts/base/app')
@section('Judul', 'Nilai Raport 
'.ucwords(($sekolah->nama_sekolah)))
```

```
@section('moreCss')
     <style type="text/css">
         .table-user-information > tbody > tr { 
             border-top: 1px solid rgb(221, 
221, 221);
 }
         .table-user-information > tbody > 
tr:first-child {
             border-top: 0;
 }
         .table-user-information > tbody > tr > 
td { 
             border-top: 0;
 }
     </style>
@endsection
@section('header')
     @parent
@endsection
```

```
@section('sidebar') 
     @parent
@endsection
@section('content')
     <div class="breadcrumb-holder container-
fluid">
          <ul class="breadcrumb">
              <li class="breadcrumb-item"><a 
href="{{ base_url('/')}}">Dashboard</a></li>
              <li class="breadcrumb-item 
active">Profil Sekolah</li>
        \langle/ul>
    \langle/div\rangle<section class="forms">
     <div class="container-fluid">
          <div class="row">
              <div class="col-lg-12 col-md-12 
col-xs-12" @if($this->session-
>flashdata('message')) 
                       @if($this->session-
>flashdata('message')['type'] == 'error')
                       <div class="alert alert-
danger">
                           \{ \{ \ \text{implode}(\')\n\},
$this->session-
>flashdata('message')['message']) }}
                      \langlediv\rangle@else
                      <div class="alert alert-
success">
                            {{ implode('\n', 
$this->session-
>flashdata('message')['message']) }}
                      \langle div>
                      @endif
```
 @endif </div> <div class="col-lg-12 col-md-12 col-xs-12"> <div class="card"> <div class="card-header bg-info text-white d-flex align-items-center"> <h3 class="h4">Profil Sekolah</h3>  $\langle$  div> <div class="card-body"> <div class="row"> <div class="col $md-3"$  Kode Sekolah </div> <div class="col $md-9"$  : {{\$sekolah- >kode sekolah}}  $\langle$  div> <div class="colmd-3"> Nama Sekolah </div> <div class="col $md-9"$  : {{\$sekolah- >nama\_sekolah}}  $\langle$ /div> <div class="col $md-3"$  Alamat Sekolah </div> <div class="colmd-9"> : {{\$sekolah- >alamat sekolah}}

 </div> <div class="col $md-3"$  Nama Kepala Sekolah </div> <div class="colmd-9"> : {{\$sekolah- >nama kepala sekolah}}  $\langle$  div> <div class="colmd-3"> NIP Kepala Sekolah  $\langle$ div $\rangle$ <div class="col $md-9"$  : {{(\$sekolah- >nip kepala sekolah ? \$sekolah->nip kepala sekolah : "-") } } </div> </div> <div class="textright"> <a class="btn btnprimary" href="{{base url('/profile sekolah/edit sekola h')  $}$ ">Edit</a> </div>  $\langle$ /div $\rangle$  </div> </div> <div class="col-lg-12 col-md-12 col-xs-12"> <div class="card"> <div class="card-header bginfo text-white d-flex align-items-center">

 <h3 class="h4">Daftar Siswa</h3>  $\langle$ div $\rangle$  <div class="card-body"> <div class="tableresponsive"> @if(count(\$sekolah)!=0) <table id="tablesiswa" class="table"> <thead> str> strategie et al. 2014 et al. 2014 et al. 2014 et al. 2014 et al. 2014 et al. 2014 et al. 2014 et al. 2014 the contract of the contract of the contract of the contract of the contract of the contract of the contract of the contract of the contract of the contract of the contract of the contract of the contract of the contract o class="">Nama Siswa</th>  $<$ th class="">No UASBN</th> <th class="">Pin</th> </tr> </thead> <tbody> @foreach(\$siswa as \$siswa) the state of the state of the state of the state of the state of the state of the state of the state of the state of the state of the state of the state of the state of the state of the state of the state of the state of t <td>{{ \$siswa->smp\_nama\_siswa}}</td> <td>{{ \$siswa->smp\_uasbn}}</td>  $<$ td>{{ \$siswa->smp\_pin}}</td>  $\langle$ /tr> @endforeach </tbody>  $\langle$ /table> @else <tr class=""> <td colspan="6" class="text-center">Tidak Ada Data</td>  $\langle$ /tr>

```
 @endif
                   \langle/div>
               </div>
          </div>
         \langlediv\rangle <div class="col-lg-12 col-md-12 col-
xs-12"> <div class="card">
               <div class="card-body">
                    <div style="margin: 0 auto; 
text-align: center;">
\langle a \rangle and \langle a \rangle and \langle a \ranglehref="{{base url('Surat/data siswa')}}"
target=" blank"><br/>button type="button"
class="btn btn-success">Download Daftar 
Siswa</button></a> 
                   \langle/div\rangle </div>
         \langle/div\rangle\langle div\rangle\langle div>
</section>
@endsection
@section('moreJs')
     <script type="text/javascript" 
src="https://cdn.datatables.net/v/dt/dt-
1.10.16/datatables.min.js">
     </script> 
     <script>
           $(document).ready(function(){ 
               $('#table-siswa').DataTable({
                    "columnDefs": [
                         { "width": "40%", 
"targets": 0 },
                         { "width": "30%", 
"targets": 1 },
                         { "width": "30%", 
"targets": 2 },
```

```
 ],
                  "autoWidth": false 
              });
         });
     </script>
@endsection
            5.1.1.3.5 __css.slice.php
<style type="text/css">
     ::selection { background-color: #E13300; 
color: white; } 
     ::-moz-selection { background-color: 
#E13300; color: white; }
     body {
         background-color: #fff;
         margin: 40px;
         font: 13px/20px normal Helvetica, 
Arial, sans-serif; 
         color: #4F5155;
     }
     a{
         color: #003399;
         background-color: transparent; 
         font-weight: normal;
     }
     h1 {
         color: #444;
         background-color: transparent; 
         border-bottom: 1px solid #D0D0D0; 
         font-size: 19px;
         font-weight: normal;
         margin: 0 0 14px 0;
         padding: 14px 15px 10px 15px;
     }
     code {
         font-family: Consolas, Monaco, Courier 
New, Courier, monospace; font-size: 12px;
```

```
 background-color: #f9f9f9;
         border: 1px solid #D0D0D0;
         color: #002166;
         display: block;
         margin: 14px 0 14px 0;
         padding: 12px 10px 12px 10px;
     }
     #body {
         margin: 0 15px 0 15px;
     }
     p.footer {
         text-align: right;
         font-size: 11px;
         border-top: 1px solid #D0D0D0; 
         line-height: 32px;
         padding: 0 10px 0 10px; 
         margin: 20px 0 0 0;
     }
     #container {
         margin: 10px;
         border: 1px solid #D0D0D0; 
         box-shadow: 0 0 8px #D0D0D0;
 } 
</style>
```
5.1.1.3.6 Index.html <!DOCTYPE html>  $<$ html $>$ <head> <title>403 Forbidden</title> </head> <body>

```
<p>Directory access is forbidden.</p>
```
</body>

```
\langle/html>
```
## 5.1.1.3.7 Index.slice.html

```
@php
```

```
 defined('BASEPATH') OR exit('No direct 
script access allowed');
@endphp
<!DOCTYPE html>
<html lang="en">
<head>
    \langle \text{meta } \text{chars} \rangle = \text{unit} + 8 \text{ ms} <title>@yield('title', 'Welcome to 
CodeIgniter')</title>
     @include('_css')
     @includeIf('_js')
</head>
<body>
<div id="container">
     @yield('page_title', '<h1>Welcome to 
CodeIgniter Slice-Library</h1>')
     <div id="body"> 
          @section('top_content')
              <p>This {{ anchor('', 'paragraph') 
}} belongs to a section called 'top content'! 
It must always be shown! Sometimes other pages 
will add another paragraph to this section. 
<br> You can open a section like this:</p>
```

```
<code>&#64;section('top_section')</code>
```

```
 <p>You need to close the section 
with the directive:</p> 
<code>@ endsection</code>
             <p>If you want to close the 
section and display it, use this 
directive:</p>
            <code>&#64:show</code>
         @show
```
 $\langle h r \rangle$ 

<h3>Comments:</h3>

 <p>Slice allows you to define comments in your views. However, unlike HTML comments, Blade comments are not included in the HTML returned by your application.  $\langle$ br> There is a PHP comment between this paragraph and the code example bellow.</p>  ${+ -$  This is a Slice comment  $-$ }

 $\text{\textless}\xspace$  <code>@{{&#45;&#45; This is a Slice</code>  $comment$   $--}$ }  $\langle$  /code>

> <br>>
> <hr> <h3>PHP Tags:</h3>

 <p>In some situations, it's useful to embed PHP code into your views. You can use the Slice <mark>&#64;php</mark> directive to execute a block of plain PHP within your template.  $\langle b r \rangle$  In this page you can see an example in the begging of the page. $\langle p \rangle$  $<$ code>@php  $xh$  //  $xhr$  $\frac{1}{64}$ ; endphp</code> <br><hr>

<h3>Echoing variables:</h3>

 <p>You may display data passed to your Slice views by wrapping the variable in curly braces. You may display the contents of the <mark>full\_name</mark> variable like so:</p>  $<$ code>{{ \$full name</sup> }}</code> <p>The code above would return: <strong>{{ \$full\_name }}</strong></p>  $\langle h r \rangle$  <h3>Echoing Data If It Exists:</h3> <p>Sometimes you may wish to echo a variable, but you aren't sure if the variable has been set. However, instead of writing a ternary statement, Slice provides you with the following convenient shortcut, which will be compiled to the ternary statement:</p>  $\text{\textless}\xspace$  <code>&#123;  $\text{\textless}\xspace$ #123;  $\text{\textless}\xspace$  +  $\text{\textless}\xspace$  +  $\text{\textless}\xspace$ }}</code>  $\langle p \rangle$ In this example, if the <mark>\$name</mark> variable exists, its value will be displayed. However, if it does not exist, the word <strong>Default</strong> will be displayed.</p> <p>The code above would return: <strong>{{ \$name or 'Default' }}</strong></p> <br><hr> <h3>Preserving braces:</h3> <p>Since many JavaScript frameworks

also use "curly" braces to indicate a given expression should be displayed in the browser,

you may use the <mark>@</mark> symbol to inform the Slice rendering engine an expression should remain untouched. For example:</p>

<code>Hello, @&#123;&#123; name</code> }}</code>

 <p>In this example, the @ symbol will be removed by Blade; however,  $x#123; x#123;$ name }} expression will remain untouched by the Blade engine, allowing it to instead be rendered by your JavaScript framework.</p> <p>The code above would return:

<strong>Hello, @{{ name }}</strong></p>

@yield('content')

```
 @section('bottom_content')
```

```
 <p>This paragraph is the last
```
one!</p>

 @show </div>

 <p class="footer">Page rendered in <strong>{elapsed\_time}</strong> seconds. <?php echo (ENVIRONMENT === 'development') ? 'CodeIgniter Version <strong>' . CI\_VERSION . '</strong>' : '' ?></p>  $\langle$ /div $\rangle$ 

</body>  $\langle$ /html>

5.1.1.3.8 Page.slice.html @extends('index') @section('title', 'Welcome to CodeIgniter - Page file extending index file') @section('top\_content') @parent <p>This paragraph was add in the page 'page.slice.php'</p> @endsection @section('content')  $\langle h r \rangle$  <h3>If Statements:</h3>  $<$ code>@if (count(\$users) === 1) <br></code> &nbsp; I have one user! <br> &#64;elseif (count(\$users) > 1)  $\langle$ br> I have multiple users!  $\langle br \rangle$  @ else  $\langle br \rangle$  I don't have any user!  $\langle br \rangle$  @ endif $\langle$ /code> <p>This example would result:</p>  $Qif$  (count(\$users) === 1) <p>I have one user!</p> @elseif (count(\$users) > 1) <p>I have multiple users!</p> @else  $p>I$  don't have any user! $\langle p \rangle$  @endif  $\langle h r \rangle$  <p>For convenience, Slice also provides an <mark>@unless</mark> directive:</p>  $<$ code>@unless (\$members)  $$   $$ You are not signed in. < br>  $%4$ :endunless</code> <p>This example would result:</p> @unless (\$members) There are no members at the moment. @endunless  $\langle h r \rangle$ 

```
 <p>In addition to the conditional 
directives already discussed, you may use the 
<mark>&#64;isset</mark> and 
<mark>&#64;empty</mark> directives as
convenient shortcuts for their respective PHP 
functions:</p> 
     <code>@isset($rows) <br/> // $rows is
defined and is not null...
<br> &#64;endisset <br><br>&#64;empty($rows) 
<br> // $rows is "empty"... <br>
%4:endempty</code>
     \langle h r \rangle <h3>Loopings:</h3>
     \text{Code} > \&\#64; \text{for} ($i = 0; $1 < 10; $i++)
\langlebr>   The current value is { {
$i \} > % f = 64; endfor</code> <i>(code>)</i> <p>This example would result:</p> 
      \langle 11 \rangle\text{Gfor } (\hat{\varsigma} i = 0; \hat{\varsigma} i < 10; \hat{\varsigma} i++) <li>The current value is {{ $i }}</li> 
       @endfor
     \langle/11] >
     \langle h r \rangle<code>@foreach ($users as $user)   This is user
{{\kappa} #123; {{\kappa}} #123; {{\kappa}} suser['name'] }} <br>
\frac{1}{2} \frac{1}{2} \frac{1}{2} \frac{1}{2} \frac{1}{2} \frac{1}{2} \frac{1}{2} \frac{1}{2} \frac{1}{2} \frac{1}{2} \frac{1}{2} \frac{1}{2} \frac{1}{2} \frac{1}{2} \frac{1}{2} \frac{1}{2} \frac{1}{2} \frac{1}{2} \frac{1}{2} \frac{1}{2} \frac{1}{2} \frac{1}{2} \result:</p>
     \langle 111 \rangle @foreach ($users as $user)
                   <li>This is user {{ $user['name'] 
}}</li> @endforeach
     \langleul>
     \langle h r \rangle<code>&#64;forelse ($members as $member)</code>
<br>     & nbsp;    & nbsp;     & #123;    & #123;
```

```
$member['name'] }} <br>&lt; br&gt; <math>$#64</math>; empty <math><br>br&gt;&nbsp;&nbsp; No members <br> 
%4:endforeleschr \langle \c{code}\rangle <p>This example would result:</p> 
    \langle 111 \rangle @forelse ($members as $member)
                <li>{{ $member['name'] }}</li>
           @empty
                <li>No members</li>
           @endforelse
    \langle/11] >
    \langle h r \rangle <p>When using loops you may also end the 
loop or skip the current iteration:</p>
    <code>@foreach ($users as $user) \deltanbsp; \delta#64;if ($user['id'] == 1) <br> \deltanbsp;
&nbsp; &#64;continue <br> &nbsp; &#64;endif 
<br><br> &nbsp; &nbsp; &#123;&#123; 
$user['name'] }} $\texttt{br}\texttt{>}\$nbsp; \texttt{a#64}; \texttt{if}($user['id'] == 5) <br> &nbsp; &nbsp; 
\&\#64; break <br> \&\#64; endif <br>
\frac{1}{2} \frac{4}{64} ; endforeach</code>
     <p>This example would result:</p> 
    \langle 11 \rangle @foreach ($users as $user) 
               Qif (Suser['id'] == 1) @continue
                @endif
               \{li>{{ $user['name'] }} - {{
$user['id'] }}</li>
               \thetaif ($user['id'] == 5)
                     @break
                @endif
          @endforeach
    \langle/ul>
```

```
 <p>You may also include the condition with 
the directive declaration in one line:</p>
    \cos\theta > \frac{1}{64}: foreach (Susers as Suser) \cos\theta\deltanbsp: \delta#64: continue(\deltauser['id'] == 2)
<br> <br> &nbsp; &nbsp; &#123;&#123; 
$user['name'] } = $#123; $#123; $user['id'] } }
<br> <br> &nbsp; &nbsp; &#64;break($user['id'] 
== 4) <br>\n&lt; br<br>
< #64; endforeach<br>
< / code
     <p>This example would result:</p> 
    \langle 11 \rangle @foreach ($users as $user) 
             @continue(Suser['id'] == 2) <li>{{ $user['name'] }} - {{ 
$user['id'] }}</li>
             \thetabreak(\thetauser\lceil'id'\rceil == 4)
         @endforeach
    \langle/11] >
    \langle h r \rangle <h3>Setup your own directives:</h3>
     <p>Slice allows you to define your own 
custom directives using the 
<mark>directive</mark> method. When the Slice 
compiler encounters the custom directive, it 
will call the provided callback with the 
expression
that the directive contains.</p>
     <p>The following example creates a 
<mark>@slice($var)</mark> directive that only 
display the text of the $var. This is a method 
in the controller of the CodeIgniter:</p>
    Kcode>static function</code>
custom_slice_directive($content) <br> { <br>
    // Finds for @slice directive 
<br> &nbsp; &nbsp; $pattern = 
'/(s*) @slice\s*\((\'.*\')\)/'; <br> &nbsp;
&nbsp; return preg_replace($pattern, '$1<?php 
echo "$2"; ?>', $contact; <br> } </code>
```

```
 <p>Then you have to use it with the method 
<mark>directive</mark>, like this:</p>
    <code>$this->slice-
>directive('Test::custom_slice_directive');</c
ode> @endsection
```

```
5.1.1.3.9 Welcome_message.php
```

```
<?php
defined('BASEPATH') OR exit('No direct script 
access allowed'); 
?><!DOCTYPE html>
<html lang="en">
<head>
     <meta charset="utf-8">
     <title>Welcome to CodeIgniter</title>
     <style type="text/css">
     ::selection { background-color: #E13300; 
color: white; }
     ::-moz-selection { background-color: 
#E13300; color: white; }
     body {
         background-color: #fff;
         margin: 40px;
         font: 13px/20px normal Helvetica, 
Arial, sans-serif; 
         color: #4F5155;
     } 
     a{
         color: #003399;
         background-color: transparent;
         font-weight: normal; 
     }
```

```
 h1 {
         color: #444;
         background-color: transparent; 
         border-bottom: 1px solid #D0D0D0; 
         font-size: 19px;
         font-weight: normal;
         margin: 0 0 14px 0;
         padding: 14px 15px 10px 15px;
     }
     code {
         font-family: Consolas, Monaco, Courier 
New, Courier, monospace; 
         font-size: 12px;
         background-color: #f9f9f9; 
         border: 1px solid #D0D0D0; 
         color: #002166;
         display: block;
         margin: 14px 0 14px 0;
         padding: 12px 10px 12px 10px; 
     }
     #body {
         margin: 0 15px 0 15px;
     }
     p.footer {
         text-align: right;
          font-size: 11px;
         border-top: 1px solid #D0D0D0; 
         line-height: 32px;
         padding: 0 10px 0 10px; margin: 20px 0 
0 0;
 }
     #container {
         margin: 10px;
```

```
 border: 1px solid #D0D0D0;
         box-shadow: 0 0 8px #D0D0D0; 
     }
     </style>
</head>
<body>
<div id="container">
     <h1>Welcome to CodeIgniter!</h1>
     <div id="body">
          <p>The page you are looking at is 
being generated dynamically by 
CodeIgniter.</p>
         <p>If you would like to edit this page 
you'll find it located at:</p>
<code>application/views/welcome_message.php</c</code>
ode>
         <p>The corresponding controller for 
this page is found at: <p>2</math><code>application/controllers/Welcome.php</cod</code>
e>
         <p>If you are exploring CodeIgniter 
for the very first time, you should start by 
reading the <a href="user_guide/">User 
Guide\langle/a>.\langle/p>
     </div>
     <p class="footer">Page rendered in 
<strong>{elapsed_time}</strong> seconds. <?php 
echo (ENVIRONMENT === 'development') ?
```

```
'CodeIgniter Version <strong>' . CI_VERSION . 
'</strong>' : '' ?></p> 
</div>
</body>
\langle/html>
```

```
5.1.2 Website Input
       5.1.2.1 Folder Application
            5.1.2.1.1 Folder Controller
                  5.1.2.1.1.1 Hasil.php
<?php if (!defined('BASEPATH')) exit('No 
direct script access allowed');
class Hasil extends MY_Controller { 
    public function construct() {
        parent:: construct();
         $this->load-
>library('template/template'); 
     }
     public function index() { 
        show 404();
     }
     public function lihat($jenjang = '', 
$i\text{Sdata} = \text{5this} \rightarrow \text{data}; $data['page_title'] = 'Hasil Seleksi ' 
. strtoupper($jenjang); 
         $jalur = strtolower($jalur);
         $jenjang = strtolower($jenjang); 
         $this->load->model('hasilmodel');
         $data['jenjang'] = $jenjang;
        $data['jalur'] = $jalur;if ((in array($jenjang, array('sma',
'smp')) && in array($jalur, array('umum',
```

```
'kawasan'))) || $jenjang == 'smk' && $jalur ==
'umum') {
              $data['sekolah'] = $this-
>hasilmodel->getIdSekolahAsPilihan($jenjang, 
$jalur);
             \deltadata['jenjang'] = \deltajenjang;
$this->template->display('hasil/hasil', 
$data);
              } else { 
                 show 404();
 } 
     }
    public function hasilseleksi($jenjang = 
'', $jalur = '', $by = 'sekolah', $selected = 
', Surutan = 0) {
         \text{Sdata} = \text{Sthis} \rightarrow \text{data}:
          $data['page_title'] = 'Hasil Seleksi ' 
. strtoupper($jenjang); 
          $jalur = strtolower($jalur);
          $jenjang = strtolower($jenjang); 
$this->load->model('hasilmodel');
         \deltadata['jenjang'] = $jenjang;
         \deltadata['jalur'] = \deltajalur;
         $data['by'] = $by;if ((in array($jenjang, array('sma',
'smp')) && in array($jalur, array('umum',
'kawasan'))) \overline{\phantom{a}}| $jenjang == 'smk' && $jalur ==
'umum') {
              $data['sekolah'] = $this-
>hasilmodel->getIdSekolahAsPilihan($jenjang, 
$jalur);
              $data['waktuRAnking'] = $this-
>hasilmodel->getWaktuRanking($jenjang, 
$jalur);
             if (\frac{5}{9}by == 'sekolah') {
                   $data['selected'] = $this-
>input->post('sekolah');
```

```
 if ($data['selected'] == 
FALSE) $data['selected'] = $selected;
 if 
(!isset($data['sekolah'][$data['selected']])) 
{ 
                     show 404();
                     return; 
 }
                  $data['message'] = '';
                  if (!is_numeric($urutan) || 
intval($urutan) < 0) 
redirect('hasil/hasilseleksi/' . $jenjang . 
'/' . $jalur . '/' . $by . '/'. 
$data['selected']); 
                  $this->load-
>library('pagination');
                  $config = $this-
>getPaginationConfig();
                 $config['base url'] =site url('hasil/hasilseleksi/\overline{'} . $jenjang .
'/' . $jalur . '/' . $by . '/' . 
$data['selected']);
                 $kodeTable1 = $this-
>hasilmodel->getRankUtil($jenjang,$jalur);
                  $config['total_rows'] = $this-
>hasilmodel->getCountHasil($jalur, $jenjang, 
array($data['selected']), $kodeTabel);
                 \text{Sdata}['total'] =$config['total_rows']; $config['per_page'] = 
'10';
                 $confiq['uri-segment'] = 7;$config['num links'] = 4;$this->pagination->initialize($config); 
$data['pagelink'] = $this->pagination-
\text{8} >create links(); \text{8}data['urut'] = \text{8}urutan;
                 $data['hasi1'] = $this->hasilmodel->getHasil($jalur, $jenjang, 
$idSekolah = array($data['selected']),
```

```
$kodeTabel, FALSE, $config['per_page'], 
$urutan);
             } else if ($by == 'un') {
                 $data['noUn'] = $this->input-
>post('noUn');
                if (Sdata['noUn'] == FALSE)$data['noUn'] = $selected; 
                 $this->load-
>model('siswamodel');
                $data['siswa'] = $this->hasilmodel->getSiswaDiterima($jenjang, 
$jalur, $data['noUn']);
             } else if ($by == 'bukti') { $part 
= $urutan;
                if ($part == 0) $part = 1;$data['part'] = $part; $bolehDownload = FALSE;
                 $data['noUn'] = $this->input-
>post('noUn');
                 if ($data['noUn'] == FALSE) 
$data['noUn'] = $selected; $this->load-
>model('siswamodel');
                 $siswa = $this->hasilmodel-
>getSiswaDiterima($jenjang, $jalur, 
$data['noUn'], TRUE);
                 $data['pin'] = $this->input-
>post('pin'); $data['tglLahir'] = $this-
>input->post('tglLahir');
date default timezone set('Asia/Jakarta');
                 $currentTime = 
mktime(date('H'), date('i'), date('s'), 
date('m'), date('d'), date('Y'));
                $pengumuman umum = mktime(0,
1, 0, 7, 2, 2016);
                      if (($currentTime < 
$penarumumanumum) & & ($ialur == "umum")
```

```
 {
                          show 404();
 }
                      $dataSiswa = $this-
>hasilmodel-
>getDataSiswa($jenjang,$data['noUn']);
                       if (is_array($dataSiswa)) 
{
if the state of the state of the state of the state of the state of the state of the state of the state of the
(!empty($dataSiswa['pin'])) {
$data['belumDiketahui'] = FALSE;
                           } else 
\text{Sdata}['belumDiketahui'] = TRUE:
                       } else { 
                          show 404();
 }
                      $data['errors'] = '';
                      if (\frac{\delta}{\delta} \text{data}[\text{'} \text{pin'}]) == \text{''} \&$data['tqllahir'] == '' {
                           $this->load-
>vars($data);
                           $this->template-
>display('umum/input pin', $data);
                           return; 
                       } else {
 if 
($data['belumDiketahui'] == TRUE) { 
 if 
(Ssiswa['input tanggallahir'] ==$data['tglLahir']) {
                                    $bolehDownload 
= TRUE;
                                } else {
$data['errors'] = '<div id="errorsBox" 
class="notices"><div class="red">
```

```
<div class="notice-header fg-color-
yellow">Terjadi Kesalahan Validasi</div><div 
class="notice-text">Tanggal
Lahir Anda tidak cocok.</div> </div></div>';
 }
} else {
if ($dataSiswa['pin'] == $data['pin']) { 
$bolehDownload = TRUE;
} else {
$data['errors'] = '<div id="errorsBox"
class="notices"><div class="red">
<div class="notice-header fg-color-
yellow">Terjadi Kesalahan Validasi</div><div 
class="notice-text">PIN Anda tidak 
cocok.</div> </div></div>';
} }
}
if ($bolehDownload == FALSE) { $this->load-
>vars($data); $this->template-
>display('umum/input pin', $data); return;
}
$data['header'] = 'Unduh Data';
$data['message'] = 'Silakan tunggu. Proses 
unduh bukti sedang berlangsung';
$this->load->vars($data); $this->template-
>display('umum/noaccess', $data);
$filename = $siswa['output_uasbn'] . '.' . 
$jalur;
$downloadFilename = 'bukti seleksi ' .
$jening. '^1 . $jalur. ''
$siswa['output_uasbn'];
$filepath = './bukti/' . $filename . '.png'; 
$this->load->helper('textimage');
$img = imagecreatefromjpeg('./des/diterima_' . 
$jalur . 
strtolower($siswa['output jenis validasi']) .
'.jpg');
```

```
$textcolor = imagecolorallocate(Simg, 0, 0,0); $font = './captcharont/times.ttf';Swidth = 900:
                 Sheight = 1200:$judul = 'BUKTI PENERIMAAN ' . 
strtoupper($jenjang) . ' JALUR ' . ($jalur ==
'kawasan' ? 'SEKOLAH ' : '') .
strtoupper($jalur);
$bbox = \text{imagettbbox(20, 0, 5font, 5judul)};$textwidth = $bbox[2] - $bbox[0];Sx = (Swidth - StextWidth) / 2;drawboldtext($img, 20, 0, $x, 220, $textcolor, 
$font,
$judul);
'Rekomendasi Dalam Kota', 'RL' => 'Luar Kota', 
'MT' => 'Mutasi', '' => '-
$kategori = array('DK' => 'Dalam Kota', 'RD' 
\Rightarrow');
'P' ? 'Perempuan' :
$kategori[$siswa['output jenis validasi']] );
if (Sieniana == 'smp') {
$datas = array_merge($datas, array(
'Nilai US B. Indonesia' \Rightarrow$siswa['output_nilai_bind'],
'Nilai US Matematika' =>
$datas = array(
'No. UN' => $siswa['output_uasbn'],
'Nama Siswa' => $siswa['output nama siswa'],
'Jenis Kelamin' => 
($siswa['input_jenis_kelamin'] == 'Laki-
laki'),
'Sekolah Asal' => 
$siswa['output_asal_sekolah'], 'Tempat Lahir' 
=> $siswa['input_tempat_lahir'], 'Tanggal 
Lahir' => $siswa['input tanggal lahir'], 'Nama
Orang Tua' => $siswa['input_nama_ortu'], 
'Alamat' => \frac{1}{2} $siswa['input alamat siswa'],
```

```
'Telepon' => $siswa['input_telepon'],
'Kategori' =>
$kategori[$siswa['output jenis validasi']] );
if (\frac{1}{2} if (\frac{1}{2} \frac{1}{2} and \frac{1}{2} = \frac{1}{2} smp') {
$datas = array_merge($datas, array(
'Nilai US B. Indonesia' => 
$siswa['output_nilai_bind'],
'Nilai US Matematika' => 
$siswa['output_nilai_mat'],
'Nilai US IPA' => \frac{2}{3}siswa['output nilai ipa'],
'Nilai US Total' => $siswa['output nilai uan']
));
} else {
$datas = array_merge($datas, array(
'Nilai UN B. Indonesia' => 
$siswa['output_nilai_bind'],
'Nilai UN Matematika' => 
$siswa['output_nilai_mat'],
'Nilai UN IPA' => $siswa['output nilai ipa'],
'Nilai UN B. Inggris' =>
$siswa['output_nilai_bing'],'Nilai UN Total' 
\Rightarrow $siswa['output nilai uan'] ));
}
if ($jalur == 'kawasan') {
\deltadatas = array merge(\deltadatas, array( // 'Nilai
TPA Verbal' \Rightarrow$siswa['pemenuhan_nilai_verbal'],
// 'Nilai TPA Numerikal' =>
$siswa['pemenuhan_nilai_numerikal'],
// 'Nilai TPA Figural' =>
$siswa['pemenuhan_nilai_figural'],
'Nilai TPA Total' => 
$siswa['output_nilai_tpa'],
'Nilai Total' => \frac{1}{5} $siswa['output nilai total']
));
}
if (isset($siswa['input_pilihan1']) &&
```

```
!empty($siswa['input pilihan1']))
\frac{1}{1} \frac{1}{1} \frac{1}{1} \frac{1}{1} \frac{1}{1} \frac{1}{1} \frac{1}{1} \frac{1}{1} \frac{1}{1} \frac{1}{1}$data['sekolah'][$siswa['input_pilihan1']];
if (isset($siswa['input_pilihan2']) && 
!empty($siswa['input_pilihan2']))
$datas['Pilihan 2'] =
$data['sekolah'][$siswa['input pilihan2']];
if (isset($siswa['input_pilihan3']) &&
!empty($siswa['input pilihan3']))
$datas['Pilihan 3'] = 
$data['sekolah'][$siswa['input pilihan3']];
if (isset($siswa['input_pilihan4']) && 
!empty($siswa['input_pilihan4'])) 
$datas['Pilihan 4'] =
$data['sekolah'][$siswa['input_pilihan4']];
$datas['Status Penerimaan'] = 
(isset($siswa['output_diterima']) && 
!empty($siswa['output_diterima']) ? 'Diterima 
di ' . $data['sekolah'] 
[$siswa['output diterima']] . ' (Pilihan ' .
$siswa['output_pilihan'] . ')' : 'Tidak 
diterima');
                  $line = 280:
                  $spacing = 20;$tab1 = 70;$font, $key);
$font, ':');
$font, $value);
$tab2 = 280:$tab3 = 290;foreach ($datas as $key => $value) {
imagettftext($img, 16, 0, $tab1, $line, 
$textcolor, imagettftext($img, 16, 0, $tab2, 
$line, $textcolor, imagettftext($img, 16, 0,
$tab3, $line, $textcolor, $line += $spacing;
}
//datastamp
```

```
require_once APPPATH . 
'libraries/Encryption.php'; $encryption = new 
Encryption();
$datastamp = $encryption-
>encode($siswa['input datastamp']);
$datastamp);
100);
imagettftext($img, 10, 0, 50, 830, $textcolor, 
$font,
//qrcode
require_once APPPATH . 
'libraries/phpqrcode/qrlib.php'; $qrFile = 
'./bukti/qr/qr.' . $filename . '.png'; 
QRcode::png($datastamp, $qrFile);
$qrImage = imagecreatefrompng($qrFile);
list($qrw, $qrh) = getimagesize($qrFile); 
imagecopymerge($img, $qrImage, 705, 700, 0, 0, 
$qrw, $qrh,
header('Content-type: image/png');
header('Content-Disposition: attachment; 
filename="' . $downloadFilename . '.png"');
imagepng($img); imagepng($img, $filepath); 
imagedestroy($img);
\} else if ($by == 'buktipemenuhan') { $part =
$urutan;
if ($part == 0) $part = 1;$data['part'] = $part;$bold = FALSE;
$data['noUn'] = $this->input->post('noUn');
if ($data['noUn'] == FALSE) $data['noUn'] = 
$selected; $this->load->model('siswamodel');
if ($jalur == 'kawasan') { $siswa = $this-
>hasilmodel-
>getSiswaDiterimaPemenuhanKawasan($jenjang, 
$data['noUn'], TRUE); if (!isset($siswa)) {
Pagu kawasan';
```

```
$data['header'] = 'Anda Tidak Diterima 
Pemenuhan $data['message'] = 'Anda Tidak 
Diterima Pemenuhan
Pagu kawasan';
$data);
$this->template-
>display error('umum/noaccess', return;
}
} else {
   // show 404();
$siswa = $this->hasilmodel-
>getSiswaDiterimaPemenuhan($jenjang, 
$data['noUn'], TRUE);
Pagu Umum';
if (!isset($siswa)) {
$data['header'] = 'Anda Tidak Diterima 
Pemenuhan Pagu Umum';
$this->template-
>display error('umum/noaccess', $data);
return; }
}
$data['pin'] = $this->input->post('pin');
$data['tglLahir'] = $this->input-
>post('tglLahir');
$dataSiswa = $this->hasilmodel-
>getDataSiswa($jenjang,$data['noUn']);
if (is array($dataSiswa)) {
     if (!empty($dataSiswa['pin'])) {
     $data['belumDiketahui'] = FALSE; } else {
     $temp = $this->hasilmodel-
>getDataSiswaInput($jenjang, $jalur, 
$data['noUn']);
     $siswa['output_tanggal_lahir'] = 
$temp['input tanggal lahir'];
     $data['belumDiketahui'] = TRUE; }
     } else { show_404();
 }
     $data['errors'] = '';
```

```
 if ($data['pin'] == '' && 
$data['tglLahir'] == '') {
     $this->load->vars($data); $this->template-
>display('umum/input pin', $data); return;
     } else {
     if ($data['belumDiketahui'] == TRUE) {
     $data['tglLahir']) {
     if ($siswa['output_tanggal_lahir'] == 
$bold = TRUE; } else {
     $data['errors'] = '<div id="errorsBox"
     class="notices"><div class="red">
     <div class="notice-header fg-color-
     yellow">Terjadi Kesalahan 
Validasi</div><div class="notice-text">Tanggal 
Lahir Anda tidak cocok.</div> </div></div>':
 }
     } else {
     if ($dataSiswa['pin'] == $data['pin']) { 
$bolehDownload = TRUE;
     } else {
     $data['errors'] = '<div id="errorsBox"
     class="notices"><div class="red">
<div class="notice-header fg-color-
yellow">Terjadi Kesalahan Validasi</div><div 
class="notice-text">PIN Anda
tidak cocok.</div> </div></div>'; }
} }
if ($bolehDownload == FALSE) { $this->load-
>vars($data); $this->template-
>display('umum/input pin', $data); return;
}
$data['header'] = 'Unduh Data';
$data['message'] = 'Silakan tunggu. Proses 
unduh bukti
sedang berlangsung'; $this->load->vars($data);
$this->template->display('umum/noaccess', 
$data);
```

```
$filename = $siswa['output_uasbn'] . '.' . 
$jalur;
$downloadFilename = 'bukti_pemenuhan_' . 
$jenjang . ' ' . $jalur . '_' .
$siswa['output_uasbn'];
$filepath = './bukti/' . $filename . '.png';
$this->load->helper('textimage');
if (\frac{1}{2}) \leq \leq \leq \leq \leq \leq \leq \leq \leq \leq \leq \leq \leq \leq \leq \leq \leq \leq \leq \leq \leq \leq \leq \leq \leq \leq \leq \leq \leq \leq \leq \leq \leq \leq \leqimagecreatefromjpeg('./des/buktipemenuhankawas
an.jpg'); \} else {
$im\sigma =imagecreatefromjpeg('./des/buktipemenuhan' . 
($part == 2 ? '2' : '') . '.jpg');
}
$textcolor = imagecolorallocate(Simg, 0, 0,0); $font = './captchafont/times.tf';Swidth = 900:
$height = 1200;$judul = 'BUKTI PENERIMAAN PEMENUHAN PAGU ' . 
strtoupper($jenjang) . ' JALUR ' . 
strtoupper($jalur);
$bbox = \text{image} = imagettfbbox(20, 0, $font, $judul);
$textwidth = $bbox[2] - $bbox[0];$x = ($width - $text{Width} / 2;drawboldtext($img, 20, 0, $x, 220, $textcolor, 
$font,
$judul);
$kategori = array('DK' => 'Dalam Kota', 'RD' 
=> 'Rekomendasi Dalam Kota', 'RL' => 'Luar 
Kota', 'MT' => 'Mutasi', '' => '- ');
\text{Sdata} = \text{array}'No. UN' => $siswa['output uasbn'], 'Nama
Siswa' => $siswa['output nama siswa'],
// 'Jenis Kelamin' => 
($siswa['input_jenis_kelamin']=='P'?'Perempuan
': 'Laki-laki'),
'Sekolah Asal' => 
$siswa['output_asal_sekolah'],
```

```
// 'Tempat Lahir' => 
$siswa['input_tempat_lahir'], // 'Tanggal 
Lahir' => $siswa['input tangent], //
'Nama Orang Tua' => \frac{1}{5}siswa['input nama ortu'],
// 'Alamat' => \frac{1}{2} siswa['input alamat siswa'],
// 'Telepon' => $siswa['input_telepon'],
'Kategori' =>
$kategori[$siswa['output jenis validasi']] );
if (\frac{1}{2} \text{ i}) \frac{1}{2} \frac{1}{2} \frac{1}{2} \frac{1}{2} \frac{1}{2} \frac{1}{2} \frac{1}{2} \frac{1}{2} \frac{1}{2} \frac{1}{2} \frac{1}{2} \frac{1}{2} \frac{1}{2} \frac{1}{2} \frac{1}{2} \frac{1}{2} \frac{1}{2} \frac{1}{2} \frac{1}{2} \frac{1}{2} \frac$datas = array_merge($datas, array(
'Nilai US B. Indonesia' => 
$siswa['output_nilai_bind'],
'Nilai US Matematika' =>
$siswa['output_nilai_mat'],
'Nilai US IPA' => $siswa['output nilai ipa'],
'Nilai US Total' => $siswa['output nilai uan']
));
} else {
$datas = array_merge($datas, array(
'Nilai UN B. Indonesia' => 
$siswa['output_nilai_bind'],
'Nilai UN Matematika' => 
$siswa['output_nilai_mat'],
'Nilai UN IPA' => \overline{s}iswa['output nilai ipa'],
'Nilai UN B. Inggris' =>
$siswa['output_nilai_bing'],
'Nilai UN Total' => $siswa['output nilai uan']
));
}
if (Sialur == 'kawasan') {
$datas = array merge($datas, array( // 'Nilai
TPA Verbal' =>
$siswa['pemenuhan_nilai_verbal'],
// 'Nilai TPA Numerikal' => 
$siswa['pemenuhan_nilai_numerikal'],
// 'Nilai TPA Figural' => 
$siswa['pemenuhan_nilai_figural'],
```

```
'Nilai TPA Total' => 
$siswa['output_nilai_tpa'],
'Nilai Total' => \frac{1}{5}siswa['output nilai total']
));
}
// if(isset($siswa['input_pilihan1']) && 
!empty($siswa['input_pilihan1'])) 
$datas['Pilihan 1'] =
$data['sekolah'][$siswa['input_pilihan1']];
// if(isset($siswa['input_pilihan2']) && 
!empty($siswa['input_pilihan2'])) 
$datas['Pilihan 2'] =
$data['sekolah'][$siswa['input_pilihan2']];
// if(isset($siswa['input_pilihan3']) &&
!empty($siswa['input_pilihan3'])) 
$datas['Pilihan 3'] = 
$data['sekolah'][$siswa['input_pilihan3']];
// if(isset($siswa['input_pilihan4']) && 
!empty($siswa['input_pilihan4'])) 
\text{Sdatas}['Pilihan 4'] =$data['sekolah'][$siswa['input_pilihan4']];
if ($siswa['output_asal']) { $diterimalama =
$data['sekolah'][$siswa['output_asal']]; } 
else {
$diterimalama = 'Tidak Diterima'; }
if ($siswa['output_pindah']) { $diterimabaru =
$data['sekolah'][$siswa['output_pindah']]; } 
else {
$diterimabaru = 'Tidak
$line = 280;$spacing = 20;$tab1 = 70:Stab2 = 280:Stab3 = 290:foreach ($datas as $key =>
imagettftext($img, 16, imagettftext($img, 16, 
imagettftext($img, 16, $line += $spacing;
Diterima';
```

```
$value) {
0, $tab1, $line, $textcolor,
0, $tab2, $line, $textcolor, 0, $tab3, $line, 
$textcolor,
$font, $key);
$font, ':');
$font, $value);
}
}
                       // $line +=20;
imagettftext($img, 'Diterima Lama');
18, 0, $tab1, $line, $textcolor, $font, 18, 0, 
$tab2, $line, $textcolor, $font, 18, 0, $tab3, 
$line, $textcolor, $font,
18, 0, $tab1, $line, $textcolor, $font,
':');
$diterimalama);
imagettftext($img, imagettftext($img,
$line += $spacing;
imagettftext($img, 'Diterima Baru');
':');
$diterimabaru);
imagettftext($img, 18, 0, $tab2, $line, 
$textcolor, $font, imagettftext($img, 18, 0, 
$tab3, $line, $textcolor, $font,
$line += $spacing;
//datastamp
require_once APPPATH . 
'libraries/Encryption.php'; $encryption = new
Encryption();
\deltadata enc = \deltasiswa['output uasbn'] . '|' .
(\frac{1}{2})^{\frac{1}{\sqrt{2}}} (\frac{1}{\sqrt{2}} \frac{1}{\sqrt{2}} \frac{1}{\sqrt{2}} \frac{1}{\sqrt{2}} \frac{1}{\sqrt{2}} \frac{1}{\sqrt{2}} \frac{1}{\sqrt{2}} \frac{1}{\sqrt{2}} \frac{1}{\sqrt{2}} \frac{1}{\sqrt{2}} \frac{1}{\sqrt{2}} \frac{1}{\sqrt{2}} \frac{1}{\sqrt{2}} \frac{1}{\sqrt{2}} \frac{1}{\sqrt{2}} \frac{Diterima' : $siswa['output asal']) . '|' .
$siswa['output_pindah'] . '|' . 
$siswa['output_timestamp'];
$datastamp);
```
```
$datastamp = $encryption->encode($data enc);
imagettftext($img, 10, 0, 50, 830, $textcolor, 
$font,
//qrcode
100);
require_once APPPATH . 
'libraries/phpqrcode/qrlib.php'; $qrFile = 
'./bukti/qr/qr.' . $filename . '.png'; 
QRcode::png($datastamp, $qrFile);
$qrImage = imagecreatefrompng($qrFile);
list($qrw, $qrh) = getimagesize($qrFile); 
imagecopymerge($img, $qrImage, 705, 700, 0, 0, 
$qrw, $qrh,
header('Content-type: image/png');
header('Content-Disposition: attachment; 
filename="' . $downloadFilename . '.png"');
imagepng($img); imagepng($img, $filepath); 
imagedestroy($img);
} else show 404();
\} else show 404();
$this->load->vars($data); $this->template-
>display('hasil/hasilby' . $by, $data);
}
private function getPaginationConfig() { 
$pagination['full_tag_open'] = '<div 
class="col-md-12 text-
center"><ul class="pagination">';
$pagination['full_tag_close'] = 
'</ul></div><!--pagination-->';
$paqination['first link'] = '« First';$pagination['first_tag_open'] = '<li 
class="prev page">'; 
$pagination['first_tag_close'] = '</li>';
$pagination['last link'] = 'Last \\ xraguo;"$pagination['last_tag_open'] = '<li 
class="next page">';
$pagination['last_tag_close'] = '</li>';
```

```
$paqination['next link'] = 'Next 4rarr;';$pagination['next_tag_open'] = '<li 
class="next page">'; 
$pagination['next_tag_close'] = '</li>';
$paqination['prevlink'] = '← Previous';$pagination['prev_tag_open'] = '<li 
class="prev page">'; 
$pagination['prev_tag_close'] = '</li>';
$pagination['cur_tag_open'] = '<li 
class="active"><a href="">'; 
$pagination['cur tag close'] = '</a></li>';
$pagination['num_tag_open'] = '<li 
class="page">'; $pagination['num tag close'] =
'</li>':
return $pagination;
}
public function pemenuhanpagu (\frac{1}{2}jalur = '',
$jening = '', $part = 1) { // if ($jalur =='umum') show 404();
if (\text{Spart} != 1) show 404();
if ((in array($jenjang, array('sma', 'smp'))
&& in_array($jalur,
\overline{array('umum', 'kawasan'))} || \overline{5}jenjang ==
'smk' &&\ $jalur == 'umum') { $data = $this-
>data;
$jalur = strtolower($jalur);
$jenjang = strtolower($jenjang);
// $data['header'] ='Menu Tidak Bisa Diakses';
// $data['message'] ='Untuk sementara menu ini 
tidak bisa
diakses. Silakan menunggu beberapa saat 
lagi.'; // $this->load->vars($data);
// $this->load->view('umum/noaccess'); // 
return;
$data['page_title'] = 'Pemenuhan Pagu'; 
$kodesekolah = $this->input->post('sekolah'); 
$data['kodesekolah'] = $kodesekolah; $this-
```

```
>load->model('hasilmodel'); $data['sekolah'] = 
$this->hasilmodel-
>getIdSekolahAsPilihan($jenjang, $jalur); 
$data['jalur'] = $jalur;\deltadata['jenjang'] = $jenjang; $data['part'] =
$part; $data['pemenuhan'] = $this->hasilmodel-
>getDataPemenuhan($jenjang, $jalur, 
array($kodesekolah), TRUE); $this->load-
>vars($data);
$this->template-
>display('pemenuhanpagu/hasil', $data); } else 
{
               show 404();
 }
}
public function getpemenuhanbukti($jenjang = 
"", \sin^{-1}, \sin^{-1} (\sin^{-1}) (\sin^{-1}) (\sin^{-1}) (\sin^{-1}) (\sin^{-1}) (\sin^{-1}) (\sin^{-1}) (\sin^{-1}) (\sin^{-1}) (\sin^{-1}) (\sin^{-1}) (\sin^{-1}) (\sin^{-1}) (\sin^{-1}) (\sin^{-1}) (\sin^{-1}) (\sin^{-1}) (\sin^{-1}) (\sin^{-1}) (\sin^{-1}) 
>post('noUn');
      redirect('hasil/hasilseleksi/' . $jenjang 
. \ \ \ '/ \ \ . \ \'/buktipemenuhan/' . $no uasbn);
      // 
/hasil/hasilseleksi/sma/kawasan/buktipemenuhan
/21405011090889
      } }
      ?>
                      5.1.2.1.1.2 Index.html
<h+ml><head>
<title>403 Forbidden</title> </head>
<body>
<p>Directory access is forbidden.</p>
</body>
</html>
                      5.1.2.1.1.3 Pendaftaran.php
```

```
<?php if (!defined('BASEPATH')) exit('No 
direct script access allowed');
require_once APPPATH . 
'libraries/StateManager.php';
class Pendaftaran extends CI_Controller { 
     private $stateManager;
     private $state;
    public function construct() {
        parent:: construct();
         $this->stateManager = new 
StateManager($this);
         $this->state =& $this->stateManager-
>getCurrentState();
         $this->load-
>library('template/template'); 
     }
     public function index() {
        $ialur = $this->input->get('iallow'); $validJalur = array('umum', 
'kawasan'); 
         $jenjang = $this->input-
>get('jenjang'); $validJenjang = array('smp', 
'sma', 'smk'); $validKK = array('1', '2');$validSekolah = array('1', '2', '3');$kk = $this->input->get('kk'); $sekolah = $this->input-
>get('sekolah');
         if (!$jalur || 
             !$jenjang ||
            !in array($jalur, $validJalur) ||
            !in array($jenjang, $validJenjang)
| \ | ($jenjang == 'smk' && $jalur == 
'kawasan') ||
```

```
!in array($kk, $validKK) ||
!in array($sekolah, $validSekolah)
         ){
            show 404();
             return; 
 }
         if (!$this-
>validateTanggalDaftar($jalur) || !$this-
>validateTanggalTutup($jalur, $sekolah)) {
             $data['header'] = 'Saat Ini Bukan 
Waktu Pendaftaran Jalur ' . ucfirst($jalur);
             $data['message'] = 'Saat Ini Bukan 
Waktu Pendaftaran Jalur ' . ucfirst($jalur);
             $this->template-
>display error('umum/noaccess', $data);
             return; 
 }
         $this->session-
>unset userdata('siswa');
         $this->session->set_userdata('kk', 
$kk) ;
         $this->session-
>set_userdata('sekolah', $sekolah);
         $this->stateManager->resetAllState(); 
         $this->stateManager-
>setJalurState(ucwords($jalur) . 'State'); 
         $this->stateManager-
>setJenjangState(ucwords($jenjang) . 'State'); 
         redirect('pendaftaran/view');
     }
     public function pilih_kk() {
         $jsCodes = array("MyModal", "popup", 
"MyNativePopup", "bootbox"); 
         $data["jsCodes"] = $jsCodes;
         $jalur = $this->input->get('jalur'); 
         $validJalur = array('umum', 
'kawasan');
```

```
 $jenjang = $this->input-
>get('jenjang'); 
         $validJenjang = array('smp', 'sma', 
'smk'); 
         if (!$jalur || 
              !$jenjang || 
             !in array($jalur, $validJalur) ||
             !in array($jenjang, $validJenjang)
||
             (\text{Sieniang} == 'smk' \& \text{Sialur} =='kawasan')
         ){
             show 404();
              return;
 }
         if (!$this-
>validateTanggalDaftar($jalur)) {
              $data['header'] = 'Saat Ini Bukan 
Waktu Pendaftaran Jalur ' . ucfirst($jalur);
              $data['message'] = 'Saat Ini Bukan 
Waktu Pendaftaran Jalur ' . ucfirst ($jalur);
 }
             \deltadata['jalur'] = \deltajalur;
             $data['jenjanq'] = $jenjanq;$this->template-
>display daftar('daftar/input domisili',
$data);
     }
     public function view() {
         $jalur = $this->session-
>userdata('jalurState'); 
         $jenjang = $this->session-
>userdata('jenjangState'); 
         $kk = $this->session->userdata('kk');
         $sekolah = $this->session-
>userdata('sekolah');
         if (!$jalur || !$jenjang || !$kk || 
!$sekolah) {
```

```
show error('Sesi telah berakhir.
Untuk melanjutkan pendaftaran silakan kembali 
ke ' . anchor('', 'beranda') . '.');
             return; 
 }
         $jalurName = strtolower(substr($jalur, 
0, -5);
         if (!$this-
>validateTanggalDaftar($jalurName) || !$this-
>validateTanggalTutup($jalurName, $sekolah)) {
             $data['header'] = 'Saat Ini Bukan 
Waktu Pendaftaran Jalur ' . 
ucfirst($jalurName);
             $data['message'] = 'Saat Ini Bukan 
Waktu Pendaftaran Jalur ' . 
ucfirst($jalurName);
 }
         $this->state->view(); 
     }
     public function submit() {
         $jalur = $this->session-
>userdata('jalurState'); 
         $jenjang = $this->session-
>userdata('jenjangState');
         $kk = $this->session->userdata('kk');
         $sekolah = $this->session-
>userdata('sekolah'); 
         if (!$jalur || !$jenjang || !$kk || 
!$sekolah) {
            show error('Sesi telah berakhir.
Untuk melanjutkan pendaftaran silakan kembali 
ke ' . anchor('', 'beranda') . '.');
             return; 
 }
         $jalurName = strtolower(substr($jalur, 
0, -5);
```

```
 if (!$this-
>validateTanggalDaftar($jalurName) || !$this-
>validateTanggalTutup($jalurName, $sekolah)) {
             $data['header'] = 'Saat Ini Bukan 
Waktu Pendaftaran Jalur ' . 
ucfirst($jalurName);
             $data['message'] = 'Saat Ini Bukan 
Waktu Pendaftaran Jalur ' . 
ucfirst($jalurName);
             $this->template-
>display error('umum/noaccess', $data);
             return; 
 }
         $this->state->submit(); 
 }
     public function batal() { 
         $this->session-
>unset userdata('siswa');
         $this->stateManager->resetAllState(); 
redirect('');
 }
     public function selesai() { 
         $this->session-
>unset userdata('siswa');
         $this->stateManager->resetAllState(); 
redirect('');
     }
     public function valid_date($str) {
        if (preg_match("/\sqrt{(0-91}{2,4})) -([0-
1][0-9])-([0-3][0-9])(?:([0- 2][0-9]):([0-
5][0-9]):([0-5][0-9]))?$/", $str))
             return true; 
         return false;
     }
     public function less_than_equal_to($str, 
$param) { return floatval($str) <= 
floatval($param);
```

```
 }
    public function more than equal to ($str,
$param) { return floatval($str) >= 
floatval($param);
     }
     149
      public function bukti($jalur = '', 
$jening = '', $isDownload = '') { $siswa =$this->session->userdata('siswa');
     $validJalur = array('umum', 'kawasan');
      $validJenjang = array('smp', 'sma', 
'smk); if (!\hat{ };iallur || !$jenjang ||
    !in array($jalur, $validJalur) ||
!in_array($jenjang, $validJenjang) || 
(\xi)enjang == 'smk' && \xijalur == 'kawasan') ||
!$siswa
    ){
    show 404();
     return; }
     $filename = $siswa['no_un'] . '.' . $jalur
. '.lat4';
    \mathbf{r} . The \mathbf{r} foreach ($siswa['pilihan'] as $item) { if 
(is_array($item)) {
    $item = array values ($item);$item = $item[0]; }
    $filename = ('.''. ' sitem): }$downloadFilename = 'bukti pendaftaran ' .
$jening. ' '. $jalur $siswa['noun'];
     $statusValidasi = 
$siswa['statusValidasi'];
     if ($statusValidasi != false) 
$downloadFilename = $downloadFilename
    . '_ok';
     $filepath = './bukti/' . $filename . 
'.png';
```

```
 //
     //
     // filename="'.$downloadFilename.'.png"'); 
// readfile($filepath);
    if (file exists($filepath)) {
     header('Content-type: image/png');
     if ($isDownload) header('Content-
Disposition: attachment;
     // return;
 }
     $this->load->helper('textimage');
     /*editan najib : ngambil source image 
berdasarkan kategori*/
     $tamatan = $siswa['tamatan'];
    Skk = Ssiswa['kk'];
     $kategori = '';
     if ($tamatan == '1' && $kk == '1') {
     $kategori = 'dk';
     $tahun = substr($siswa['no_un'], 1, 2);
     if ($tahun != '16') $kategori = $kategori 
. 'tl';
      } else if ($tamatan == '2' && $kk == '1') 
{
     150
      $kategori = 'mt';
    \} else if ($tamatan == '1' && $kk == '2')
{
     $kategori = 'rd';
    \} else if ($tamatan == '2' && $kk == '2')
{
                  $kategori = 'rl';
 }
             // Buat latihan
    //$imq =
imagecreatefromjpeg('./des/bukti '.$jalur.' '.
$kategori.' lat.jpg');
```

```
 $img = imagecreatefromjpeg('./des/bukti_' 
. $jalur . ' ' . $kategori . '.jpg');
    $textcolor = imagecolorallocate ($\text{img, 0,})0, 0; $font = './captchafont/times.ttf';
    $width = 900;Sheight = 1200: $judul = 'BUKTI PENDAFTARAN ' . 
strtoupper($jenjang) . ' JALUR ' . 
strtoupper($jalur);
    $bbox = imagettfbbox(20, 0, $font,$judul);
    $textwidth = $bbox[2] - $bbox[0];$x = ($width - $text{Width}) / 2; drawboldtext($img, 20, 0, $x, 220, 
$textcolor, $font, $judul);
     if ($jenjang != 'smp') { $data = array(
    'No. UN' \Rightarrow $siswa['no un'],
    'Nama Siswa' => \frac{2}{3}siswa\frac{1}{3}'nama'],
     'Sekolah Asal' => $siswa['sekolah_asal'], 
'Telepon' => $siswa['telepon'],
     'Nilai UN Bahasa Indonesia' => 
$siswa['nuBi'], 'Nilai UN Matematika' => 
$siswa['nuMat'], 'Nilai UN IPA' => 
$siswa['nuIpa'],
     'Nilai UN Bahasa Inggris' => 
$siswa['nuBig']
     );
     } else {
    \text{Sdata} = \arctan(\theta)'No. UN' \Rightarrow $siswal'no un'l,
    'Nama Siswa' => \frac{1}{2} Siswa ['nama'],
     'Sekolah Asal' => $siswa['sekolah_asal'], 
'Telepon' => $siswa['telepon'],
     'Nilai US Bahasa Indonesia' => 
$siswa['nuBi'], 'Nilai US Matematika' => 
$siswa['nuMat'], 'Nilai US IPA' => 
$siswa['nuIpa']
    ); }
```

```
$ip = $siswa['ip'];
    $ips = explore(", ", $ip); $data = array_merge($data, array(
     151
      'Nilai Total' => $siswa['nuTot'],
    'Alamat IP' => (isset($ips[count($ips) -
2]) ? $ips[count($ips) - 2] : $ip),
     'Waktu Daftar' => $siswa['timestamp']
      ));
     //ngambil nama-nama pilihan
     $this->load->model('sekolahModel'); 
$pilihanId = $siswa['pilihan'];
     foreach ($pilihanId as $key => $value) {
    if (!is array($value)) continue;
    $pilihanId[$key] = $value['99']; }
     $pilihan = $this->sekolahModel-
>getNamaPilihan($jenjang, $pilihanId);
     foreach ($pilihanId as $key => $value) {
     if (\frac{5}{1}enjang != 'smk') {
     $subrayon_sekolah = $this->sekolahModel-
     >getSubRayonSekolah($value);
     if ($siswa['subRayon'] == 
$subrayon_sekolah) {
     Sub Rayon)';
     $siswa['pilihan'][$key] = $pilihan[$value] 
. ' (Dalam
     } else {
     $siswa['pilihan'][$key] = $pilihan[$value] 
. ' (Luar
     Sub Rayon) - Sub Rayon ' . 
$subrayon_sekolah; }
     } else {
     $siswa['pilihan'][$key] = 
$pilihan[$value];
     } }
    if (\frac{1}{2}) and \frac{1}{2} = 'smk') { \frac{1}{2} siswa['smk'] =
$pilihan['smk'];
```

```
 }
     // kalo bukan smk keluarin wilayah sama 
subrayon, tapi kalo smk keluarin nama smk nya
      if ($jenjang != 'smk') {
     $siswa['wilayah'] = $this->sekolahModel-
     >wilayah[$siswa['wilayah']];
     $data['Wilayah'] = $siswa['wilayah'];
     $data['Sub Rayon'] = 'Sub Rayon ' . 
$siswa['subRayon']; } else {
    $data['SMK'] = $siswa['smk']; }
     // generate pilihan2nya
    $i = 1; foreach ($siswa['pilihan'] as $item) {
     if (is array($item)) {
     152
     $pilihanLuar = array values ($item);$item = $pilihanLuar[0];}
     $data['Pilihan ' . $i] = $item;
      '');
    $i++; }
     // jika pilihan cuman 1 tulis pilihan 2: 
tidak memilih
    if (\$i == 2) {
     $data['Pilihan ' . $i] = 'Tidak Memilih';
 }
     $validator = (isset($siswa['validator']) ? 
$siswa['validator'] :
    if ($statusValidasi == '1' & $jalur ==
'kawasan') { if (!isset($siswa['nomorTes'])) {
    $noUn = $siswa['noun']; $siswa = array();
      >getPrevName();
     'kawasan');
     '000000');
    ' - ');
     '00');
     '00');
     : '00');
```

```
 $prevJenjang =& $this->stateManager-
>getJenjangState()- $this->load-
>model('siswaModel');
         $this->siswaModel->getSiswa($siswa, 
$prevJenjang, $noUn, }
         $nomorTes = (isset($siswa['nomorTes']) 
? $siswa['nomorTes'] : $lokasi = 
(isset($siswa['lokasiTes']) ? 
$siswa['lokasiTes'] : $ruang = 
(isset($siswa['ruangTes']) ? 
$siswa['ruangTes'] : $noBangku = 
(isset($siswa['bangkuTes']) ? 
$siswa['bangkuTes'] : $alamatTes = 
(isset($siswa['alamatTes']) ? 
$siswa['alamatTes']
         imagettftext($img, 18, 0, 580, 360, 
$textcolor, $font, 'NOMOR TES : ' . 
$nomorTes);
         imagettftext($img, 18, 0, 620, 403, 
$textcolor, $font, 'LOKASI
         TES'); '__________________________');
         $lokasi);
     drawboldtext($img, 20, 0, 504, 467, 
$textcolor, $font, imagettftext($img, 13, 0, 
510, 420, $textcolor, $font,
    $line = 440;$spacing = 15;Stab1 = 510:$tab2 = 250:Stab3 = 260: imageTextWrapped($img, 14, $tab1, $line, 
$width - $tab1 - 20,$textcolor, $font, $alamatTes);
     153
     imagettftext($img, 18, 0, 510, 503, 
$textcolor, $font, 'Ruang : ' . $ruang . ' 
Nomor Bangku : ' . $noBangku);
```

```
 drawboldtext($img, 30, 0, 630, 503, 
$textcolor, $font, '|');
      drawboldtext($img, 
                           \frac{1}{2} \frac{1}{2};
drawboldtext($img, 
\qquad \qquad \qquad \qquad \qquad \qquad \qquad \qquad \qquad \qquad \qquad \qquad \qquad \qquad \qquad \qquad \qquad \qquad \qquad \qquad \qquad \qquad \qquad \qquad \qquad \qquad \qquad \qquad \qquad \qquad \qquad \qquad \qquad \qquad \qquad \qquad \qquad \drawboldtext($img, 
\blacksquaredrawboldtext($img, 
                                 \cdot,
drawboldtext($img, drawboldtext($img, 
drawboldtext($img, drawboldtext($img,
      20, 0, 504, 322, $textcolor, $font, 20, 0, 
504, 327, $textcolor, $font, 20, 0, 504, 367, 
$textcolor, $font, 20, 0, 504, 373, 
$textcolor, $font,
      30, 0, 498, 355, $textcolor, $font, 30, 0, 
868, 355, $textcolor, $font, 30, 0, 498, 370, 
$textcolor, $font, 30, 0, 868, 370, 
$textcolor, $font,
     '|');
      '|');
     '|'):
     '|');
 drawboldtext($img, 
                                 \cdot,
drawboldtext($img, drawboldtext($img, 
drawboldtext($img, drawboldtext($img, 
drawboldtext($img, drawboldtext($img, 
drawboldtext($img, drawboldtext($img,
      }
     $line = 280:
     $spacing = 20;\text{Stab1} = 20:
     $tab2 = 250:$tab3 = 260: foreach ($data as $key
      imagettftext($img,
```

```
 20, 0, 504, 510, $textcolor, $font,
     30, 0, 498, 400, $textcolor, $font, 30, 0, 
868, 400, $textcolor, $font, 30, 0, 498, 470, 
$textcolor, $font, 30, 0, 868, 470, 
$textcolor, $font, 30, 0, 498, 435, 
$textcolor, $font, 30, 0, 868, 435, 
$textcolor, $font, 30, 0, 498, 508, 
$textcolor, $font, 30, 0, 868, 508, 
$textcolor, $font,
    '|');
    '|');
    '|');
    '|');
    '|');
    '|'):
    '|');
    '|');
    \Rightarrow $value) {
     16, 0, $tab1, $line, $textcolor, $font,
      $key);
     ':');
     $value);
     imagettftext($img, 16, 0, $tab2, $line, 
$textcolor, $font,
     imagettftext($img, 16, 0, $tab3, $line, 
$textcolor, $font,
                  $line += $spacing;
 }
     if ($statusValidasi !== '1') {
     $tglVerifikasi = array('kawasan' => '25 
s.d. 27 Juni 2016',
     'umum' => '29 Juni 2016 s.d. 01 Juli 
2016');
     imageTextWrapped($img, 14, $tab1, $line, 
$width - $tab1,
     $textcolor, $font, '(Data ini belum 
terverifikasi. Data WAJIB diverifikasi,
```
 verifikasi dapat dilakukan di SMPN/SMAN/SMKN terdekat pada tanggal ' . 154 \$tglVerifikasi[\$jalur] . ' pk. 08.00 s.d 16.00 WIB dengan membawa SKHUN dan Kartu Keluarga/KK Asli dan Fotokopi terlegalisir.)'); \$line += \$spacing; /\* Tanda Tangan \*/ imagettftext(\$img, 13, 0, 315, 667, \$textcolor, \$font, 'Mengesahkan, '); imagettftext(\$img, 13, 0, 280, 685, \$textcolor, \$font, 'Surabaya, '); imagettftext(\$img, 13, 0, 100, 712, \$textcolor, \$font, 'Petugas Verifikasi'); imagettftext(\$img, 13, 0, 50, 780, \$textcolor, \$font, '(. . . . . . . . . . . . . . . . . . . . . . . . . . .)'); imagettftext(\$img, 13, 0, 500, 712, \$textcolor, \$font, 'Orang Tua / Wali'); imagettftext(\$img, 13, 0, 450, 780, \$textcolor, \$font, '(. . . . . . . . . . . . . . . . . . . . . . . . . . .)'); /\* End Of tanda Tangan \*/ } else if (!empty(\$validator)) { imageTextWrapped(\$img, 15, \$tab1, \$line,  $Switch - Stab1.$  \$textcolor, \$font, '(Data ini sudah terverifikasi.' . ((\$kk == '1') ? ' Apabila berkas tidak sesuai dengan data di atas, maka calon siswa dinyatakan gugur.' : '') . ')'); \$line += \$spacing; } if  $(\text{Skategori} == 'rd')$  { imageTextWrapped(\$img, 14, \$tab1, \$line, \$width - \$tab1,

 \$textcolor, \$font, '(Calon Peserta Didik Kategori Rekomendasi Dalam Kota merupakan calon peserta didik yang berasal dari sekolah di Wilayah Kota Surabaya tetapi bukan warga Surabaya. Pagu yang tersedia adalah 1% baik dari pagu kota maupun pagu sekolah.)'); \$line += \$spacing; } if (\$jalur == 'kawasan') {  $$tglTest = array('smp' => '29$ Juni', 'sma' => '30 Juni'); imagettftext( $\sin\alpha$ , 13, 0, 410, 887, \$textcolor, \$font, \$tglTest[\$jenjang]); } require\_once APPPATH . 'libraries/Encryption.php';  $$encryption = new Encryption()$ ; \$datastamp = \$encryption- >encode(\$siswa['datastamp']); imagettftext(\$img, 10, 0, 50, 830, \$textcolor, \$font, \$datastamp); require\_once APPPATH . 'libraries/phpqrcode/qrlib.php'; \$qrFile = './bukti/qr/qr.' . \$filename . '.png'; QRcode::png(\$datastamp, \$qrFile);  $$$ qrImaqe = imagecreatefrompng(\$qrFile); list(\$qrw, \$qrh) = getimagesize(\$qrFile); imagecopymerge(\$img, \$qrImage, 705, 715, 0, 0, \$qrw, \$qrh, 100); header('Content-type: image/png'); if (\$isDownload) header('Content-Disposition: attachment; filename="' . \$downloadFilename . '.png"'); } }

imagepng(\$img); imagepng(\$imq, \$filepath); imagedestroy(\$img);

## 5.1.2.1.1.4 Rekap.php

```
<?php if (!defined('BASEPATH')) exit('No 
direct script access allowed');
class Rekap extends MY_Controller { 
    public function construct() {
        parent:: construct();
         $this->output->cache(1); 
         $this->load-
>library('template/template');
     }
     public function index() { 
        show 404();
     }
public function beranda() {
$data = $this->data; $this->template-
>display rekap('rekap/beranda', $data);
}
public function lihat($jenjang = '', $jalur =
'', $urutan = '') { // if (!$this-
>validateTanggalDaftar()) {
//
// }
return;
(0) } {
}
redirect('rekap/lihat/' . $jenjang . '/' . 
$jalur); return;
\text{Sdata} = \text{Sthis} \rightarrow \text{data};if (!empty($urutan) && (!is_numeric($urutan) 
|| intval($urutan) <
156
     $data['page_title'] = 'Rekap Pendaftaran ' 
. strtoupper($jenjang) . ' Jalur ' . ($jalur
```

```
== 'kawasan' ? 'Sekolah Kawasan' : 
ucfirst($jalur));
    $jening = strtolower(Sjenjang); $jalur =strtolower($jalur);
    if ((\text{Sieniano} == "smp" || \text{Sieniano} =="sma") &&&(5ialur == "umum" || $ialur ==
"kawasan")) || ($jenjang == "smk" && $jalur ==
"umum")) {
     $this->load->library('pagination'); 
     $this->load->model('siswamodel'); 
     if (isset($_POST['noUn'])) {
         $data['noUn'] = trim($this->input-
>post('noUn')); 
     } else {
        \deltadata['noUn'] = '';
 }
    $where = array('input status validasi' =>
1);
    if (\text{Sdata}['noun'] := '') \text{ $where =$}array('input uash' => $data['noUn'];
     $this->db->where($where);
     $this->db->from('input_' . $jenjang . '_' 
. $jalur);
     $pagination = $this-
>getPaginationConfig();
     $pagination['base_url'] = 
site url('rekap/lihat/' . $jenjang . '/' .
$jalur);
     $pagination['total_rows'] = $this->db-
>count all results(); \frac{1}{2} pagination['per page']
= "10";
    $pagination['uri-segment'] = 5;$paqination['num links'] = 4; $data['totalrekap'] = 
$pagination['total_rows'];
     $this->pagination-
>initialize($pagination);
```

```
 $data['rekap'] = $this->siswamodel-
>rekapDaftar($jalur, $jenjang, 
$pagination['per_page'], $urutan, 
$data['noUn']);
    $data['urut'] = ($urutan == '' ? 0 :$urutan); $data['jenjanq'] = $jenjanq;\deltadata['jalur'] = \deltajalur;
     $data['kk'] = $this->session-
>userdata('kk'); $data['sekolah'] = $this-
>session->userdata('sekolah');
         if ($this->session-
>userdata('complete')) { 
             $this->session-
>unset userdata('complete');
             $this->template-
>display daftar('rekap/rekap', $data);
         } else {
             $this->template-
>display rekap('rekap/lihat rekap', $data);
 }
     } else {
        show 404();
     }
}
private function getPaginationConfig() {
     $pagination['full_tag_open'] = '<div 
class="col-md-12 text- center"><ul 
class="pagination">';
     $pagination['full_tag_close'] = 
'</ul></div><!--pagination-->';
    $pagination['first link'] = '«
First'; $pagination['first tag open'] = '<li
class="prev page">'; 
$pagination['first_tag_close'] = '</li>';
    $pagination['last link'] = 'Last »';
$pagination['last_tag_open'] = '<li
```

```
class="next page">'; 
$paqination['last tag close'] = '</li>';$paqination['next-link'] = 'Next 4rarr;';$pagination['next tagopen'] = 'class="next page">';
$pagination['next tag close'] = '~/li~';$paqination['prevlink'] = '←
Previous'; $pagination['prev tag open'] = '<li
class="prev page">'; 
$paqination['prev tag close'] = '</li>'; $pagination['cur_tag_open'] = '<li 
class="active"><a href="">'; 
$pagination['cur_tag_close'] = '</a></li>';
    $paqination['num\_tag open'] = 'class="page">'; \frac{1}{2} $pagination['num tag close'] =
'</li>';
     return $pagination;
} }
?>
```
## 5.1.2.1.1.5 Umum.php

```
<?php if (!defined('BASEPATH')) exit('No 
direct script access allowed');
class Umum extends MY_Controller { public 
function construct() {
parent:: construct();
$this->load->library('template/template'); }
public function awal(){ $this->load-
>view('umum/kosong');
}
public function index() {
// format waktu (jam, menit, detik, bulan, 
tanggal, tahun)
\deltadata = \deltathis->data;
$this->load->model('pengumumanmodel');
$data['pengumuman'] = $this->pengumumanmodel-
>getActivePengumuman();
```

```
\deltadata['countEnd ppdb umum'] = Date('d M Y
H:i:s',strtotime('July 4, 2016 16:00:0')); 
$buka_umum = strtotime("June 29, 2016 
00:00:01"); 
date default timezone set('Asia/Jakarta');
$currentTime = mktime(date('H'); date('i').date('s'), date('m'), date('d'), date('Y')); 
$now = $currentTime;$tutup umum = strtotime("July 4, 2016
16:00:00");
$data['deadline_umum'] = ($now-
$buka_umum)/($tutup_umum-$buka_umum) * 100;
if (Sdata['deadline umum']>=100) {$jsCodes =
array("modal penutupan"); $data["jsCodes"] =
$jsCodes;
     // $data['css_penutupan'] = 
array("modal penutupan");
// \daggerdata['js penutupan'] =
array("modal penutupan"); }
$this->template->display_home('umum/beranda', 
$data):}
public function jadwal() {
\deltadata = \deltathis->data:
$jsCodes = array("pagecontrol", "dropdown"); 
$data["jsCodes"] = $jsCodes;
$data["page title"] = "Jadwal"; $this-
>template->display home('umum/jadwal', $data);
}
public function video() {
\text{Sdata} = \text{Shis}-\text{Sdata};$data["page_title"] = "Video"; $this-
>template->\overline{d}isplay home('umum/video', $data);
}
public function sambutan() {
\text{Sdata} = \text{Shis}-\text{Sdata};$data["page_title"] = "Sambutan"; $this-
>template->display home('umum/sambutan',
$data);
```

```
}
public function berita($urutan=0) { $data= 
$this->data;
      if(!is_numeric($urutan) || 
intval($urutan)<0) redirect('/umum/berita'); 
$this->load->library('pagination');
$this->load->model('beritamodel');
$config = $this->getPaginationConfig();
$confiq['base url'] = site url('umum/berita');$confiq['totalrows'] = $this->beritamodel->getCountBerita(); $data['totalberita'] = 
$config['total_rows'];
$config['per page'] = '3';\frac{1}{2} \frac{1}{2} \frac{1}{2} \frac{1}{2} \frac{1}{2} \frac{1}{2} \frac{1}{2} \frac{1}{2} \frac{1}{2} \frac{1}{2} \frac{1}{2} \frac{1}{2} \frac{1}{2} \frac{1}{2} \frac{1}{2} \frac{1}{2} \frac{1}{2} \frac{1}{2} \frac{1}{2} \frac{1}{2} \frac{1}{2} \frac{1}{2} $config['num links'] = 4;$this->pagination->initialize($config);
$data['pagelink'] = $this->pagination-
>create_links();
$data['urutan'] = $urutan;
$data['berita'] = $this->beritamodel-
>getAllBerita($config['per page'], $urutan);
$data["page_title"] = "Berita";
$this->load->vars($data);
$this->template->display_home('umum/berita', 
$data);
}
public function prosedur() {
\text{Sdata} = \text{Sthis} \rightarrow \text{data};$jsCodes = array("pagecontrol", "dropdown"); 
$data['iSCodes"] = $isCodes;$data["page_title"] = "Prosedur"; $this-
>template->display('umum/prosedur', $data);
}
public function ketentuan() {
\text{Sdata} = \text{Shis}-\text{Sdata};$jsCodes = array("pagecontrol", "dropdown");
$data['^{\dagger}$sCodes"] = $isCodes;
```

```
$data["page_title"] = "Ketentuan"; $this-
>template->display('umum/ketentuan', $data);
}
public function pagu() { $data = $this->data;
\frac{1}{2} states = array("pagecontrol", "dropdown");
$data["jsCodes"] = $jsCodes; $this->load-
>model('sekolahmodel');
$data['smp'] = $this->sekolahmodel-
>getSekolahByJenjang('smp'); $data['sma'] = 
$this->sekolahmodel-
>getSekolahByJenjang('sma'); $data['smk'] = 
$this->sekolahmodel-
>getSekolahByJenjang('smk');
$data['smpumum'] = $this->sekolahmodel-
>getSekolahByJenjang('smp', 'umum'); 
$data['smaumum'] = $this->sekolahmodel-
>getSekolahByJenjang('sma', 'umum'); 
$data['smpkawasan'] = $this->sekolahmodel-
>getSekolahByJenjang('smp', 'kawasan'); 
$data['smakawasan'] = $this->sekolahmodel-
>getSekolahByJenjang('sma', 'kawasan'); 
$data['smk'] = $this->sekolahmodel-
>getSekolahByJenjang('smk');
$data['totalsmk'] = $this->sekolahmodel-
>getCountSmk('smk');
$data["page_title"] = "Pagu"; $this->template-
>display('umum/pagu db', $data); // $this-
>template->display('umum/pagu', $data);
}
public function kosong() { $data = $this-
>data;
162
$this->template-
>display error('umum/belumada', $data);
//$this->load->view('umum/belumada', $data); }
/*
public function pendaftaran($menu = 
'pendaftaran') {
```

```
\text{Sdata} = \text{Sthis} \rightarrow \text{data};$data['menu'] = $menu; $this->load-
>view('umum/peringatanlatihan', $data);
}
*/
public function faq($urutan=0) {
$data= $this->data;
$data['message'] = '';
if(!is numeric($urutan) || intval($urutan)<0)
redirect('/umum/faq'); $this->load-
>model('faqmodel');
$this->load->library('pagination');
$config = $this->getPaginationConfig();
$confiq['base url'] = site url('umum/faq');$config['total_rows'] = $this->faqmodel-
\rightarrowgetCountFaq(); \frac{1}{2}$data['totalfaq'] =
$config['total_rows'];
$confiq['per page'] = '5';$config['uri-segment'] = 3;$config['num links'] = 4;$this->pagination->initialize($config);
$data['pagelink'] = $this->pagination-
\text{Pereate links} : \text{Sdata['urutan']} = \text{Surutan};$data['faq'] = $this->faqmodel-
>getAllFag($config['per_page'], $urutan);
\text{Sdata}["page title"] = "\overline{\text{F}}AQ";
$this->template->display('umum/faq', $data); }
public function data_sekolah($sekolah="smp") { 
\text{Sdata} = \text{Shis}-\text{Sdata};
$isCodes =array("tes pagination/jquery.dataTables",
"tes_pagination/dataTables.bootstrap", 
"tes pagination/dataTables.bootstrapPagination
-3", "tes pagination/pagination");
$data['iSCodes"] = $isCodes;$data["page_title"] = "Data Sekolah"; //$this-
>load->view('umum/data sekolah', $data); if
($sekolah=="sd")
```

```
$this->template-
>display('umum/data sekolah sd', $data); else
if ($sekolah=="smp")
$this->template-
>display('umum/data_sekolah_smp', $data); else 
if ($sekolah=="sma")
$this->template-
>display('umum/data sekolah sma', $data); else
if ($sekolah=="smk")
$this->template-
>display('umum/data sekolah smk', $data);
}
/*
public function forum() {
\text{Sdata} = \text{Sthis} \rightarrow \text{data};
$data["page title"] = "Forum"; $this->load-
>view('umum/forum', $data);
$this->template->display('umum/belumada', 
\dots); }*//*
public function tips() {
\text{Sdata} = \text{5this} \rightarrow \text{data};$data["page_title"] = "Tips"; $this->load-
>view('umum/tips', $data);
$this->template->display('umum/belumada', 
$data);}
*/
public function istilah() { $data = $this->data;
    \deltadata["page_title"] = "Daftar Istilah";
     $this->template->display('umum/istilah', 
$data);}
     /*
     public function sms() {
    \text{Sdata} = \text{Shis}-\text{Sdata};$data['page title"] = "SMS"; $this->load->view('umum/sms', $data);
```

```
 $this->template->display('umum/belumada', 
\dots); \frac{1}{2} public function statistik2011() {
        \text{Sdata} = \text{Sthis} \rightarrow \text{data}; $jsCodes = array("pagecontrol", 
"dropdown"); $data["jsCodes"] = $jsCodes; 
$data["page_title"] = "Statistik 2011";
         $this->template-
>display('umum/statistik2011', $data); }
         public function statistik2012() {
        \text{Sdata} = \text{Shis}-\text{Sdata}; $jsCodes = array("pagecontrol", 
"dropdown"); $data['jsCodes"] = $jsCodes;$data["page_title"] = "Statistik 2012";
         $this->template-
>display('umum/statistik2012', $data); }
         public function statistik2013(){
        \deltadata = \deltathis->data;
         $jsCodes = array("pagecontrol", 
"dropdown"); $data['jsCodes"] = $jsCodes;$data["page_title"] = "Statistik 2013";
         $this->template-
>display('umum/statistik2013', $data); }
         public function statistik2014(){
         $data= $this->data;
        $data['jsCodes'] =array('pagecontrol', 'dropdown');
         $data["page_title"] = "Statistik 
2014";
         $BulanIndo = array("Januari", 
"Februari", "Maret", "April", "Mei", "Juni", 
"Juli", "Agustus", "September", "Oktober", 
"November", "Desember");
$tahun = substr(Sdata['time'], 0, 4);$bulan = substr(Sdata['time'], 5, 2);$tql = substr ($data['time'], 8, 2);$jam = substr($data['time'], -9, 8);
```

```
\deltadata['time'] = \deltatql . " "
$BulanIndo[(int)$bulan-1] . " ". $tahun." 
".$jam;
$statistik = file get contents ($used file);$jenjang jalur = e^{-x} = \frac{1}{2} ('&&&', $statistik);
/*
* Semua tambah 1
* 0 ==> SMA Kawasan
* 1 ==> SMP Kawasan
* 2 = > SMK Umum
* 3 = \Rightarrow SMA Umum
* 4 ==> SMP Umum *179
if($jenjang=='smp' && $jalur=='umum') $active 
= 4:else if($jenjang=='smp' && $jalur=='kawasan') 
Sactive = 1:
else if($jenjang=='sma' && $jalur=='umum') 
\text{Sactive} = 3;else if($jenjang=='sma' && $jalur=='kawasan') 
Sactive = 0;
else if($ienjang=='smk') $active = 2;$remove first line = explode('$$',
$jening_jalur[$active+1], 2) [1]; $tmp =explode('$$', $remove first line);
$data['statistik'] = [];foreach ($tmp as $t){
$result = explode(' *', $t); /** 0 ==> nama sekolah
* 1 == > nama jurusan
* 2 = = > pilihan 1
* 3 ==> pilihan 2
*
array push($data['statistik'], $result);
}
array pop($data['statistik']); $this-
>template-
```

```
>display('umum/statistik_jalur_jenjang', 
$data);
}*/
public function peringkat sidebar(){
\text{Sdata} = \text{Shis}-\text{Sdata};
$data['page_title'] = 'Rekap Perankingan';
180
$this->template-
>display('umum/peringkat sidebar', $data); }
public function pendaftaranumum(){
\deltadata = \deltathis->data;
$data['page_title'] = 'Pendaftaran PPDB Jalur 
Umum';
$this->template-
>display('umum/pendaftaran_sidebar', $data); }
public function peringkat_kawasan(){
\deltadata = \deltathis->data;
$data['page_title'] = 'Pendaftaran PPDB Jalur 
Kawasan';
$this->template-
>display('umum/peringkat kawasan', $data); }
public function pemenuhan_pagu_kawasan(){
\text{Sdata} = \text{Sthis} \rightarrow \text{data};$data['page_title'] = 'Pemenuhan Pagu PPDB 
Jalur Kawasan';
$this->template->display('pagu/kawasan', 
Sdata; }
public function pemenuhan_pagu_umum(){
\deltadata = \deltathis->data;
$data['page_title'] = 'Pemenuhan Pagu PPDB 
Jalur Umum';
$this->template->display('pagu/umum', $data); 
181
} }
```

```
?>
```
5.1.2.1.1.6 Unduhbukti.php

```
<?php if (!defined('BASEPATH')) exit('No 
direct script access allowed'); class 
unduhbukti extends CI_Controller {
public $currentState;
public function construct() {
parent:: construct(); $this->load-
>library('template/template');
}
public function index() {
$jalur = $this->input->get('jalur'); $jenjang 
= $this->input->get('jenjang'); $validJalur = 
array('umum', 'kawasan'); $validJenjang = 
array('smp', 'sma', 'smk'); \delta data['jalur'] =$jalur;
$data['jenjang'] = $jenjang;
if (!$jalur ||
!$jenjang ||
!in array($jalur, $validJalur) ||
!in array($jenjang, $validJenjang) ||
(\overline{\xi})enjang == 'smk' && \xijalur == 'kawasan')
){
$this->template->display_home('bukti/beranda', 
$data);
} else {
\deltadata = array(
'bukti_belumDiketahui' => '',
'siswa' \Rightarrow ''
) ;
$this->session->unset_userdata($data); $this-
\geqsession-\geqset userdata('bukti jalur', $jalur);
$this->session->set_userdata('bukti_jenjang', 
$jenjang); $this->session-
>set_userdata('buktiState',
'Bukti InputNoUnState');
redirect('unduhbukti/view');
} }
```

```
public function submit() {
$buktiStateName = $this->session-
>userdata('buktiState');
182
if ($buktiStateName) {
require_once APPPATH . 
'libraries/BuktiState/BuktiState.php'; 
require_once APPPATH . 'libraries/BuktiState/' 
.
$buktiStateName . '.php';
$this->currentState = new 
$buktiStateName($this);
$this->currentState->submit(); } else {
redirect('unduhbukti'); }
}
public function view() {
$buktiStateName = $this->session-
>userdata('buktiState'); if ($buktiStateName) 
{
require_once APPPATH . 
'libraries/BuktiState/BuktiState.php';
require_once APPPATH . 'libraries/BuktiState/' 
. $buktiStateName . '.php';
} }
$this->currentState = new 
$buktiStateName($this);
$this->currentState->view(); } else {
redirect('unduhbukti'); }
```
## 5.1.2.1.2 Folder Models

```
5.1.2.1.2.1 Beritamodel.php
<?php if ( ! defined('BASEPATH')) exit('No 
direct script access allowed');
class BeritaModel extends CI_Model { 
     private $db;
   public function construct() {
        parent:: construct();
```

```
 $this->db = $this->load-
>database('default', true);
 }
    function getBeritaById($id){
         $query = $this->db->where('berita_id', 
$id)->limit(1)->get('berita'); 
         if ($query->num_rows() == 1) return 
$query->row_array(); 
         else return null;
     }
     public function getAllBerita($perpage, 
$urutan){ 
         $this->db->where('status_tampil', 1); 
        \sinh s - \cosh s->select(' *') ->from('berita')->order_by('tanggal_dibuat 
desc');
     $query = $this->db->get('', $perpage, 
$urutan);
    $res = array();
     foreach ($query->result_array() as $q){
        $res[$q['berita id']] = $q; }
     return $res; 
}
public function getCountBerita(){ $this->db-
>where('status tampil', 1); $this->db-
>select('count(*) as jum'); $this->db-
>from('berita');
$getData = $this->db->get();
if($getData->numrows() == 1){
$res = $getData->result array(); return
$res[0]['jum'];
}
else return null; }
public function tambahBerita($judul, $isi, 
$pembuat, $status){ $blade = $this->load-
>database('blade sd', true);
\text{6}data = array(
```

```
'judul berita' => $judul ,
'isi berita' => $isi,'pembuat berita' => $pembuat, 'status tampil'
\Rightarrow $status, 'tanggal dibuat' => date('Y-m-d
H: i: s')
);
return $blade->insert('berita', $data);
}
public function updateBerita($id, $judul, 
$isi, $status, $tanggal){ 
     $blade = $this->load->database('blade_sd', 
true);
    \text{Sdata} = \text{array}(
    'judul berita' => \frac{1}{2}judul , 'isi berita' =>
$isi,
    'status tampil' => \frac{1}{1} status,
    'tanggal dibuat' => $tanged );
     $blade->where('berita_id', $id);
     return $blade->update('berita', $data); }
public function hapusBerita($id){
     $blade = $this->load->database('blade_sd', 
true);
     return $blade->delete('berita', 
array('berita id' => $id);
} }
?>
```
## 5.1.2.1.2.2 Faqmodel.php

```
<?php if ( ! defined('BASEPATH')) exit('No 
direct script access allowed');
     class FaqModel extends CI_Model { private 
$db;
   public function construct() {
        parent:: construct();
         $this->db = $this->load-
>database('default', true);
     }
```

```
function qetFaqById(Sid) { Squery = Sthis-
>db->where('faq_id', $id)->limit(1)-
>get('faq');
     if ($query->num_rows() == 1) return 
$query->row_array(); 
          else return null;
     }
     public function getAllFaq($perpage, 
$urutan){ $this->db->select('*')->from('faq')-
\trianglerightwhere('status tampil !=', 0)-
>order by('status tampil desc, tanggal dibuat
desc'); 
               $query = $this->db->get('', 
$perpage, $urutan); 
              \frac{1}{2} res = array();
          foreach ($query->result_array() as 
\operatorname{sq}\left\{ \begin{array}{c} \end{array} \right\}$res[§q['faq_id']] = $q; }
          return $res; 
 }
public function getCountFaq(){ $this->db-
>where('status_tampil !=', 0); $this->db-
>select('count(*) as jum'); $this->db-
>from('faq');
$qetData = $this->db->qet();
if($getData->numrows() == 1){
{\text{Sres}} = {\text{SqetData-}}{\text{result array}} : return
$res[0]['jum'];
}
else return null; }
public function tambahFaq($tanya, $jawab, 
$pembuat, $status){ $blade = $this->load-
>database('blade_sd', true);
\text{Sdata} = \text{array}'isi pertanyaan' => $tanya , 'jawaban' =>
$jawab,
'pembuat faq' => $pembuat,
```

```
'status tampil' => \text{Sstatus},'tanggal dibuat' => date('Y-m-d H:i:s') );
return $blade->insert('faq', $data);
}
     public function updateFaq($id, $tanya, 
$jawab, $status, $tanggal){ 
         $blade = $this->load-
>database('blade sd', true);
        \text{Sdata} = \text{array}(
             'isi pertanyaan' => $tanya ,
             'jawaban' => \sinh'status tampil' => $status,
             'tanggal dibuat' => $tanggal
         );
         $blade->where('faq_id', $id);
         return $blade->update('faq', $data);
 }
     public function hapusFaq($id){
     $blade = $this->load->database('blade_sd', 
true); 
     return $blade->delete('faq', 
array('faq id' => $id));
     } }
?>
                  5.1.2.1.2.3 Hasilmodel.php
<?php if ( ! defined('BASEPATH')) exit('No 
direct script access allowed');
class HasilModel extends CI_Model {
```

```
 private $db;
    public function construct() {
        parent:: construct();
        \text{5this} ->db = \text{5this}->load-
>database('default', true);
 }
     public function getHasil($jalur='umum', 
$jenjang='smp', $idSekolah=array(),
```
```
$kodeTabel=0, $isBiodata=FALSE, $perpage='', 
$urutan=''){
          if(is_array($idSekolah) && 
count($idSekolah)>0){ 
              $this->db-
>where in('output diterima', $idSekolah);
              $this->db->order_by('output_urut 
asc'); if($isBiodata){
              $this->db-
>join('input_'.$jenjang.'_'.$jalur, 
'input '.$jenjang.' '.$jalur.'.input uasbn =
output<sup>-</sup>'.$jenjang.'<sup>-</sup>'.
              $jalur.$rankUtil.'.output_uasbn', 
'left'):
 }
          if(empty($perpage) && empty($urutan)) 
\text{Squery} = \text{5this} - \text{db}-
>get('output '.$jenjang.' '.$jalur.$kodeTabel)
; else $query = $this->db-
>get('output_'.$jenjang.'_'.$jalur.$kodeTabel, 
$perpage, $urutan); if($query->num_rows() > 
0){
             return $query->result array();
 }
     }
     return null; }
public function getCountHasil($jalur='umum', 
$jenjang='smp', $idSekolah=array(), 
$kodeTabel=0){
if(is_array($idSekolah) && 
count($idSekolah)>0){ $this->db-
>select('count(*) as jum'); $this->db-
>where in('output diterima', $idSekolah);
\text{Squery} = \text{5this} - \text{db}-
>get('output_'.$jenjang.'_'.$jalur.$kodeTabel)
;
if(\text{Squery-})num rows() > 0){ \text{Srow} = \text{Squery-}>row(); return $row->jum;
```

```
} }
return null; }
public function getIdSekolahByKode($kode){ 
Sieniang = strtolower(substr(Skode, 0, 3));
$this->db->select('id_sekolah'); $this->db-
\trianglerightwhere('status aktif', 1); $this->db-
>from('sekolah');
if($jenjang != 'smk'){ $this->db-
>where('kode sekolah', $kode);
} else{
$nomorSmk = str_replace("SMK","",$kode);
if($nomorSmk < 10) $nomorSmk= '0'.$nomorSmk; 
$this->db->where('subrayon', $nomorSmk); 
$this->db->where('id_sekolah >', 10000);
}
$qetData = $this->db->qet();
$idsekolah = array(); foreach($getData->result array() as $row){
array push($idSekolah, $row['id sekolah']); }
return $idSekolah; }
$kodeTable1 = $ret->myvalue; if ($isBiodata) { 
         $this->db-
>join('output_pp1'.$jenjang.'_'.$jalur.$kodeTa
bel, 'output pp1'.$jenjang.' '.$jalur.$kodeTabe
l.'.output uasbn =
pp1'.$jenjang."_".$jalur.'_summary'.'.output_u
asbn', 'left');
 }
     $this->db-
>where('pp1'.$jenjang." ".$jalur.' summary'.'.
output uasbn', $noUn);
     $this->db->where('pindahan <>', '11'); 
     $this->db->where('pindahan <>', '22'); 
     $this->db->order_by('output_urut', 'asc');
     $query = $this->db-
>qet('pp1'.$jenjang." ".$jalur.'_summary'); if
(Sauerv->numrows() > 0) {
```

```
return $query->row array();
 }
     return null;
}
     public function 
getDataSiswaInput($jenjang, $jalur, $noUn) { 
$this->db->where('input_uasbn', $noUn);
          $query = $this->db-
>get('input '.$jenjang.' '.$jalur); if
(\text{Squery->num rows}() > 0) {
         return $query->row_array(); } else 
return null;
 }
     public function 
getWaktuRanking($jenjang='smp', 
$jalur='umum'){
         $jenjang = strtoupper(Sjenjang); $jalur = strtoupper($jalur);
         $parameter= $jenjang."_".$jalur;
         \text{Squery} = \text{5this} - \text{db} ->qet where('configs', array('parameter' =>
          $parameter));
         $ret = $auerv->row();
          $aktif = $ret->mvalue;
        $liste ="lastrun_output_".$parameter.$aktif."";
          $query = $this->db-
>get where('configs', array('parameter'
\Rightarrow\sqrt{1}ke));
        $ret = $query->row();
     if($ret) {
          $waktu = $ret->mvalue; if($waktu)
         return($waktu); else
         return null; 
     else return null;
     }
}
?>
```

```
5.1.2.1.3 Folder Views
                  5.1.2.1.3.1 Folder Base
                        5.1.2.1.3.1.1 Footer.php
<div>
     <div class="row">
         <div class="col-md-1"></div> 
         <div class="sponsor col-md-10">
              <div class="col-md-2">
                  <h4>Didukung oleh :</h4>
                  <a href="http://its.ac.id/" 
target="_blank">
                      <img src="<?php echo 
URL STATIC; ?>/img/logo-its.jpg"
style="width:150px;" alt="ITS"/>
                  </a> 
              </div>
        \langlediv> <div class="col-md-1"></div> 
    \langle/div>
</div>
<div class="footer" style="padding-left: 15px; 
padding-right: 15px; margin-right: -15px; 
margin-left: -15px;">
<div class="row">
<div class="col-md-1"></div> <div class="col-
md-10">
<div style="color: white;">
<center>&copy; 2016 PPDB Surabaya | <a
style="color:
```

```
white;" 
href='http://dispendik.surabaya.go.id/'
target='_blank'>Dinas Pendidikan Kota 
Surabaya</a></center> </div>
</div>
<div class="col-md-1"></div> </div>
\langle/div>
\langlediv\rangle<!--[if lt IE 9]>
<script type='text/javascript' src="<?php echo 
URL STATIC;?>/js/html5.js"></script>
<script type='text/javascript' src="<?php echo 
URL STATIC;?>/is/respond.is"></script>
\langle! [endif]-->
<script type="text/javascript" src="<?php echo 
URL STATIC; ?>/js/css3-
mediaqueries.js"></script>
<script src="<?php echo URL_STATIC; 
?>/js/countdown2.js"></script>
<script>!window.jQuery && 
document.write(unescape('%3Cscript src="<?php
echo 
URL_STATIC;?>/js/jquery.min.js"%3E%3C/script%3
E'))</script> <!--<script 
type="text/javascript" src="<?php echo 
URL STATIC; ?>/js/blueppdb-date.js"></script>-
\rightarrow<?php
if (isset($jsCodes) && is_array($jsCodes)) { 
foreach ($jsCodes as $js) { ?>
<script type="text/javascript" src="<?php echo 
URL_STATIC; ?>/js/<?php echo $js 
?>.js"></script>
```

```
\langle ?php \} }
?>
<script type="text/javascript">
var bulan = new Array("Januari", "Februari", 
"Maret", "April", "Mei",
"Juni", "Juli", "Agustus", "September", 
"Oktober", "Nopember", "Desember"); function 
\text{iam}() {
var tanggal = new Date(new Date() - jarak);
document.getElementById("clock-
wide{\texttt{wide}}").innerHTML = (\texttt{"0" +tanggal.getHouse()).slice(-2) + ":" + ("0" +
tanggal.getMinutes()).slice(- 2) + ":" + ("0"
+ tanggal.getSeconds()).slice(-2);
document.getElementById("date-
wided{get").innerHTML = tanggal.getDate() + " " +
bulan[tanggal.getMonth()] + " " + 
tanggal.getFullYear();
setTimeout(function () { \exists am();
}, 1000); }
window.setTimeout(function () { \exists am();
     }, 1000);
</script>
<?php if (isset($counterdown) && 
is array($counterdown)) {
foreach ($counterdown as $is) { ?>
<script type="text/javascript" src="<?php echo 
URL_STATIC; ?>/js/<?php echo $js 
?>.js"></script>
<?php } } ?>
<script type="text/javascript">
var \text{gag} = \text{gag} \mid |[];
```

```
qaq.push([' setAccount', 'UA-22367884-1']);
qaq.push([' setDomainName',
'ppdbsurabaya.net']); 
qaq.push(['trackPageview']);
(function () {
var ga = document.createElement('script');
ga.type = 'text/javascript';
ga.async = true;
ga.src = ('https)' ==document.location.protocol ? 'https://ssl' :
'http://www') + '.google-analytics.com/ga.js';
var s = 
document.getElementsByTagName('script')[0];
s.parentNode.insertBefore(ga, s); })();
</script>
<script type="text/javascript">
function getTimeRemaining(endtime) {
//var ServerInitTimestamp = new Date(<?php
date default timezone set('Asia/Jakarta');
echo date('Y'); ?>, <?php echo date('m') - 1;
?>, <?php echo date('d'); ?>, <?php echo 
date('H'); ?>, <?php echo date('i'); ?>, <?php
echo date('s'); ?); var LocalInitTimestamp =
new Date();var jarak = LocalInitTimestamp -
ServerInitTimestamp;
var t = Date.parse(endtime) - Date.parse(new
Date();
var seconds = Math.floor((t / 1000) % 60);
var minutes = Math.floor((t / 1000 / 60) %60);
var hours = Math.floor((t / (1000 * 60 * 60))
% 24 :
```

```
var days = Math.floor(t / (1000 * 60 * 60 *24));
         'total': t,
         'days': days,
         'hours': hours,
         'minutes': minutes,
         'seconds': seconds
function initializeClock(id, endtime) {
var clock = document.getElementById(id);
     foreach ($jsCodes as $css) { ?>
         <script src="<?php echo URL_STATIC; 
?>/css/<?php echo $css?>.css"></script>
         <script src="<?php echo URL_STATIC; 
?>/js/<?php echo $css?>.js"></script> <?php }
     }
?>
\langle/html>
                        5.1.2.1.3.1.2 Header.php
<!DOCTYPE html>
<html xmlns="http://www.w3.org/1999/html"> 
<head>
     <meta charset="utf-8">
     <meta name="viewport" 
content="width=device-width, initial-scale=1">
```

```
 <meta name="description" content="Situs 
Resmi PPDB Surabaya 2016"> <meta name="author" 
content="Dinas Pendidikan Kota Surabaya">
```

```
 <meta name="keywords" content="Pendidikan, 
Peserta Didik, PPDB, PSB,
```

```
 Siswa Baru, Peserta Didik Baru, Surabaya, 
2016"
```

```
 <meta http-equiv="X-UA-Compatible" 
content="IE=edge">
```

```
 <link href="<?php echo 
URL_STATIC;?>/css/blueppdb2.css" 
rel="stylesheet">
     <link href="<?php echo 
URL STATIC;?>/css/progress-bar.css"
rel="stylesheet">
     <link rel="shortcut icon" href="<?php echo 
URL_STATIC;?>/img/favicon2.png">
     <link rel="stylesheet" href="<?php echo 
URL_STATIC;?>/css/fa/css/font-
awesome.min.css">
     <title>PPDB Surabaya 2016<?php echo 
(isset($page_title)?" | ".$page_title:""); 
?></title>
<?php
if (isset($this) && isset($this->uri)) {
     if (strtolower($this->uri->segment(1)) == 
'pendaftaran') { ?>
<script type="text/javascript"> 
window.history.forward();
var base url = '<?php echo base url(); ?>';
</script>
<?php
<script type="text/javascript">
var ServerInitTimestamp = new Date(<?php
} }
?>
date default timezone set('Asia/Jakarta');
echo date('Y'); ?>, <?php echo
date('m') - 1; ?>, <?php echo date('d'); ?>,
<?php echo date('H'); ?>, <?php echo 
date('i'); ?>, <?php echo date('s'); ?>);var
```

```
LocalInitTimestamp = new Date(); var jarak =
LocalInitTimestamp - ServerInitTimestamp;
</script>
<script src="<?php echo 
URL STATIC;?>/js/jquery.min.js"></script>
<script 
src="https://ajax.googleapis.com/ajax/libs/jqu
ery/1.12.2/jquery.min.js"></s cript>
<script 
src="http://maxcdn.bootstrapcdn.com/bootstrap/
3.3.6/js/bootstrap.min.js"></ script>
</head>
<body style="background-image: url('<?php echo 
URL STATIC;?>/img/agsquare.png'); background-
repeat: repeat;"> <div class="container-
fluid2">
<nav class="navbar navbar-default navbar-
static-top" role="navigation" style="padding-
left: 15px; padding-right: 15px; margin-right: 
-15px; margin-left: -15px; ">
<div class="row">
<div class="col-md-1"></div> <div class="col-
md-10">
<div class="container-fluid"> <div 
class="navbar-header">
<a class="navbar-brand" href="<?php echo 
site url('/');?>" title="Klik untuk kembali ke
halaman utama">
<span class="element brand">
<img class="place-left" src="<?php echo
URL STATIC;?>/img/logo32.png" style="height:
25px"/> <b>PPDB Surabaya</b> 2016
</span>
```

```
</a> </div>
<div class="collapse navbar-collapse" 
id="navbar1"> <ul class="nav navbar-nav 
navbar-right">
\langleli>
<a href="<?php echo 
site url('/umum/jadwal');?>" title="Klik untuk
melihat jadwal">
<span class="element brand place-right"> <span 
id="date-widget"></span>
<span id="clock-widget"></span> </span>
\langle/a> \langle/li>
\langle/ul> \langle/div>
                  \langle div\rangle </div>
<div class="col-md-1"></div>
                   5.1.2.1.3.8 Index.html
<h+ml><head>
     <title>403 Forbidden</title> </head>
<body>
     <p>Directory access is forbidden.</p>
</body>
\langle/html>
```
#### 5.1.2.2 Folder Bukti

### 5.1.2.2.1 Folder qr 5.1.2.2.1.1 Index.html

 $<$ h $+$ ml $>$ 

<head>

 <title>403 Forbidden</title> </head> <body>

 <p>Directory access is forbidden.</p> </body> </html>

#### 5.1.2.2.2 Index.html

```
<html><head>
     <title>403 Forbidden</title> </head>
<body>
     <p>Directory access is forbidden.</p>
</body>
</html>
```
#### **5.2 Implementasi Antarmuka Pengguna**

Pada bagian ini kami akan menampilkan antarmuka halaman yang ada pada aplikasi PPDB SMP Sidoarjo yaitu halaman untuk melakukan daftar ulang. Di bawah ini adalah halaman-halaman website yang dapat diakses oleh Pendaftar SMP jika akan melakukan daftar ulang.

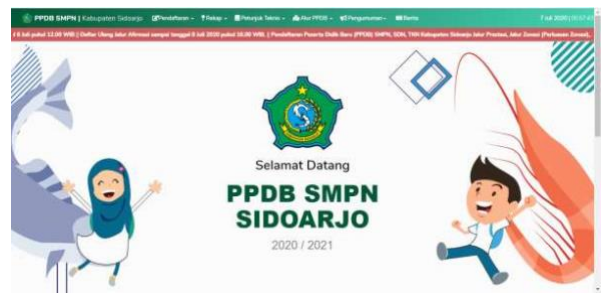

**Gambar 9.** Halaman awal website PPDB SMPN Sidoarjo

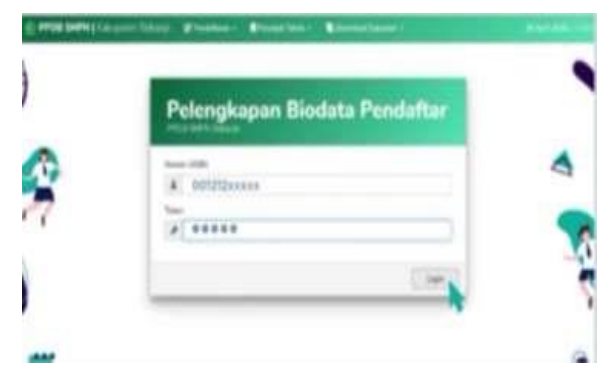

#### **Gambar 10.** Halaman Login Pendaftar

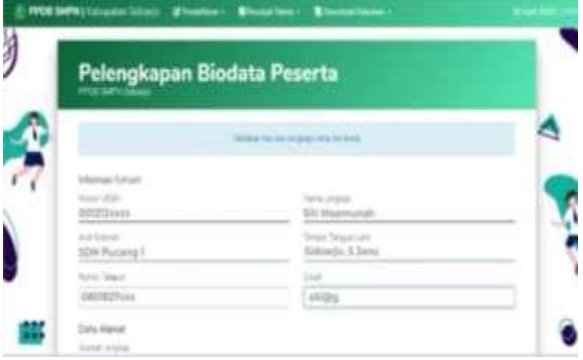

#### **Gambar 11.** Halaman Pelengkapan Biodata Peserta

| Pendaftaran SMP Jalur Zonasi (GRETAPRABA ALIYYAH ARIYAEAN<br><b>Look Kootak</b><br>REFERENCES!<br><b>HUNTINGHET</b><br><b>CENTRATA DIRE</b><br><b>UNITALI PERIGLIAEN</b><br>(2543)(2)<br>35,254<br><b>Ceknow</b><br>Pastian data zin anda bener dan dapat dipertanggungjawabkan isibenerannyal<br>Pithan Jake | Jake Zonan<br>Aimu |                                                 |  |
|----------------------------------------------------------------------------------------------------|--------------------|-------------------------------------------------|--|
|                                                                                                    |                    |                                                 |  |
|                                                                                                    |                    |                                                 |  |
|                                                                                                    |                    |                                                 |  |
|                                                                                                    |                    |                                                 |  |
|                                                                                                    |                    |                                                 |  |
|                                                                                                    |                    |                                                 |  |
|                                                                                                    |                    |                                                 |  |
|                                                                                                    |                    |                                                 |  |
| Norwir LISBN                                                                                                    |                    | <b>J. ANGGUR-7 SEKARDANGAN</b>                  |  |
| 1200511000100169                                                                                                    |                    | Nemá Lengkap<br><b><i><u>Feceration</u></i></b> |  |

**Gambar 12.** Halaman Pengecekan kelangkapan data diri

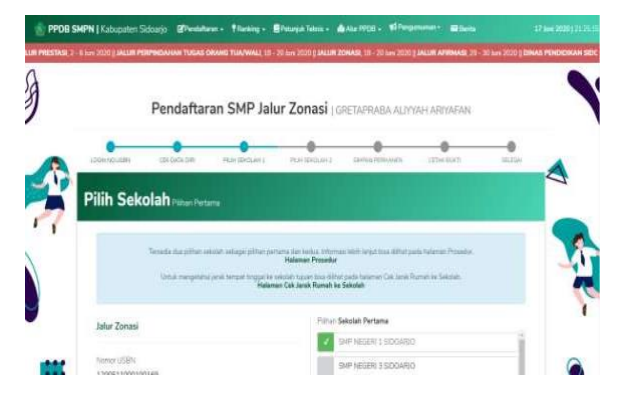

**Gambar 13.** Halaman Pemilihan sekolah pertama

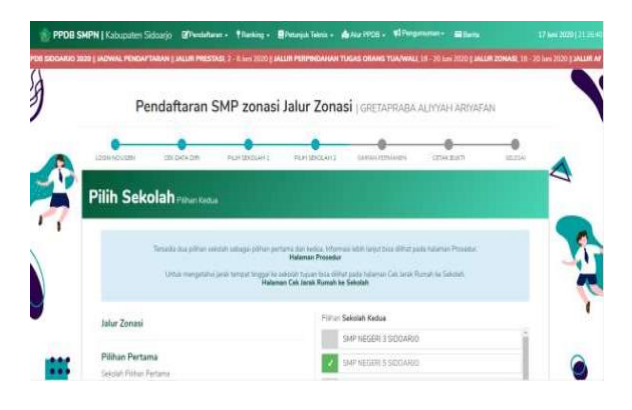

#### **Gambar 14.** Halaman Pemilihan sekolah kedua

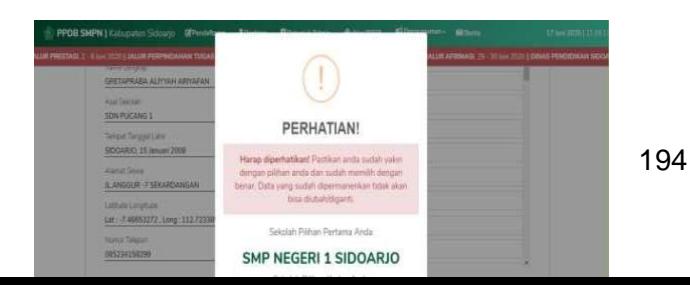

#### **Gambar 15.** Halaman konfirmasi simpan permanen

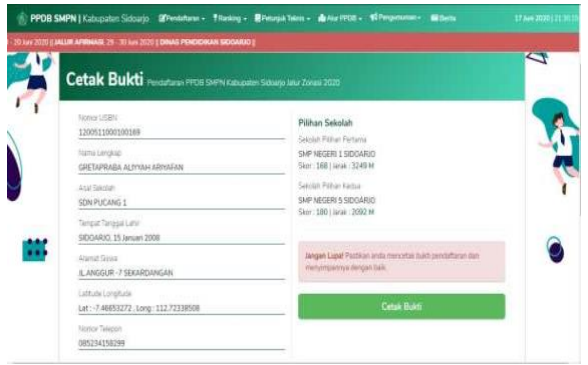

**Gambar 16.** Halaman pencetakan bukti pendaftaran

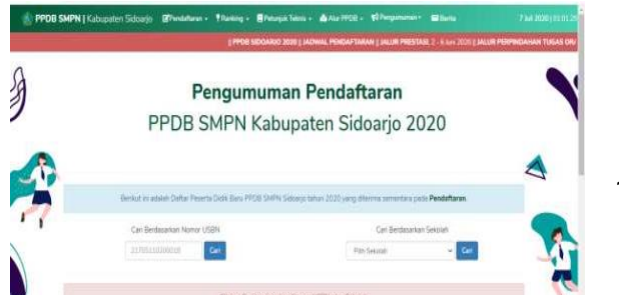

#### **Gambar 17.** Halaman perangkingan

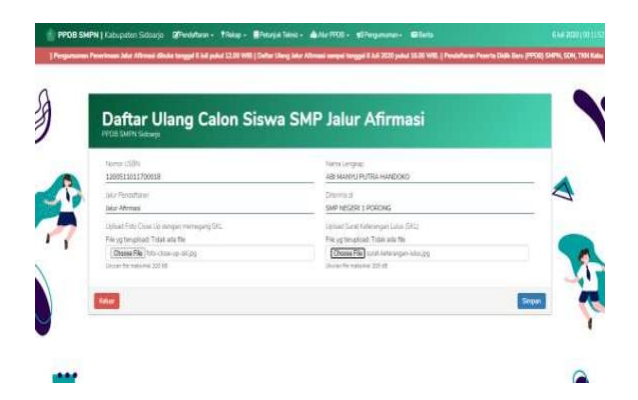

**Gambar 17.** Halaman daftar ulang

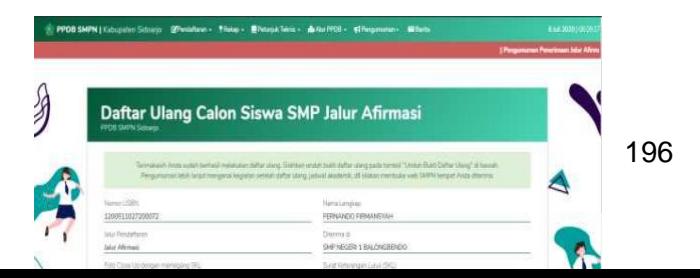

**Gambar 17.** Halaman pencetakan bukti daftar ulang

*[Halaman ini sengaja dikosongkan]*

#### **BAB VI**

### **EVALUASI**

Evaluasi terhadap Penerimaan Peserta Didik Baru (PPDB) SMP Kabupaten 2020 dilakukan dengan dua cara, yaitu dengan menganalisis statistik akses website dan tingkat partisipasi pendaftar. Statistik akses website diambil dari Google Analytics sedangkan tingkat partisipasi pendaftar diambil dari data-data yang masuk ke database server PPDB.

### **6.1 Diagram Statistik PPDB SMP Sidoarjo**

### **6.1.1 Alur Akses Halaman Web yang Sering Dibuka**

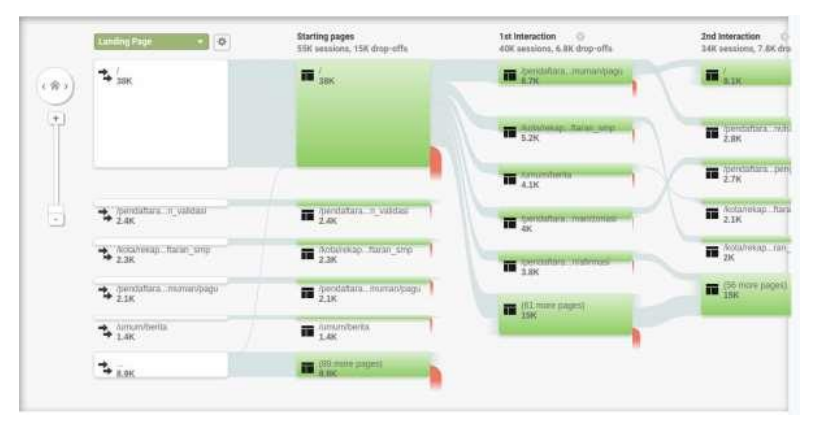

## **6.1.2 Asal Lokasi Pengakses Halaman Web PPDB**

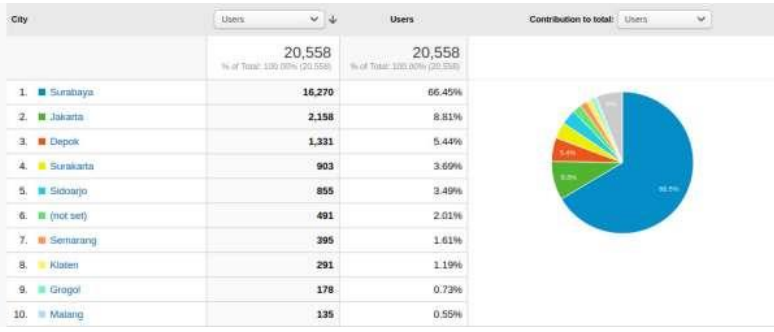

**6.1.3 Peramban dan Sistem Operasi yang Digunakan untuk Mengakses Halaman Web ppdbsda.net** 

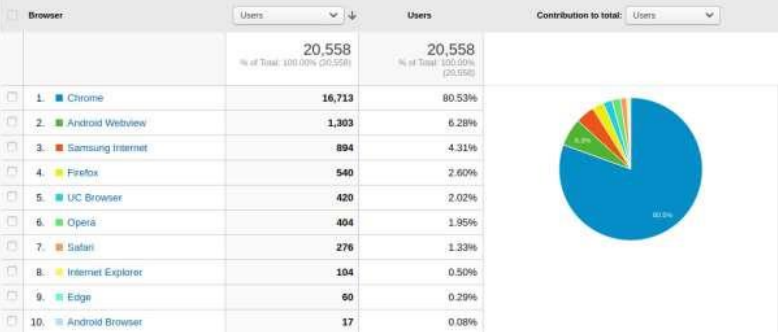

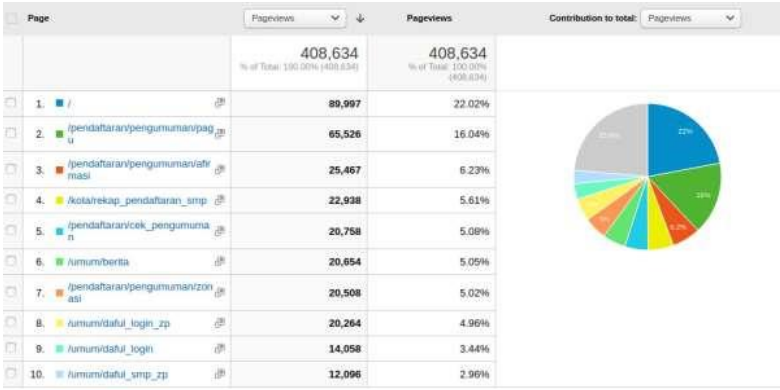

### **6.1.4 Daftar Halaman yang Sering Diakses**

**6.1.5 Jenis Perangkat yang Digunakan Untuk Mengakses Halaman Web PPDB**

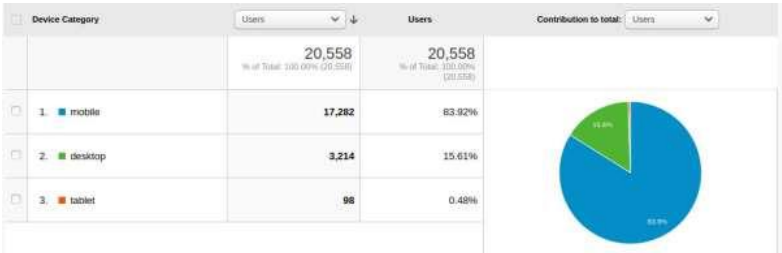

**6.1.6 Tipe Perangkat Mobile yang Digunakan oleh Pengakses Halaman Web smpppdbsda.net**

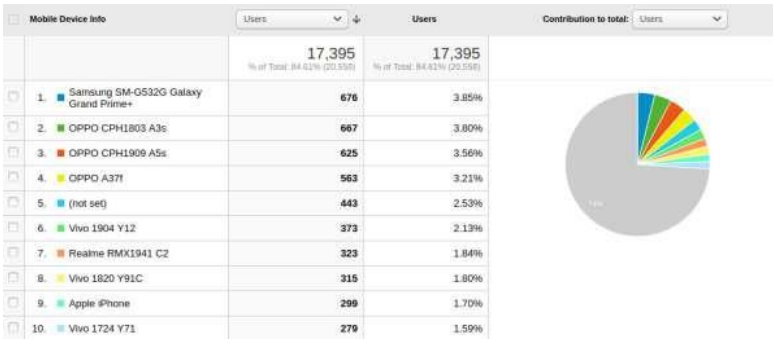

# **6.1.7 Traffic Pengunjung Halaman Web ppdbsda.net**

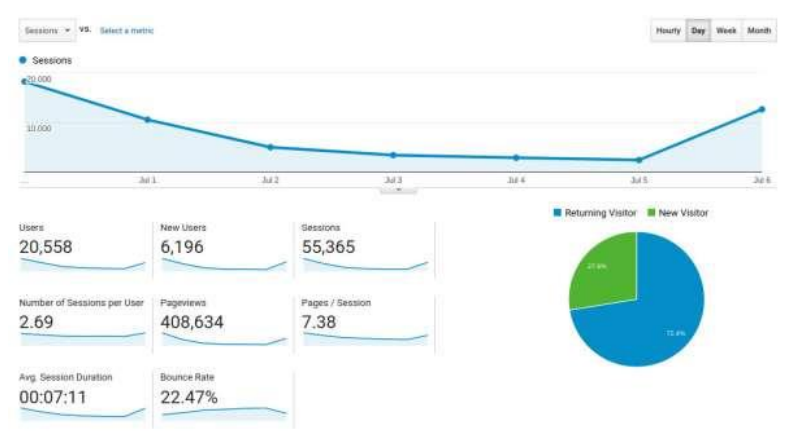

**6.2 Rekap Data Penerimaan PPDB SMP Kabupaten Sidoarjo 2020**

# **6.2.1. Total Pendaftar yang Diterima PPDB SMPN Kabupaten Sidoarjo 2020 per Jalur Pendaftaran**

Total pendaftar diterima PPDB SMPN Sidoarjo 2020 adalah 12407 siswa, dengan rincian sebagai berikut:

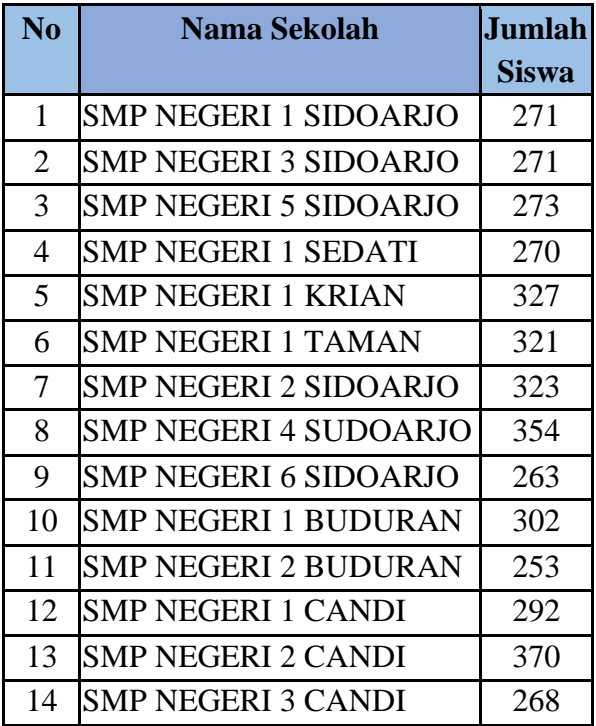

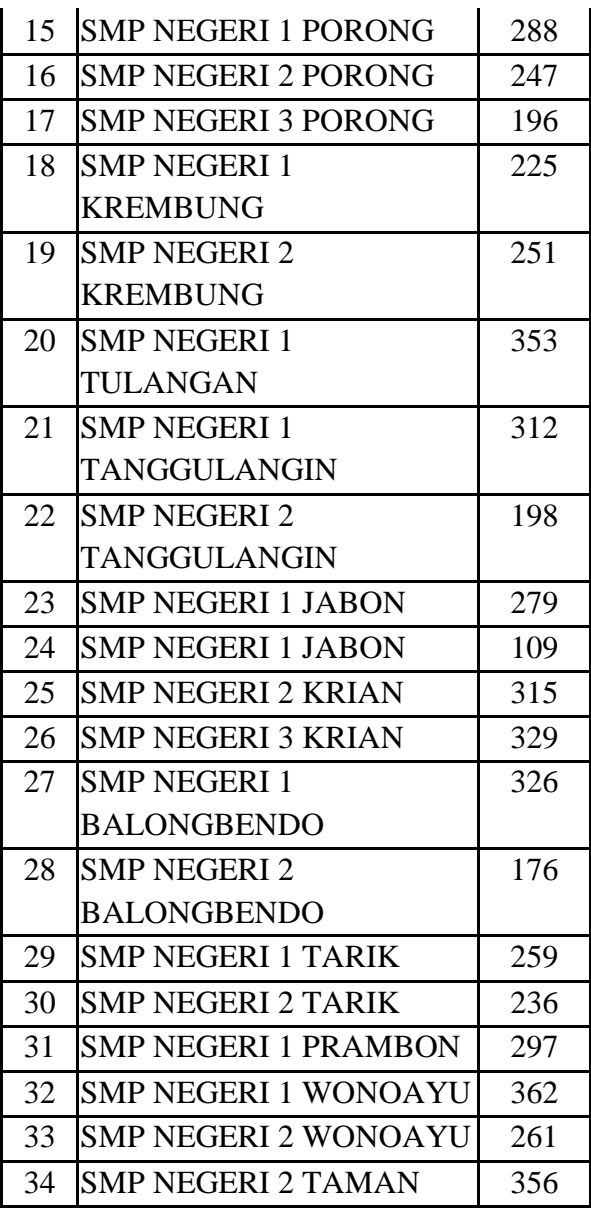

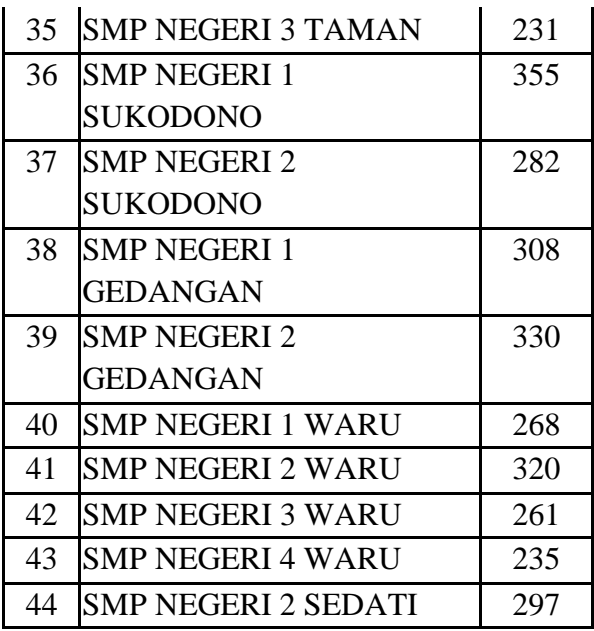

*[Halaman ini sengaja dikosongkan]*

#### **BAB VII**

### **KESIMPULAN DAN SARAN**

#### **7.1. Kesimpulan**

Kesimpulan dari hasil perancangan aplikasi Penerimaan Peserta Didik Baru Kabupaten Sidoarjo adalah sebagai berikut:

- 1. Aplikasi sudah sesuai dengan peraturan mengenai PPDB SMP, baik di tingkat nasional, provinsi, maupun kabupaten.
- 2. Dengan adanya aplikasi ini, PPDB dapat dilaksanakan secara online dan mengurangi penyebaran virus COVID-19. Data mengenai pendaftar juga tersimpan secara digital dan memudahkan untuk diambil kembali.
- 3. Framework yang digunakan pada aplikasi ini merupakan framework yang umum sehingga mudah untuk diperbarui, baik oleh Dinas Pendidikan Kabupaten Sidoarjo maupun Departemen Informatika ITS.

### **7.2. Saran**

Aplikasi ini memiliki banyak kekurangan. Adapun saran untuk pengembangan aplikasi Penerimaan Peserta Didik Baru Kabupaten Sidoarjo adalah sebagai berikut:

- 1. Adanya fitur untuk mengganti beberapa data pokok oleh admin sehingga tidak perlu langsung mengganti di database.
- 2. Adanya fitur untuk melakukan pengaduan secara live chat di website (tidak melalui aplikasi WA seperti biasanya), sehingga penyelesaian pengaduan bisa dilakukan oleh lebih dari satu orang admin.